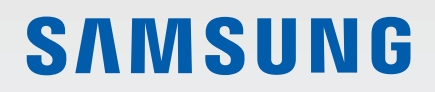

# MANUALE DELL'UTENTE

SM-R500

Italian. 09/2019. Rev.1.1 [www.samsung.com](http://www.samsung.com)

# **Sommario**

# **[Operazioni preliminari](#page-4-0)**

- **[Info Galaxy Watch Active](#page-4-0)**
- **[Leggere prima dell'utilizzo](#page-4-0)**

#### **[Componenti del dispositivo](#page-10-0)**

- [Contenuto della confezione](#page-10-0)
- [Galaxy Watch Active](#page-11-0)
- [Caricabatteria wireless](#page-13-0)

#### **[Batteria](#page-14-0)**

- [Caricamento della batteria](#page-14-0)
- [Consigli e precauzioni per la ricarica](#page-15-0)  [della batteria](#page-15-0)
- [Ricarica wireless](#page-16-0)
- [Modalità risparmio energetico](#page-18-0)

#### **[Come indossare Galaxy Watch Active](#page-19-0)**

- [Istruzioni su come indossare Galaxy](#page-19-0)  [Watch Active](#page-19-0)
- [Consigli e precauzioni sul cinturino](#page-20-0)
- [Sostituzione del cinturino](#page-20-0)

#### **[Accensione e spegnimento di Galaxy](#page-22-0)  [Watch Active](#page-22-0)**

#### **[Connessione di Galaxy Watch Active](#page-23-0)  [a un dispositivo mobile](#page-23-0)**

- [Installazione dell'applicazione Galaxy](#page-23-0)  [Wearable](#page-23-0)
- [Connessione di Galaxy Watch Active](#page-23-0)  [a un dispositivo mobile tramite](#page-23-0)  [Bluetooth](#page-23-0)
- [Connessione remota](#page-25-0)

#### **[Uso di Galaxy Watch Active senza un](#page-26-0)  [dispositivo mobile](#page-26-0)**

#### **[Controllo dello schermo](#page-27-0)**

- [Touchscreen](#page-27-0)
- [Composizione schermo](#page-30-0)
- [Accensione e spegnimento dello](#page-31-0)  [schermo](#page-31-0)
- [Passaggio ad un'altra schermata](#page-32-0)
- [Schermata di blocco](#page-34-0)

#### **[Orologio](#page-34-0)**

- [Schermata Orologio](#page-34-0)
- [Modifica del quadrante](#page-35-0)
- [Attivazione della funzionalità Orologio](#page-36-0)  [sempre attivo](#page-36-0)
- [Modalità Solo orologio](#page-36-0)

#### **[Notifiche](#page-37-0)**

- [Pannello di notifica](#page-37-0)
- [Visualizzazione delle notifiche in arrivo](#page-38-0)
- [Selezionare le applicazioni da cui](#page-39-0)  [ricevere notifiche](#page-39-0)

#### **[Pannello rapido](#page-39-0)**

#### **[Inserimento di testo](#page-46-0)**

- [Introduzione](#page-46-0)
- [Utilizzo dell'inserimento vocale](#page-46-0)
- [Utilizzo delle emoticon](#page-47-0)
- [Utilizzo della modalità di inserimento a](#page-48-0)  [mano o tramite tastiera](#page-48-0)

# **[Applicazioni e funzionalità](#page-50-0)**

#### **[Messaggi](#page-50-0)**

#### **[Telefono](#page-52-0)**

- [Introduzione](#page-52-0)
- [Ricevere una chiamata](#page-52-0)
- [Effettuare una chiamata](#page-54-0)
- **[Rubrica](#page-54-0)**
- **[Samsung Pay](#page-56-0)**

#### **[Samsung Health](#page-57-0)**

- [Introduzione](#page-57-0)
- [Attività giornaliera](#page-60-0)
- [Passi](#page-61-0)
- [Piani](#page-63-0)
- [Calorie](#page-64-0)
- [Allenamento](#page-65-0)
- [Sonno](#page-72-0)
- [Frequenza cardiaca](#page-74-0)
- [Stress](#page-76-0)
- [Cibo](#page-78-0)
- [Gestione del peso](#page-80-0)
- [Acqua](#page-81-0)
- [Caffeina](#page-82-0)
- [Together](#page-83-0)
- [Impostazioni](#page-84-0)
- [Informazioni aggiuntive](#page-84-0)
- **[GPS](#page-85-0)**

#### **[Lettore musicale](#page-86-0)**

- [Introduzione](#page-86-0)
- [Riproduzione della musica](#page-86-0)
- [Importazione della musica](#page-86-0)
- [Riproduzione della musica con Galaxy](#page-87-0)  [Watch Active](#page-87-0)
- [Riproduzione della musica insieme al](#page-87-0)  [dispositivo mobile](#page-87-0)
- [Riproduzione della musica senza](#page-88-0)  [connessione a un dispositivo mobile](#page-88-0)
- **[Promemoria](#page-88-0)**
- **[Calendario](#page-89-0)**
- **[Bixby](#page-90-0)**
	- [Introduzione](#page-90-0)
	- [Avvio di Bixby](#page-90-0)
	- [Impostazione della lingua](#page-90-0)
- **[Meteo](#page-91-0)**
- **[Sveglia](#page-92-0)**
- **[Fusi orari](#page-93-0)**
- **[Galleria](#page-93-0)**
	- [Importazione ed esportazione delle](#page-93-0)  [immagini](#page-93-0)
	- [Visualizzazione delle immagini](#page-94-0)
	- [Eliminazione delle immagini](#page-95-0)
- **[Trova il mio telefono](#page-95-0)**
- **[Trova il mio orologio](#page-96-0)**
- **[Messaggi SOS](#page-97-0)**
- **[E-mail](#page-98-0)**
- **[Galaxy Store](#page-98-0)**

#### **[Impostazioni](#page-99-0)**

- [Introduzione](#page-99-0)
- [Quadranti orologio](#page-99-0)
- [Vibrazione](#page-100-0)
- [Schermo](#page-100-0)
- [Avanzate](#page-101-0)
- [Connessioni](#page-102-0)
- [Applicazioni](#page-106-0)
- [Sicurezza](#page-107-0)
- [Account](#page-107-0)
- [Accessibilità](#page-108-0)
- [Generale](#page-108-0)
- [Batteria](#page-110-0)
- [Info sull'orologio](#page-110-0)
- [Connetti a nuovo dispositivo](#page-111-0)
- [Connetti al dispositivo](#page-111-0)

## **[Applicazione Galaxy](#page-112-0)  [Wearable](#page-112-0)**

#### **[Introduzione](#page-112-0)**

#### **[Home](#page-114-0)**

- [Info sull'orologio](#page-114-0)
- [Pagamento](#page-114-0)
- [Galaxy Store](#page-114-0)
- [Samsung Health](#page-114-0)
- [Samsung Pay](#page-115-0)
- [SmartThings](#page-115-0)
- [Notifiche](#page-115-0)
- [Applicazioni](#page-116-0)
- [Widget](#page-117-0)
- [Vibrazione](#page-118-0)
- [Schermo](#page-118-0)
- [Avanzate](#page-119-0)
- [Aggiungi contenuti all'orologio](#page-120-0)
- [Invia richieste SOS](#page-121-0)
- [Trova orologio personale](#page-121-0)
- [Account e backup](#page-122-0)
- [Sincronizza impostaz. smartphone](#page-123-0)
- [Accessibilità](#page-124-0)
- [Info sull'orologio](#page-124-0)
- [Info su Galaxy Wearable](#page-125-0)
- **[Quadranti orologio](#page-126-0)**
- **[Scopri](#page-126-0)**

# **[Uso di Galaxy Watch Active](#page-127-0)**

- **[Introduzione](#page-127-0)**
- **[Allenatore personale per la vostra](#page-127-0)  [salute](#page-127-0)**
	- [Raggiungimento obiettivo dell'attività](#page-127-0)  [giornaliera](#page-127-0)
	- [Gestione dello stress e della qualità del](#page-128-0)  [riposo](#page-128-0)
	- [Svolgimento di esercizi avanzati](#page-128-0)

#### **[Agenda intelligente](#page-129-0)**

- [Consultazione delle informazioni](#page-129-0)  [giornaliere](#page-129-0)
- [Gestione della vita quotidiana](#page-130-0)
- [Uso del doppio orologio all'estero](#page-132-0)
- [Uso di un comodo promemoria](#page-132-0)

### **[Appendice](#page-133-0)**

- **[Risoluzione dei problemi](#page-133-0)**
- **[Rimozione della batteria](#page-137-0)**

# <span id="page-4-0"></span>**Operazioni preliminari**

# **Info Galaxy Watch Active**

Galaxy Watch Active è uno smartwatch in grado di analizzare le vostre abitudini di allenamento, gestire la vostra salute e che consente di utilizzare una serie di utili applicazioni per effettuare chiamate e riprodurre musica. Potete facilmente avviare le varie funzionalità con un semplice tocco e cambiare il quadrante in base ai vostri gusti.

Connettete il Galaxy Watch Active al dispositivo mobile per migliorare l'esperienza con il vostro dispositivo, oppure utilizzate Galaxy Watch Active da solo, senza connetterlo a un dispositivo.

# **Leggere prima dell'utilizzo**

Leggete il presente manuale prima di utilizzare questo dispositivo per garantirne un uso sicuro e corretto.

- Le descrizioni si basano sulle impostazioni predefinite del dispositivo.
- Alcuni contenuti potrebbero essere diversi da quelli del dispositivo in base al Paese, alle specifiche del modello o al software del dispositivo.
- L'utilizzo di contenuti ad alto assorbimento (di alta qualità) di CPU e RAM incide sulle prestazioni generali del dispositivo. Le applicazioni collegate al contenuto potrebbero non funzionare correttamente in base alle specifiche del dispositivo e all'ambiente in cui viene utilizzato.
- Samsung non è responsabile per i problemi di prestazione causati dalle applicazioni di fornitori diversi da Samsung.
- Samsung non è responsabile per i problemi di prestazione o incompatibilità causati dalla modifica delle impostazioni di registro o del software del sistema operativo. Il tentativo di personalizzare il sistema operativo potrebbe causare il malfunzionamento di Galaxy Watch Active o delle applicazioni.
- Il software, i suoni, gli sfondi, le immagini e gli altri contenuti multimediali forniti con Galaxy Watch Active sono concessi in licenza per uso limitato. L'estrazione e l'utilizzo di questi materiali per scopi commerciali o altri scopi costituisce una violazione delle leggi sul copyright. La piena responsabilità per l'utilizzo illegale dei contenuti multimediali spetta agli utenti.
- Le applicazioni predefinite fornite con Galaxy Watch Active sono soggette ad aggiornamenti e potrebbero non essere più supportate senza preavviso. Per informazioni relative alle applicazioni fornite con Galaxy Watch Active, contattate un centro di assistenza Samsung. Per le applicazioni installate da voi, contattate il vostro gestore telefonico.
- La modifica del sistema operativo di Galaxy Watch Active o l'installazione di un software da origini non ufficiali potrebbe causare il malfunzionamento di Galaxy Watch Active e il danneggiamento o la perdita dei dati. Tali azioni costituiscono una violazione dell'accordo di licenza Samsung e annullano la garanzia.
- Alcune funzioni potrebbero differire nella realtà da quanto descritto in questo manuale, in base al produttore e al modello del dispositivo mobile connesso a Galaxy Watch Active.
- Regolando automaticamente il contrasto in base all'ambiente circostante, il touchscreen sarà chiaramente visibile anche all'aperto in condizioni di luce solare intensa. Data la natura di Galaxy Watch Active, la visualizzazione prolungata di elementi grafici fissi potrebbe causare la comparsa di immagini residue (burn-in dello schermo) o mosse.
	- Si consiglia di non utilizzare elementi grafici fissi su tutto o parte del touchscreen per periodi prolungati e di spegnere il touchscreen quando non utilizzate Galaxy Watch Active.
	- Potete impostare lo spegnimento automatico del touchscreen quando non lo utilizzate. Toccate (**Impostaz.**) nel menu Applicazioni di Galaxy Watch Active, toccate **Schermo** → **Spegnimento**, quindi selezionate quanto tempo deve trascorrere prima che il dispositivo spenga il touchscreen.
	- Per impostare la regolazione automatica della luminosità del touchscreen in base all'ambiente circostante, toccate (**Impostaz.**) nel menu Applicazioni di Galaxy Watch Active, toccate **Schermo** → **Luminosità bassa autom.**, quindi toccate il cursore per attivare questa funzione.

• A seconda del Paese o del modello, alcuni dispositivi richiedono l'approvazione da parte della Federal Communications Commission (FCC). Se il dispositivo è approvato dalla FCC, è possibile visualizzare l'identificativo FCC di Galaxy Watch Active. Per visualizzare l'identificativo FCC, toccate (**Impostaz.**) nel menu Applicazioni di Galaxy Watch Active, toccate **Info sull'orologio** → **Dispositivo**, quindi leggete l'identificativo FCC sotto **Certificazione FCC**.

#### **Mantenimento della resistenza agli spruzzi d'acqua e alla polvere**

Il dispositivo è progettato per resistere ai danni causati da spruzzi d'acqua e polvere. Seguite attentamente questi suggerimenti per evitare di danneggiare il dispositivo e mantenerlo impermeabile agli spruzzi d'acqua e alla polvere. In caso contrario potrebbero verificarsi danni al dispositivo.

- Non esponete il dispositivo ad **intensi flussi d'acqua**.
- Non utilizzate il dispositivo quando vi tuffate in acqua, fate snorkeling o praticate altri sport in acqua che scorre ad alta velocità.
- Se il dispositivo o le mani sono bagnate, asciugateli molto bene prima di maneggiare il dispositivo.
- Se il dispositivo si bagna, asciugatelo bene con un panno pulito e morbido. Se il dispositivo viene esposto ad altri liquidi (come acqua salata, acqua della piscina, acqua saponata, olio, profumo, crema solare, detergente mani) o prodotti chimici (come cosmetici) sciacquatelo con acqua pulita e asciugatelo bene con un panno pulito e morbido. Il mancato rispetto di queste istruzioni potrebbe incidere sulle prestazioni e sull'aspetto del dispositivo.
- **Se il dispositivo cadesse o venisse urtato**, le protezioni contro acqua e polvere potrebbero danneggiarsi.
- Non smontate il dispositivo. Le protezioni contro acqua e polvere potrebbero danneggiarsi.
- Non esponete il dispositivo a repentini cambi di temperatura dell'aria o dell'acqua.
- Non asciugate il dispositivo con apparecchi che emettono calore, come un asciugacapelli.
- Le protezioni contro acqua e polvere del dispositivo potrebbero danneggiarsi nella sauna.
- Alcune funzionalità, come il touchscreen, potrebbero non funzionare correttamente **se il dispositivo venisse utilizzato in acqua**.
- **Il dispositivo è stato testato in ambiente controllato e certificato come resistente ad acqua e polvere in condizioni e situazioni specifiche. (Il dispositivo rispetta i requisiti di resistenza all'acqua ad una profondità di 50 m, come stabilito dallo standard internazionale ISO 22810:2010 e può essere utilizzato nell'acqua bassa. Rispetta i requisiti di resistenza alla polvere come descritto dalla classificazione IEC 60529 IP6X.)**

### **Precauzioni contro il surriscaldamento**

Se avvertite fastidio dovuto a surriscaldamento durante l'uso del dispositivo, interrompetene immediatamente l'uso e rimuovetelo dal polso.

Per evitare problemi, ad esempio il malfunzionamento del dispositivo, fastidio o danni alla pelle e il consumo della batteria, sul dispositivo comparirà un avviso se raggiunge una temperatura specifica. Quando compare l'avviso iniziale, tutte le funzioni del dispositivo vengono disabilitate finché il dispositivo si raffredda raggiungendo una temperatura specifica.

Se la temperatura del dispositivo continua ad aumentare, comparirà un secondo avviso. A questo punto, il dispositivo si spegne. Non utilizzare il dispositivo finché non si sia raffreddato a una temperatura specifica.

#### **Icone informative**

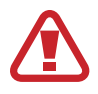

**Avvertenza**: indica situazioni che potrebbero causare lesioni alle persone

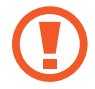

**Attenzione**: indica situazioni che potrebbero causare danni al vostro dispositivo o ad altri apparecchi

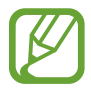

**Nota**: indica note, suggerimenti per l'uso o informazioni aggiuntive

### **Pulizia e gestione di Galaxy Watch Active**

Attenetevi ai seguenti punti per assicurarvi che Galaxy Watch Active funzioni correttamente e conservi il suo aspetto. In caso contrario, Galaxy Watch Active potrebbe danneggiarsi e potrebbero verificarsi irritazioni alla cute.

- Non esponete il dispositivo a polvere, sudore, inchiostro, olio e prodotti chimici (come cosmetici, spray antibatterici, detergenti mani, detersivi e insetticidi). Le parti esterne e interne di Galaxy Watch Active potrebbero danneggiarsi oppure le prestazioni potrebbero diminuire. Se Galaxy Watch Active viene esposto ad una delle sostanze riportate qui sopra, pulitelo con un panno morbido che non lasci pelucchi.
- Non utilizzate saponi, agenti pulenti, materiali abrasivi e aria compressa per pulire Galaxy Watch Active e non pulitelo utilizzando apparecchiature ad ultrasuoni o fonti di calore esterne. Queste operazioni potrebbero danneggiare Galaxy Watch Active. L'uso di saponi, detergenti, igienizzanti per mani o agenti pulenti su Galaxy Watch Active potrebbe causare irritazioni alla cute.
- Pulite il polso e il cinturino dopo ogni allenamento oppure dopo aver sudato. Pulite Galaxy Watch Active con acqua dolce, passate un po' di alcol etilico e asciugate bene Galaxy Watch Active.
- Quando rimuovete creme, lozioni oppure oli solari, utilizzate detergenti senza sapone, quindi sciacquate e asciugate bene Galaxy Watch Active.
- Se Galaxy Watch Active si macchia o è sporco sulla superficie, pulitelo usando uno spazzolino con setole morbide.

#### **Prestate attenzione a eventuali allergeni su Galaxy Watch Active**

- Samsung ha testato i materiali nocivi contenuti in Galaxy Watch Active avvalendosi di enti di certificazione interni ed esterni, incluso il test di tutti i materiali a contatto con la cute, test di tossicità cutanea e la prova di usura di Galaxy Watch Active.
- Galaxy Watch Active contiene nichel. Adottate le necessarie precauzioni se la vostra cute è ipersensibile oppure se soffrite di allergie ad altri materiali con cui è composto Galaxy Watch Active.
	- **Nichel**: Galaxy Watch Active contiene una piccola quantità di nichel, al di sotto del valore di riferimento fissato dal regolamento europeo REACH. Non sarete esposti al nichel contenuto all'interno di Galaxy Watch Active; Galaxy Watch Active ha superato tutti i test di certificazione internazionali. Tuttavia, se siete ipersensibili al nichel, utilizzate Galaxy Watch Active con cautela.
- Galaxy Watch Active viene prodotto utilizzando solo materiali in linea con gli standard della U.S. Consumer Product Safety Commission (CPSC), le normative dei paesi europei e gli altri standard internazionali.
- Per maggiori informazioni sulla modalità di trattamento delle sostanze chimiche da parte di Samsung, fate riferimento al sito Web Samsung [\(https://www.samsung.com/uk/aboutsamsung/sustainability/environment/\)](https://www.samsung.com/uk/aboutsamsung/sustainability/environment/).

# <span id="page-10-0"></span>**Componenti del dispositivo**

# **Contenuto della confezione**

Fate riferimento alla guida rapida per informazioni sul contenuto della confezione.

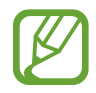

- Gli elementi forniti con Galaxy Watch Active e gli accessori disponibili potrebbero variare in base al Paese.
- Gli elementi forniti sono stati creati solo per questo Galaxy Watch Active e potrebbero non essere compatibili con altri dispositivi.
- I componenti e le specifiche del dispositivo sono soggette a modifiche senza preavviso.
- Potrete acquistare accessori aggiuntivi dal rivenditore Samsung di zona. Accertatevi che siano compatibili con Galaxy Watch Active prima di acquistarli.
- Ad esclusione di Galaxy Watch Active, alcuni accessori potrebbero non essere dotati della stessa certificazione di resistenza agli spruzzi d'acqua ed alla polvere.
- Utilizzate solo accessori approvati da Samsung. L'utilizzo di accessori non approvati potrebbe causare problemi di prestazione e malfunzionamenti non coperti dalla garanzia.
- La disponibilità di tutti gli accessori potrebbe variare in base alle società produttrici. Per maggiori informazioni sugli accessori disponibili, fate riferimento al sito Web di Samsung.

# <span id="page-11-0"></span>**Galaxy Watch Active**

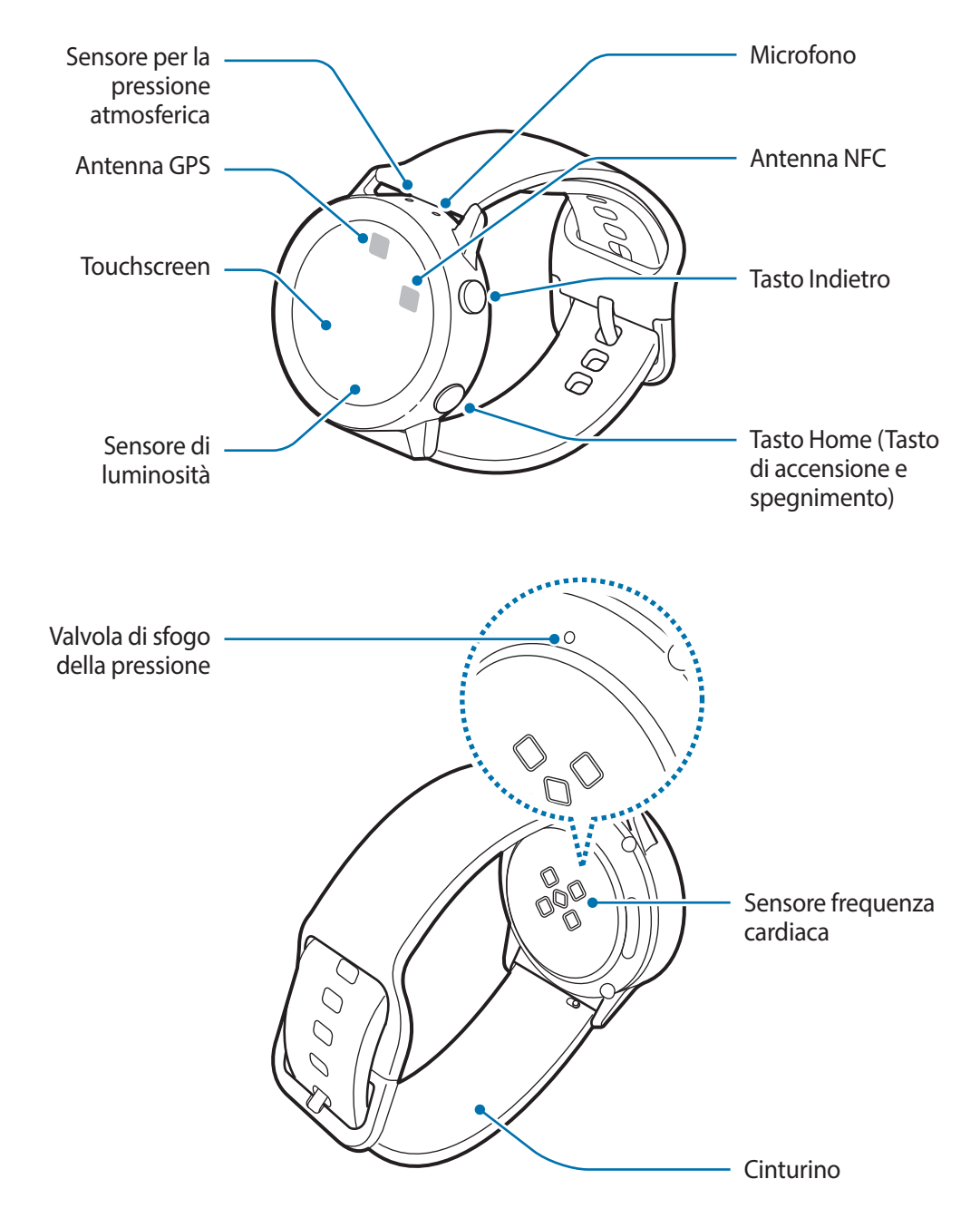

Il dispositivo e alcuni accessori (venduti separatamente) contengono magneti. L'American Heart Association (US) e la Medicines and Healthcare Products Regulatory Agency (UK) segnalano che i magneti possono influenzare il funzionamento di pacemaker, cardioverter, defibrillatori, pompe per insulina impiantati o altri dispositivi elettromedicali (chiamati, "Dispositivo Medico") entro un raggio di 15 cm. Se utilizzate uno di tali Dispositivi medici, NON UTILIZZATE QUESTO DISPOSITIVO E ALCUNI ACCESSORI (VENDUTI SEPARATAMENTE) SENZA AVER CONSULTATO IL VOSTRO MEDICO.

- Non conservate il dispositivo e alcuni accessori (venduti separatamente) vicino a campi magnetici. Le carte con bande magnetiche (comprese carte di credito, schede telefoniche, libretti di risparmio o carte d'imbarco) possono essere danneggiate dai campi magnetici.
	- Assicuratevi che il cinturino rimanga pulito. Il contatto con contaminanti, come polvere e tinture, può causare macchie sul cinturino che potrebbe non essere possibile rimuovere completamente.
	- Non inserite oggetti appuntiti nel sensore per la pressione atmosferica, nella valvola di sfogo della pressione o nel microfono. Le componenti interne e la resistenza all'acqua di Galaxy Watch Active potrebbero danneggiarsi.
	- L'uso del dispositivo con il corpo (in vetro o acrilico) danneggiato potrebbe comportare il rischio di infortunio. Utilizzate il dispositivo solo dopo averlo fatto riparare in un Centro Assistenza Samsung.
	- Quando parlate al microfono di Galaxy Watch Active, assicuratevi che non sia ostruito.
	- La valvola di sfogo della pressione garantisce che le parti e i sensori interni di Galaxy Watch Active funzionino correttamente quando utilizzate Galaxy Watch Active in ambienti in cui la pressione atmosferica cambia.

### <span id="page-13-0"></span>**Tasti**

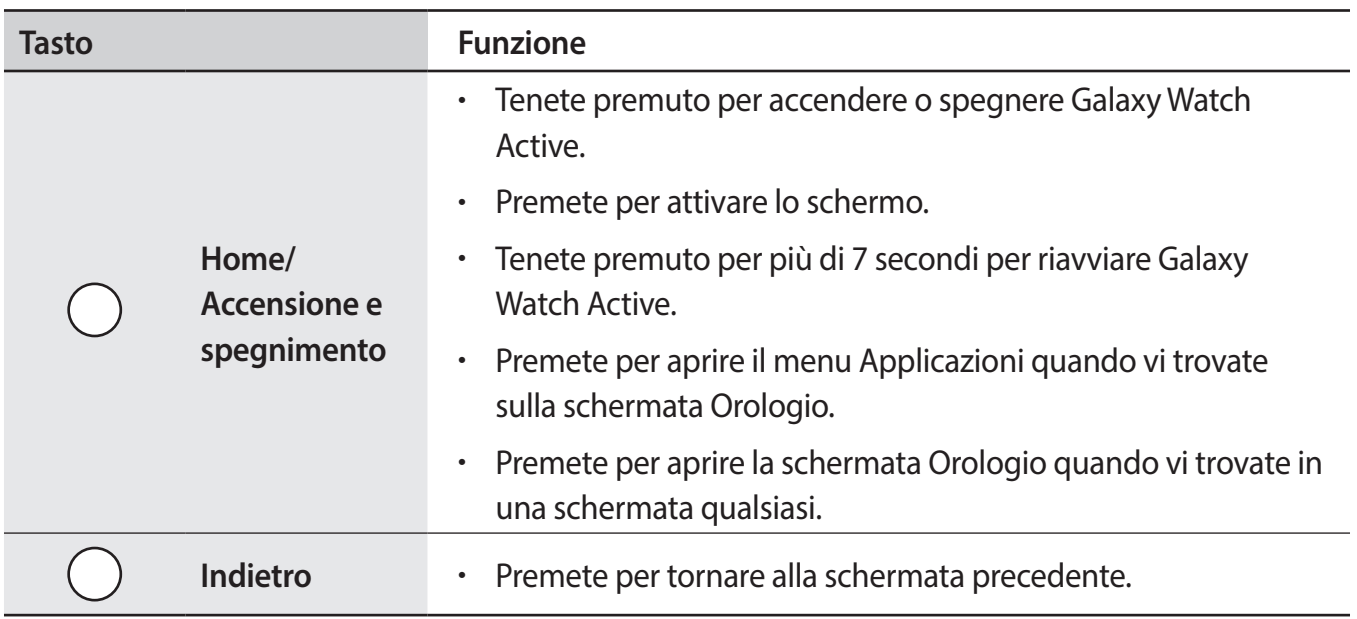

# **Caricabatteria wireless**

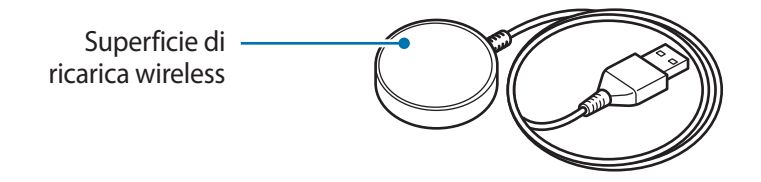

Non esponete il caricabatteria wireless all'acqua in quanto il caricabatteria wireless non è dotato della stessa certificazione di resistenza ad acqua e polvere di Galaxy Watch Active.

# <span id="page-14-0"></span>**Batteria**

# **Caricamento della batteria**

Ricaricare la batteria al primo utilizzo del dispositivo o quando questa è rimasta inutilizzata per molto tempo.

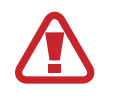

Utilizzate solo caricabatterie, batterie e cavi approvati da Samsung. Caricabatterie o cavi non approvati potrebbero provocare l'esplosione della batteria o danneggiare Galaxy Watch Active.

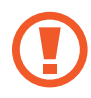

- Utilizzate solo il caricabatteria wireless fornito con il dispositivo. Galaxy Watch Active non può essere ricaricato correttamente con un caricabatteria wireless di terze parti.
	- Il collegamento errato del caricabatteria potrebbe causare gravi danni al dispositivo. I danni causati da un uso improprio non sono coperti dalla garanzia.

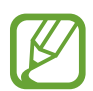

Per risparmiare energia, scollegate il caricabatteria quando non lo utilizzate. Il caricabatteria non è dotato di interruttore, pertanto dovete scollegarlo dalla presa di corrente quando non è in uso per evitare di consumare energia. Durante la carica, il caricabatteria dovrebbe rimanere vicino alla presa per essere facilmente accessibile.

1 Connettete il caricabatteria wireless al caricabatteria e collegatelo a una presa elettrica.

2 Posizionate Galaxy Watch Active sul caricabatteria wireless allineando la parte posteriore di Galaxy Watch Active al centro del caricabatteria wireless.

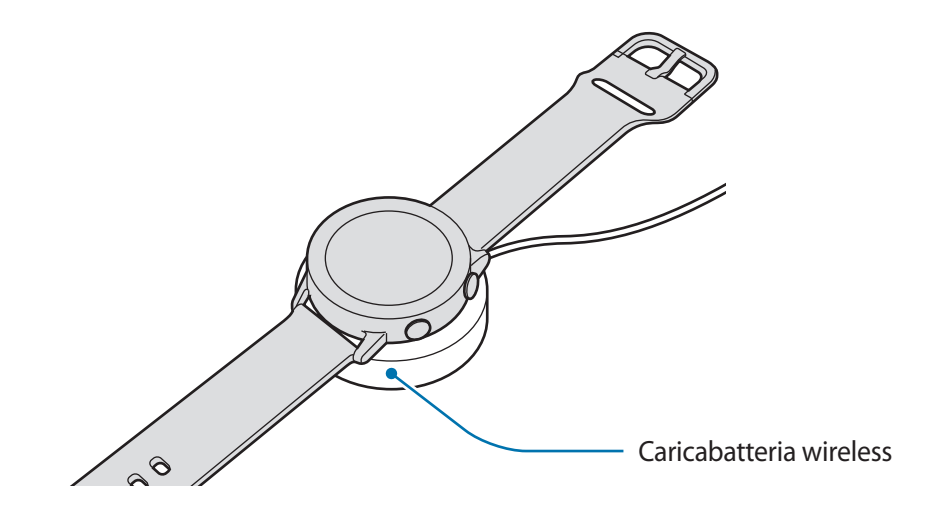

<span id="page-15-0"></span> $3$  A ricarica completa, scollegate Galaxy Watch Active dal caricabatteria wireless. Scollegate innanzitutto il caricabatteria wireless dal caricabatteria, quindi scollegatelo dalla presa di corrente.

### **Verifica dello stato di ricarica**

Premete un tasto qualsiasi di Galaxy Watch Active per accendere lo schermo quando si trova sul caricabatteria wireless.

Durante la ricarica della batteria con Galaxy Watch Active spento, premete un tasto qualsiasi per controllare lo stato della ricarica sullo schermo.

Durante la ricarica della batteria con Galaxy Watch Active acceso, toccate lo schermo per controllare lo stato della ricarica.

# **Consigli e precauzioni per la ricarica della batteria**

- Se tra Galaxy Watch Active e il caricabatteria wireless ci sono dei materiali estranei, Galaxy Watch Active potrebbe non ricaricarsi correttamente. Evitate che Galaxy Watch Active e il caricabatteria wireless entrino in contatto con sudore, liquidi o polvere.
- Quando la batteria è quasi scarica, l'icona appare vuota.
- Se la batteria è completamente scarica, non potete accendere Galaxy Watch Active immediatamente anche se il caricabatteria wireless è collegato. Lasciate caricare la batteria per alcuni minuti prima di accendere Galaxy Watch Active.
- Se utilizzate più applicazioni contemporaneamente, la batteria si esaurirà rapidamente. Per evitare che la batteria si scarichi durante il trasferimento dati, utilizzate queste applicazioni dopo aver ricaricato completamente la batteria.
- L'uso di una sorgente di alimentazione diversa dal caricabatteria, ad esempio un computer, potrebbe ridurre la velocità di ricarica a causa di un'intensità di corrente minore.
- Se Galaxy Watch Active viene ricaricato con altri dispositivi tramite un caricabatteria multiplo, il tempo di ricarica potrebbe risultare più lungo.
- Durante la ricarica potrete utilizzare Galaxy Watch Active, ma la batteria verrà ricaricata più lentamente.
- <span id="page-16-0"></span>• Se Galaxy Watch Active riceve un'alimentazione discontinua durante il caricamento, il touchscreen potrebbe non funzionare. In questo caso, scollegate Galaxy Watch Active dal caricabatteria wireless.
- Durante la ricarica Galaxy Watch Active potrebbe surriscaldarsi. Ciò è normale e non dovrebbe influire sulla durata o sulle prestazioni di Galaxy Watch Active. Se la batteria si scalda più del solito, il caricabatteria potrebbe interrompere il caricamento per garantire la vostra sicurezza. In questo caso, continuate a ricaricare Galaxy Watch Active dopo averlo lasciato raffreddare rimuovendolo dal caricabatteria wireless.
- Se Galaxy Watch Active non si ricarica correttamente, portate Galaxy Watch Active presso un Centro Assistenza Samsung.
- Evitate di utilizzare un cavo USB piegato o danneggiato. Se il cavo USB è danneggiato, interrompetene l'uso.

# **Ricarica wireless**

Galaxy Watch Active è dotato di una bobina di ricarica wireless integrata. Potete caricare la batteria utilizzando una base di ricarica wireless o un altro dispositivo che funga da base di ricarica wireless (La base di ricarica wireless e/o altri dispositivi che fungono da base di ricarica wireless sono venduti separatamente).

#### **Ricarica della batteria tramite base di ricarica wireless**

Posizionate la parte posteriore di Galaxy Watch Active al centro della base di ricarica wireless.

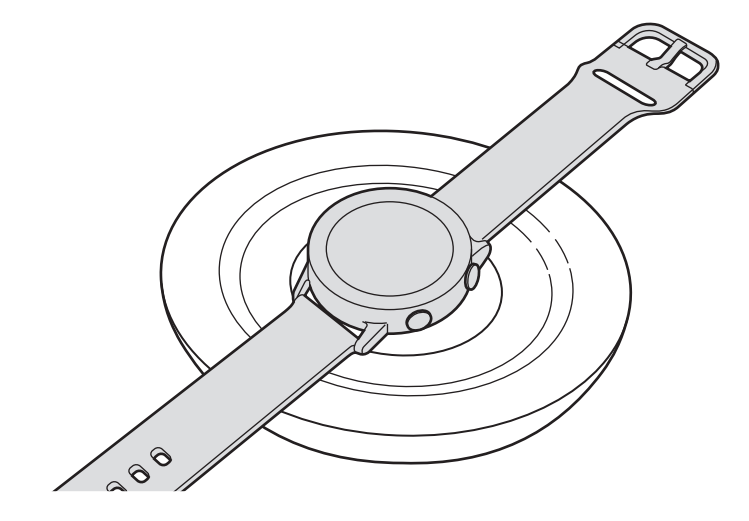

2 A ricarica completa, scollegate Galaxy Watch Active dalla base di ricarica wireless.

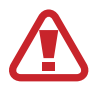

#### **Precauzioni per la ricarica wireless**

Non posizionate Galaxy Watch Active sulla base di ricarica wireless quando tra Galaxy Watch Active e la base di ricarica wireless sono presenti materiali conduttori, come oggetti metallici e/o magneti.

Galaxy Watch Active potrebbe non ricaricarsi correttamente o surriscaldarsi, oppure Galaxy Watch Active potrebbe subire dei danni.

- Utilizzate solo basi di ricarica wireless approvate da Samsung. Se doveste utilizzare altre basi di ricarica wireless, la batteria potrebbe non ricaricarsi correttamente.
	- Per maggiori informazioni sulle basi di ricarica wireless disponibili, fate riferimento al sito Web di Samsung.

#### **Ricarica della batteria con PowerShare**

1 Posizionate la parte posteriore di Galaxy Watch Active sul dispositivo che funge da base di ricarica wireless.

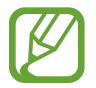

La posizione della bobina di ricarica wireless potrebbe variare in base al dispositivo. Posizionate correttamente il dispositivo e Galaxy Watch Active per ottenere una connessione ottimale.

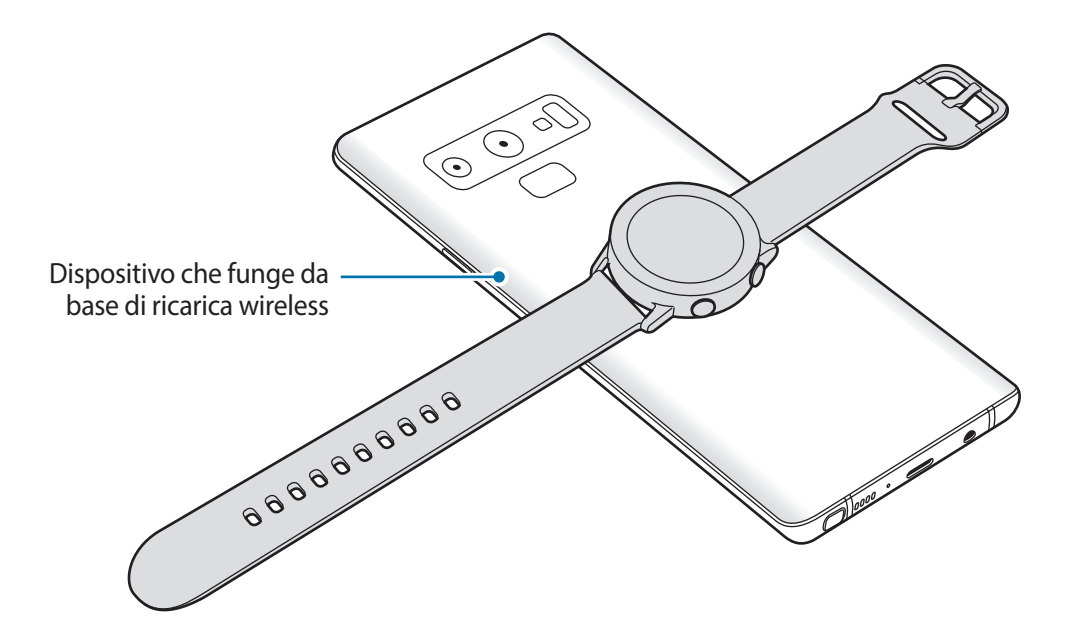

<span id="page-18-0"></span>2 A ricarica completa, scollegate Galaxy Watch Active dal dispositivo.

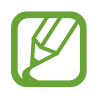

- Per ricaricare in modo corretto, non muovete e non utilizzate il dispositivo e Galaxy Watch Active durante la ricarica.
- Ricaricando Galaxy Watch Active mentre ricaricate il dispositivo che funge da base di ricarica wireless, la velocità di ricarica potrebbe diminuire, oppure Galaxy Watch Active potrebbe non ricaricarsi correttamente, in base al tipo di caricabatteria.
- La velocità o l'efficienza di ricarica potrebbe variare in base alle condizioni del dispositivo o all'ambiente circostante.
- Se la batteria residua del dispositivo che funge da base di ricarica wireless scende sotto un determinato livello, la condivisione della batteria si interrompe.
- Per maggiori informazioni sui dispositivi che fungono da base di ricarica wireless disponibili, fate riferimento al sito Web di Samsung.

# **Modalità risparmio energetico**

Attivate il risparmio energetico per aumentare la durata della batteria.

- Visualizza i colori dello schermo in toni di grigio.
- Disattiva la rete Wi-Fi.
- Limita tutte le funzioni tranne chiamate, messaggi e notifiche.
- Le notifiche delle applicazioni che richiedono una connessione di rete non vengono ricevute quando Galaxy Watch Active non è connesso al dispositivo mobile.
- Limita le prestazioni della CPU di Galaxy Watch Active.

Nel menu Applicazioni, toccate (**Impostaz.**) → **Batteria** → **Risparmio energetico** → . In alternativa, toccate  $\bigodot \rightarrow \bigvee$  sul pannello rapido per attivare la modalità risparmio energetico. Per maggiori informazioni su come aprire il pannello rapido, fate riferimento a [Pannello rapido](#page-39-1).

Per disattivare questa modalità, toccate **Disattiva** nella parte inferiore della schermata della modalità risparmio energetico e toccate  $\blacktriangledown$ . In alternativa, toccate  $\Box$  sul pannello rapido per disattivare la modalità risparmio energetico.

# <span id="page-19-0"></span>**Come indossare Galaxy Watch Active**

# **Istruzioni su come indossare Galaxy Watch Active**

Sganciate la fibbia e indossate il cinturino intorno al polso. Adattate il cinturino al polso, inserite il fermo in uno dei fori, quindi assicurate la fibbia per chiuderlo.

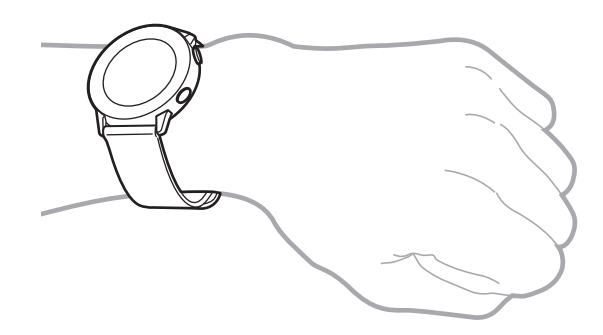

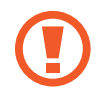

Non piegate eccessivamente il cinturino. Queste operazioni potrebbero danneggiare Galaxy Watch Active.

- Per misurare in modo più preciso la frequenza cardiaca con Galaxy Watch Active, indossate Galaxy Watch Active saldamente intorno alla parte inferiore del braccio, appena sopra il polso. Fate riferimento a [Indossare correttamente Galaxy Watch Active](#page-58-0) per maggiori informazioni.
	- Quando determinati materiali entrano in contatto con il retro di Galaxy Watch Active, Galaxy Watch Active potrebbe rilevare che lo state indossando al polso.
	- Se Galaxy Watch Active non riconosce alcun movimento per più di 10 minuti, Galaxy Watch Active potrebbe rilevare che non lo state indossando al polso.

# <span id="page-20-0"></span>**Consigli e precauzioni sul cinturino**

- Quando indossate Galaxy Watch Active a lungo o fate un esercizio ad elevata intensità mentre lo indossate, potrebbero verificarsi delle irritazioni sulla pelle dovute allo sfregamento e alla pressione. Se indossate Galaxy Watch Active a lungo, rimuovete Galaxy Watch Active dal polso e non indossate Galaxy Watch Active per alcune ore.
- Potrebbero verificarsi irritazioni dovute ad allergie, fattori ambientali o di altro genere, oppure quando la cute è esposta a saponi o sudori per lunghi periodi di tempo. In questo caso, interrompete l'uso di Galaxy Watch Active e attendete 2 o 3 giorni finché i sintomi si alleviano. Se i sintomi persistono o peggiorano, contattate immediatamente un medico.
- Assicuratevi che la pelle sia asciutta prima di indossare Galaxy Watch Active. Se indossate il Galaxy Watch Active bagnato a lungo, la cute potrebbe risentirne.
- Se utilizzate Galaxy Watch Active in acqua, rimuovete i materiali estranei dalla cute e da Galaxy Watch Active e asciugateli bene per evitare irritazioni.
- In acqua, non utilizzate accessori diversi da Galaxy Watch Active.

# **Sostituzione del cinturino**

Rimuovete il cinturino da Galaxy Watch Active per sostituirlo con uno nuovo.

1 Fate scorrere il perno del cinturino verso l'interno.

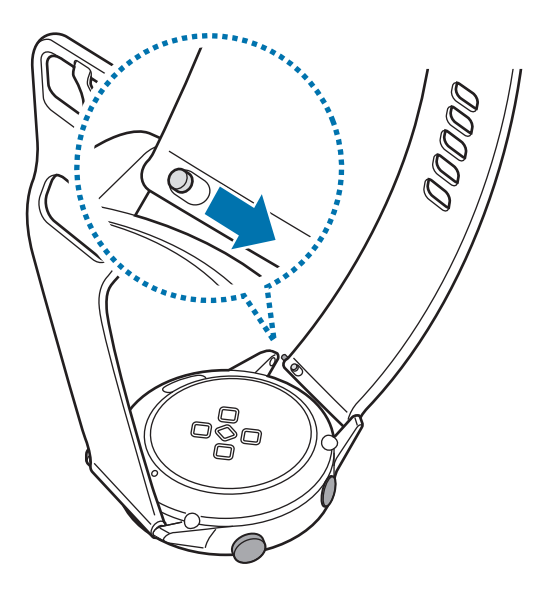

Operazioni preliminari

Estraete il cinturino dal corpo di Galaxy Watch Active.

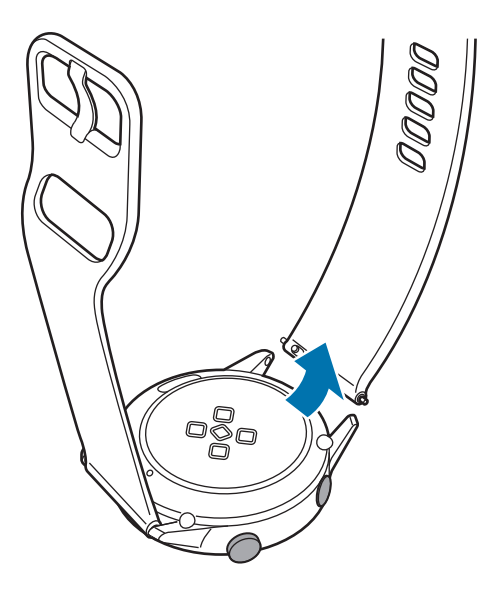

Inserite un'estremità del nuovo cinturino nell'attacco di Galaxy Watch Active.

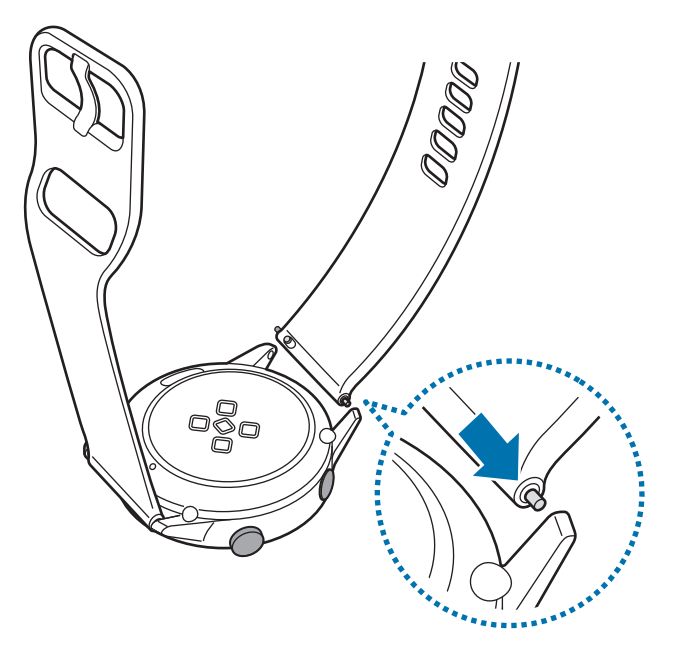

<span id="page-22-0"></span>4 Fate scorrere il perno verso l'interno e collegate il nuovo cinturino.

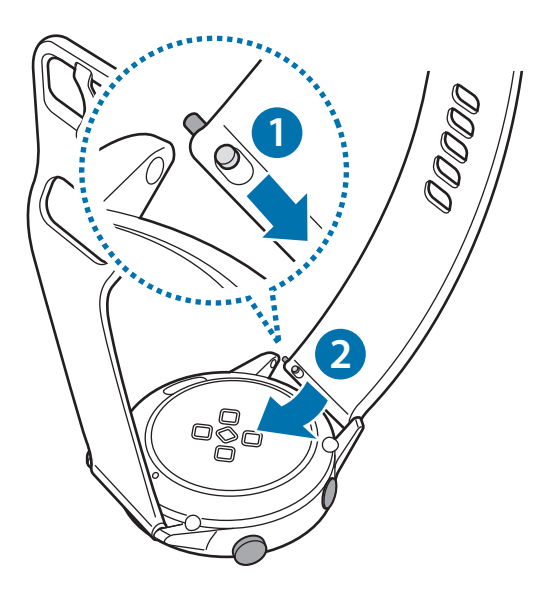

# **Accensione e spegnimento di Galaxy Watch Active**

Tenete premuto il tasto Home (tasto di accensione e spegnimento) per qualche secondo per accendere Galaxy Watch Active.

Quando accendete Galaxy Watch Active per la prima volta oppure lo ripristinate, compariranno le istruzioni per scaricare e installare l'applicazione Galaxy Wearable sul dispositivo mobile. Fate riferimento a [Connessione di Galaxy Watch Active a un dispositivo mobile](#page-23-1) per maggiori informazioni.

Per spegnere Galaxy Watch Active, tenete premuto il tasto Home (tasto di accensione e spegnimento), quindi toccate **Spegni**.

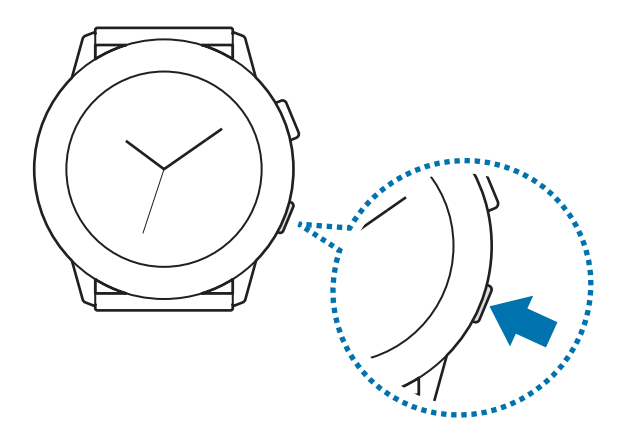

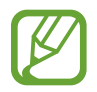

Attenetevi a tutte le avvertenze e le indicazioni specificate dal personale autorizzato quando vi trovate in aree in cui l'utilizzo dei dispositivi senza fili è limitato, come ad esempio sugli aeroplani e negli ospedali.

### <span id="page-23-0"></span>**Riavvio di Galaxy Watch Active**

Se Galaxy Watch Active si blocca e non risponde, tenete premuto il tasto Home (tasto di accensione e spegnimento) per più di 7 secondi per riavviarlo.

# <span id="page-23-1"></span>**Connessione di Galaxy Watch Active a un dispositivo mobile**

# **Installazione dell'applicazione Galaxy Wearable**

Dopo aver connesso Galaxy Watch Active a un dispositivo mobile potete utilizzare diverse altre funzionalità. Per connettere Galaxy Watch Active a un dispositivo mobile, installate l'applicazione Galaxy Wearable sul dispositivo mobile.

In base al dispositivo mobile, potete scaricare l'applicazione Galaxy Wearable dai seguenti luoghi:

- Dispositivi Samsung Android: **Galaxy Store**, **Play Store**
- Altri dispositivi Android: **Play Store**

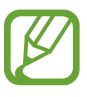

Non potete installare l'applicazione Galaxy Wearable su dispositivi mobili che non supportano la sincronizzazione con Galaxy Watch Active. Accertatevi che il dispositivo mobile sia compatibile con Galaxy Watch Active.

# **Connessione di Galaxy Watch Active a un dispositivo mobile tramite Bluetooth**

#### **Galaxy Watch Active**

1 Accendete Galaxy Watch Active e scorrete verso l'alto dal bordo inferiore dello schermo. Comparirà una schermata relativa al download e all'installazione dell'applicazione Galaxy Wearable.

2 Toccate  $\bigoplus$  per selezionare la lingua da utilizzare e seguite le istruzioni visualizzate.

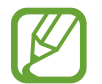

Per utilizzare Galaxy Watch Active senza connetterlo a un dispositivo mobile, fate riferimento a [Uso di Galaxy Watch Active senza un dispositivo mobile](#page-26-1).

#### **Dispositivo mobile**

3 Avviate l'applicazione **Galaxy Wearable**.

Se necessario, aggiornate l'applicazione Galaxy Wearable all'ultima versione.

- 4 Toccate **Avvia percorso**.
- 5 Selezionate il dispositivo sulla schermata.

Se il dispositivo non è presente, toccate **Il mio non è qui**.

- 6 Toccate **ATTIVA** quando compare la finestra di richiesta di attivazione Bluetooth.
- 7 Seguite le istruzioni visualizzate per completare la connessione.

Una volta completata la connessione, comparirà un tutorial sia sullo schermo di Galaxy Watch Active che sul dispositivo mobile. Seguite le istruzioni visualizzate per imparare i controlli di base di Galaxy Watch Active.

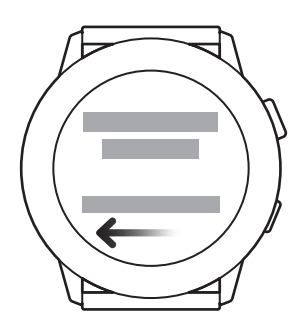

- 
- I metodi di connessione e la schermata potrebbero variare in base al dispositivo mobile e alla versione del software.
- Quando connettete Galaxy Watch Active ad un dispositivo mobile per la prima volta dopo averlo ripristinato, la batteria di Galaxy Watch Active potrebbe consumarsi più rapidamente durante la sincronizzazione dei dati, ad esempio dei contatti.
- I dispositivi mobili e le funzioni supportate potrebbero variare in base al Paese e al produttore del dispositivo.

#### <span id="page-25-0"></span>**Connessione di Galaxy Watch Active a un nuovo dispositivo mobile**

Quando connettete Galaxy Watch Active a un nuovo dispositivo mobile, Galaxy Watch Active si riavvia. Quando compare il messaggio prima di connettere Galaxy Watch Active a un nuovo dispositivo mobile, toccate **Backup dei dati >** per effettuare in sicurezza il backup dei dati salvati. Per maggiori informazioni sul backup di Galaxy Watch Active, fate riferimento a Gestione dei dati su [Galaxy Watch Active.](#page-122-1)

1 Nel menu Applicazioni, toccate  $\bigodot$  (Impostaz.)  $\rightarrow$  Connetti a nuovo disposit.  $\rightarrow \bigvee$ . La connessione tra Galaxy Watch Active e il dispositivo mobile verrà terminata. Dopo un breve ripristino, entra automaticamente nella modalità abbinamento Bluetooth.

2 Sul nuovo dispositivo mobile, avviate l'applicazione **Galaxy Wearable** per effettuare la connessione a Galaxy Watch Active.

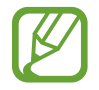

Se il dispositivo mobile a cui desiderate connettervi è già connesso a un altro dispositivo, avviate l'applicazione Galaxy Wearable sul dispositivo mobile e toccate <u>→</u> → Aggiungi **nuovo dispositivo** per connettervi a un nuovo dispositivo.

### **Connessione remota**

Galaxy Watch Active e il dispositivo mobile sono connessi tramite Bluetooth. Quando non è disponibile la connessione Bluetooth, potete connettere Galaxy Watch Active al dispositivo mobile in remoto utilizzando il vostro Samsung account tramite rete Wi-Fi. Questo vi permette di ricevere le notifiche dal dispositivo mobile.

Se questa funzione non è attiva, avviate l'applicazione **Galaxy Wearable** sul dispositivo mobile, toccate **Home** → **Account e backup**, quindi toccate il cursore **Connessione remota**.

# <span id="page-26-1"></span><span id="page-26-0"></span>**Uso di Galaxy Watch Active senza un dispositivo mobile**

Potete utilizzare Galaxy Watch Active senza connetterlo a un dispositivo mobile. Utilizzate comodamente Galaxy Watch Active senza connetterlo a un dispositivo mobile mentre eseguite attività all'aperto, ad esempio mentre scalate una montagna o fate allenamento. Potete impostare l'uso di Galaxy Watch Active senza dispositivo mobile quando accendete Galaxy Watch Active per la prima volta o quando lo ripristinate.

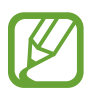

- Alcune funzionalità non sono disponibili quando utilizzate Galaxy Watch Active senza connetterlo ad un dispositivo mobile.
- Visitate il sito [www.samsung.com](http://www.samsung.com) per consultare le note legali fornite quando impostate la modalità Senza connessione telefono per la prima volta.
- 1 Accendete Galaxy Watch Active e scorrete verso l'alto dal bordo inferiore dello schermo.
- 2 Toccate  $\bigoplus$  e selezionate la lingua da utilizzare.
- 3 Toccate **@**, scorrete in basso la schermata, quindi toccate qui.
- 4 Verificate l'avviso e toccate **Continua >**.
- 5 Leggete i termini e le condizioni obbligatori e toccate **Accetto >**.
- $6$  Leggete i termini e le condizioni aggiuntivi, selezionate i termini e le condizioni che accettate, quindi toccate **Avanti >**.
- 7 Accedete con il vostro Samsung account.
- $8<sup>8</sup>$  Se è necessario ripristinare i dati, ripristinate i dati di Galaxy Watch Active memorizzati nel vostro Samsung account.
- 9 Impostate fuso orario, data e ora.

 $10$  Impostate un PIN per ripristinare o effettuare il backup dei dati.

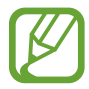

Nel menu Applicazioni, toccate (**i**) (Impostaz.) → Connetti al dispositivo →  $\checkmark$  e inserite il PIN per connettere Galaxy Watch Active a un dispositivo mobile mentre utilizzate Galaxy Watch Active senza dispositivo mobile.

# <span id="page-27-0"></span>**Controllo dello schermo**

# **Touchscreen**

- Evitate che il touchscreen entri in contatto con altri dispositivi elettrici. Le scariche elettrostatiche potrebbero causare il malfunzionamento del touchscreen.
	- Per evitare di danneggiare il touchscreen, non toccatelo con oggetti appuntiti e non esercitate eccessiva pressione con le dita.
	- Si consiglia di non utilizzare elementi grafici fissi su tutto o parte del touchscreen per periodi prolungati. In caso contrario, potrebbe verificarsi la comparsa di immagini residue (burn-in dello schermo) o mosse.

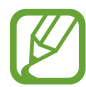

- Galaxy Watch Active potrebbe non riconoscere l'input tattile in prossimità del bordo dello schermo, al di fuori dell'area dell'input tattile.
- Si consiglia di utilizzare il touchscreen con le dita.
- Il touchscreen potrebbe non essere disponibile quando è attiva la modalità Blocco in acqua.

### **Toccare**

Toccate con il dito per aprire un'applicazione, per selezionare un elemento del menu o per premere un tasto sul touchscreen.

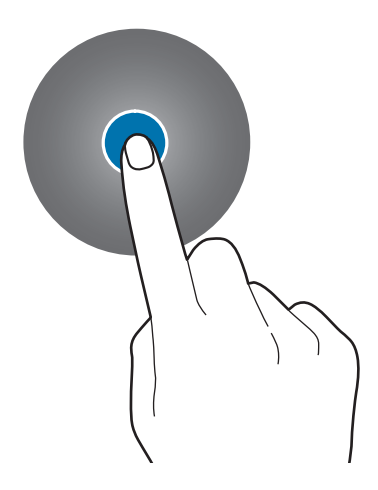

#### **Tenere premuto**

Tenete premuto sullo schermo per due o più secondi per accedere alla modalità di modifica o per visualizzare le opzioni disponibili.

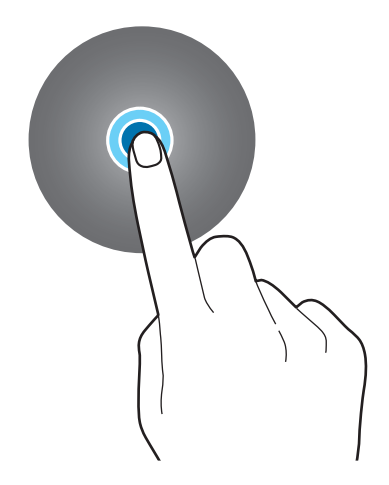

#### **Trascinare**

Per spostare un elemento, tenetelo premuto e trascinatelo sulla posizione di destinazione.

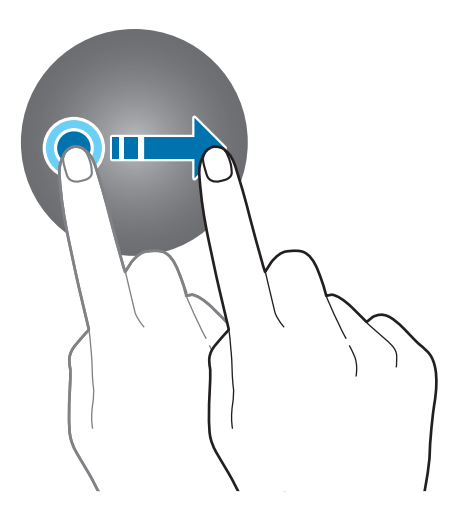

Operazioni preliminari

#### **Toccare due volte**

Toccate due volte un'immagine per aumentare o diminuire lo zoom.

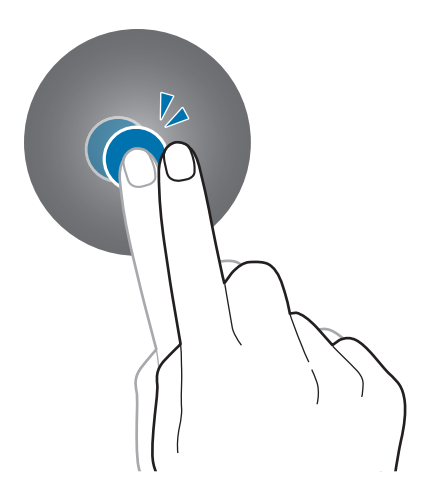

#### **Allontanare ed avvicinare**

Allontanate due dita o avvicinatele su un'immagine per aumentare o diminuire lo zoom.

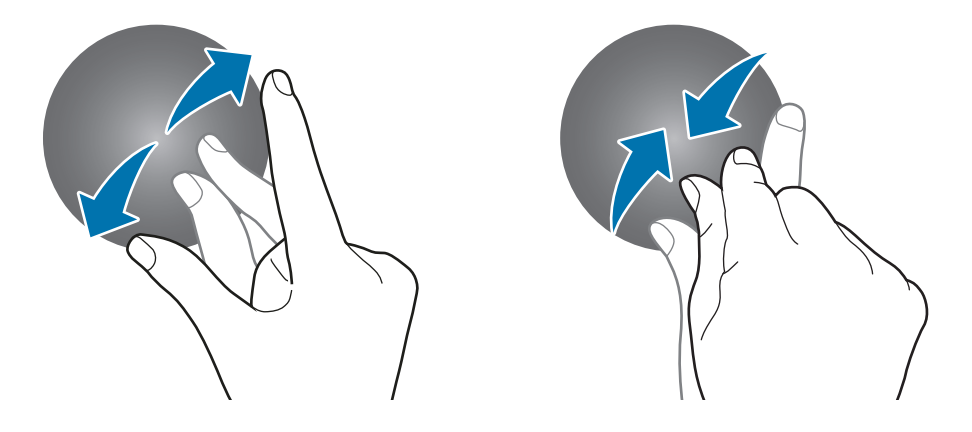

<span id="page-30-0"></span>Operazioni preliminari

#### **Scorrere**

Scorrete verso sinistra o destra per visualizzare altre pagine.

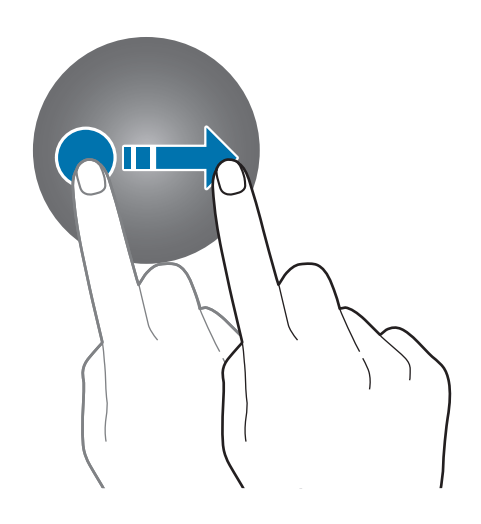

### **Composizione schermo**

Dalla schermata Orologio potete accedere a tutte le varie schermate di Galaxy Watch Active. Potete visualizzare le altre schermate premendo il tasto oppure facendo scorrere il dito sullo schermo.

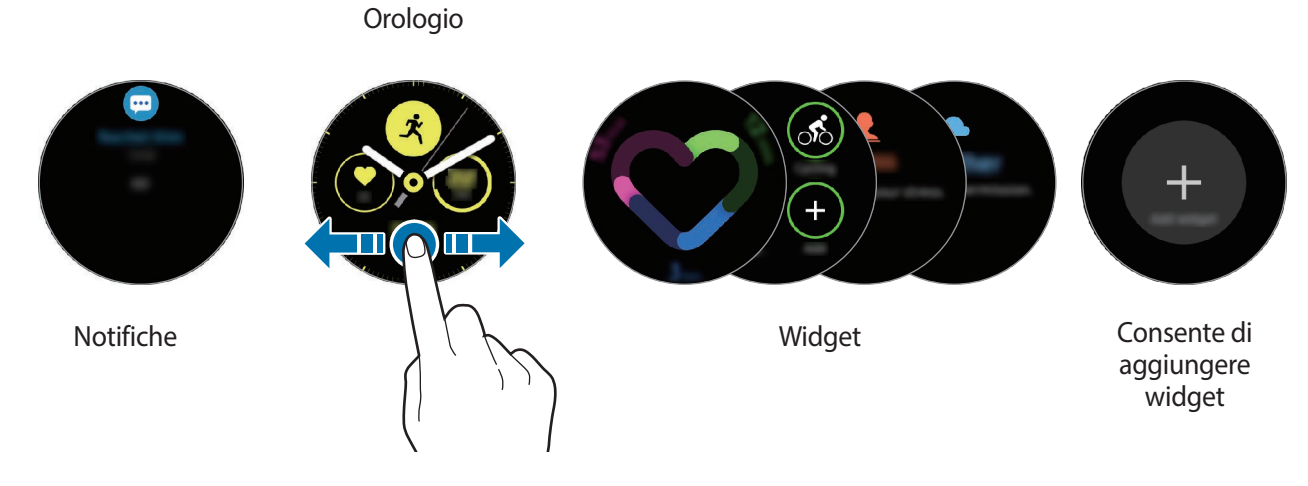

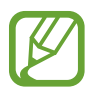

I widget e le notifiche disponibili e la loro distribuzione potrebbero variare in base alla versione del software.

### <span id="page-31-0"></span>**Aggiunta dei widget**

Inoltre, nella schermata Home potete aggiungere altri widget.

Scorrete verso sinistra sullo schermo, toccate , quindi selezionate un widget. Il widget selezionato comparirà in una nuova pagina.

#### **Spostamento dei widget**

Tenete premuto un widget, quindi trascinatelo nella posizione desiderata.

#### **Rimozione dei widget**

Tenete premuto un widget, quindi toccate  $\bigcirc$ .

# **Accensione e spegnimento dello schermo**

Per accendere lo schermo, premete il tasto Home o il tasto Indietro.

Se lo schermo non si accende dopo aver toccato lo schermo, toccate **(a)** (Impostaz.) nel menu Applicazioni, toccate **Avanzate** → **Attivazione touch**, quindi toccate il cursore per attivare questa funzione.

Per spegnere lo schermo, copritelo con il palmo della mano. Inoltre, lo schermo si spegne automaticamente se Galaxy Watch Active non viene utilizzato per un periodo di tempo specifico.

Inoltre, potete attivare lo schermo utilizzando il gesto di riattivazione. Nel menu Applicazioni, toccate (**Impostaz.**) → **Avanzate** → **Movimento di attivazione** e toccate il cursore per attivare questa funzione.

# <span id="page-32-0"></span>**Passaggio ad un'altra schermata**

#### **Aprire il menu Applicazioni**

Per aprire il menu Applicazioni, premete il tasto Home sulla schermata Orologio.

Per tornare alla schermata Orologio, premete il tasto Home.

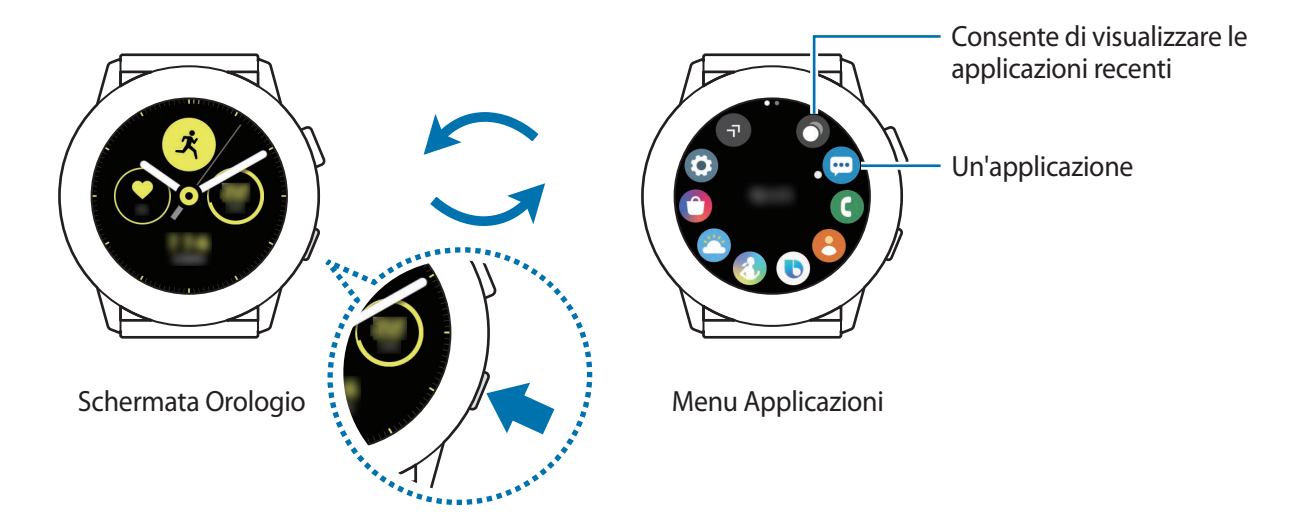

#### **Menu Applicazioni**

Il menu Applicazioni visualizza le icone di tutte le applicazioni installate su Galaxy Watch Active. Per passare al menu Applicazioni precedente o successivo, scorrete sullo schermo verso sinistra o destra, oppure toccate  $\Box$  o  $\Box$ .

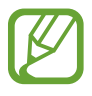

Le applicazioni disponibili potrebbero variare in base alla versione del software.

**Apertura delle applicazioni**

Nel menu Applicazioni, toccate l'icona di un'applicazione per avviarla.

Per avviare un'applicazione dall'elenco delle applicazioni utilizzate di recente, toccate **O** (App **recenti**) nel menu Applicazioni.

In alternativa, scorrete verso sinistra sulla schermata Orologio e selezionate l'applicazione avviata di recente oppure utilizzata più di frequente dal widget **Colleg. app.** per avviare l'applicazione.

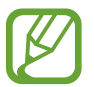

Per aggiungere un'applicazione desiderata al widget **Colleg. app.**, toccate  $\Box$  e aggiungete l'applicazione. Se non c'è spazio per aggiungere l'applicazione utilizzata di recente, tenete premuta la schermata, toccate **MODIFICA**, quindi toccate  $\Box$  sull'applicazione aggiunta in precedenza per aggiungere un'altra applicazione.

**Chiusura delle applicazioni**

- 1 Nel menu Applicazioni, toccate **O** (App recenti).
- 2 Scorrete sullo schermo verso sinistra o destra per passare all'applicazione da chiudere.
- $3$  Toccate  $\overline{\mathbf{x}}$ .

Per chiudere tutte le applicazioni in esecuzione, toccate **Chiudi tutto**.

#### **Ritorno alla schermata precedente**

Per tornare alla schermata precedente, premete il tasto Indietro.

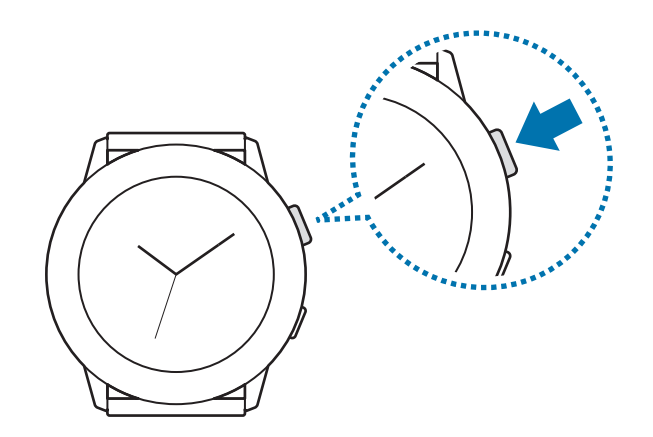

# <span id="page-34-0"></span>**Schermata di blocco**

Utilizzate la funzionalità di blocco dello schermo per proteggere le vostre informazioni personali, impedendo ad altre persone di accedere al vostro Galaxy Watch Active. Dopo aver attivato la funzionalità di blocco dello schermo, Galaxy Watch Active richiederà un codice di sblocco ad ogni sblocco.

#### **Impostazione del blocco schermo**

Nel menu Applicazioni, toccate (**Impostaz.**) → **Sicurezza** → **Blocca** → **Tipo** e selezionate il metodo di blocco.

- **Segno**: consente di tracciare un segno con quattro o più punti per sbloccare lo schermo.
- **PIN**: consente di inserire un PIN composto da numeri per sbloccare lo schermo.

# **Orologio**

# **Schermata Orologio**

Potete conoscere oppure visualizzare altre informazioni. Quando non siete sulla schermata Orologio, premete il tasto Home per tornare alla schermata Orologio.

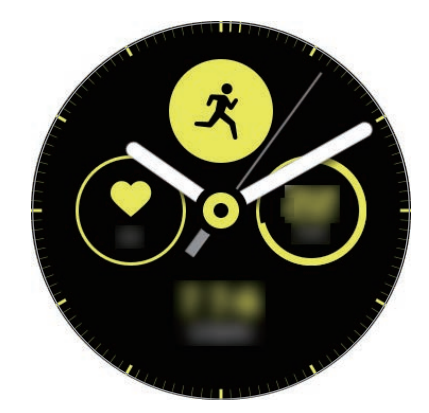

# <span id="page-35-0"></span>**Modifica del quadrante**

Tenete premuta la schermata Orologio e scorrete sullo schermo verso sinistra o destra, quindi selezionate un quadrante.

Inoltre, potete personalizzare il quadrante toccando **Personalizza**.

Per scaricare altri quadranti dall'applicazione **Galaxy Store**, toccate **Galaxy Store**.

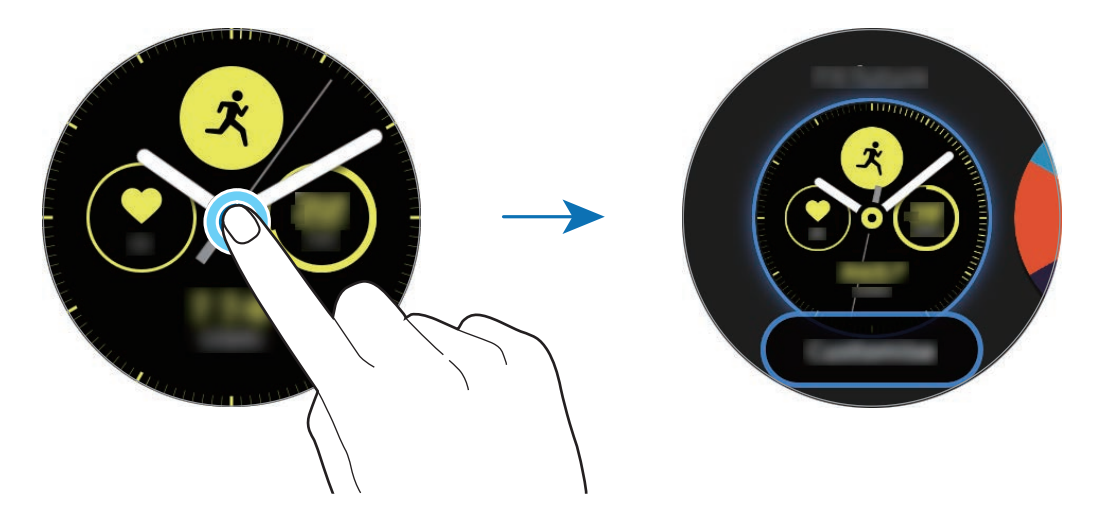

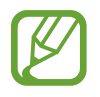

Inoltre potete cambiare il quadrante. Nel menu Applicazioni, toccate (**Impostaz.**) → **Quadranti orologio** → **Quadranti orologio**.

Inoltre, potete modificare il quadrante di Galaxy Watch Active dal dispositivo mobile. Avviate l'applicazione **Galaxy Wearable** sul dispositivo mobile e toccate **Quadranti orologio** oppure **Scopri**. Per scaricare altri quadranti dall'applicazione **Galaxy Store**, toccate **VEDI ALTRO** su **Quadranti orologio in evidenza**.

#### **Personalizzazione di un quadrante con una foto**

Applicate una foto come quadrante dopo aver importato una foto dal dispositivo mobile. Per maggiori informazioni sull'importazione di foto da un dispositivo mobile, fate riferimento a [Importazione delle immagini dal dispositivo mobile.](#page-93-1)

- 1 Tenete premuta la schermata Orologio e scorrete sullo schermo verso sinistra o destra, quindi toccate **Personalizza** sul quadrante **Foto personali +**.
- 2 Toccate lo schermo e toccate **Aggiungi foto**.
**3** Selezionate la foto da applicare come quadrante e toccate  $OK \rightarrow OK$ .

Potete aumentare o diminuire lo zoom toccando due volte rapidamente l'immagine, allontanando due dita, oppure avvicinandole su un'immagine. Quando la foto è ingrandita, scorrete sullo schermo per visualizzare la parte che volete.

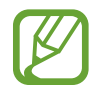

Per aggiungere foto extra, scorrete sullo schermo verso sinistra e toccate **Aggiungi foto**. Potete aggiungere fino a venti foto come quadrante. Le foto aggiunte ruoteranno in sequenza.

4 Scorrete sullo schermo per cambiare il colore o il carattere e toccate **OK**.

## **Attivazione della funzionalità Orologio sempre attivo**

Potete impostare la visualizzazione continua dell'ora sullo schermo quando questo è spento mentre indossate Galaxy Watch Active.

Sul pannello rapido, toccate **(B**. In alternativa, nel menu Applicazioni, toccate (**i)** (Impostaz.) → **Quadranti orologio** → **Orologio sempre attivo**, quindi toccate il cursore per attivare questa funzione.

## **Modalità Solo orologio**

Potete utilizzare Galaxy Watch Active in modalità Solo orologio. Nella modalità Solo orologio, sarà visualizzata solo l'ora, mentre tutte le altre funzioni non sono disponibili.

Sul pannello rapido, toccate **O**. In alternativa, nel menu Applicazioni, toccate **(i**) (Impostaz.) e toccate **Batteria** per aprire il menu di gestione della batteria. Successivamente, selezionate **Solo orologio** e toccate  $\checkmark$ .

Per disattivare la modalità Solo orologio, tenete premuto il tasto Home per più di tre secondi.

## **Notifiche**

## **Pannello di notifica**

Controllate una notifica, come un nuovo messaggio o una chiamata persa, sul pannello delle notifiche. Nella schermata Orologio, scorrete verso destra per aprire il pannello delle notifiche. In caso di notifiche non lette, sullo schermo dell'orologio sarà visibile un pallino arancione.

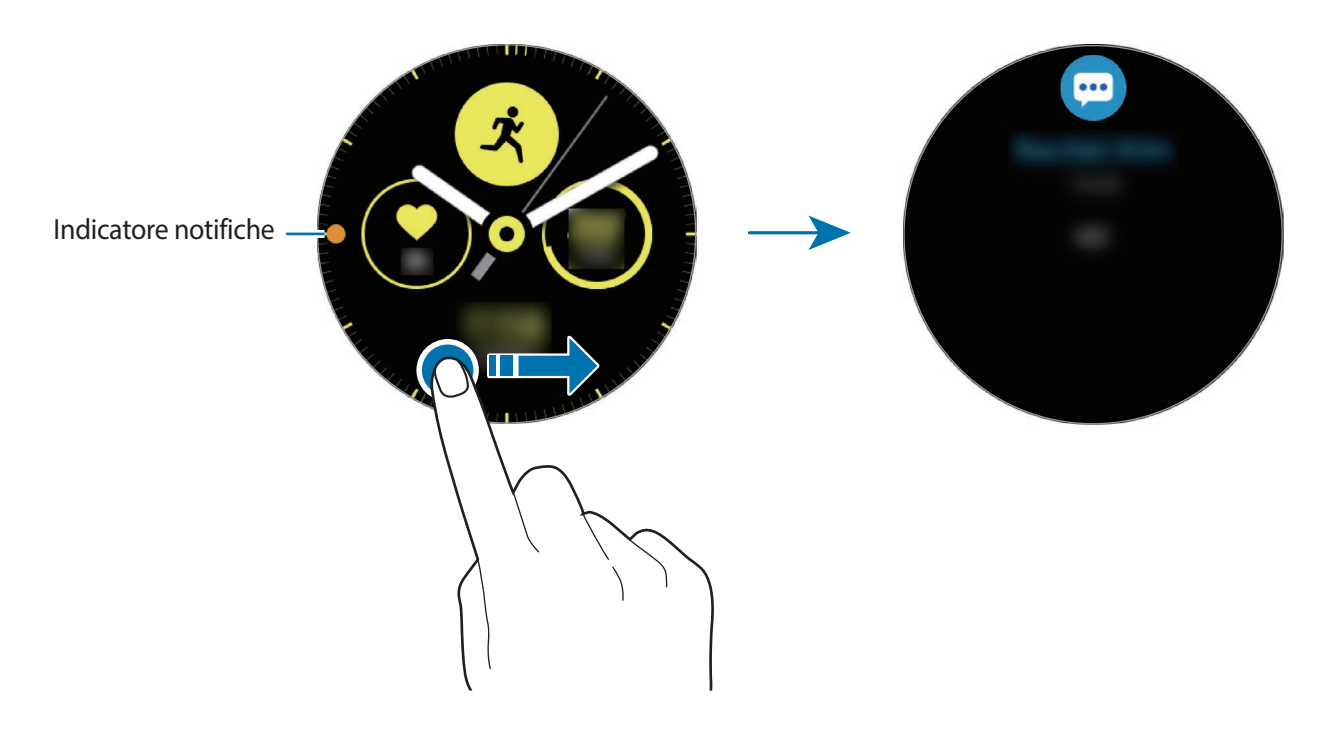

## **Visualizzazione delle notifiche in arrivo**

Quando ricevete una notifica, sullo schermo compaiono le informazioni relative alla notifica, ad esempio il tipo o l'orario in cui l'avete ricevuta. Se ricevete più di due notifiche, scorrete sullo schermo verso sinistra o destra per visualizzare le altre notifiche.

Toccate la notifica per visualizzare i dettagli.

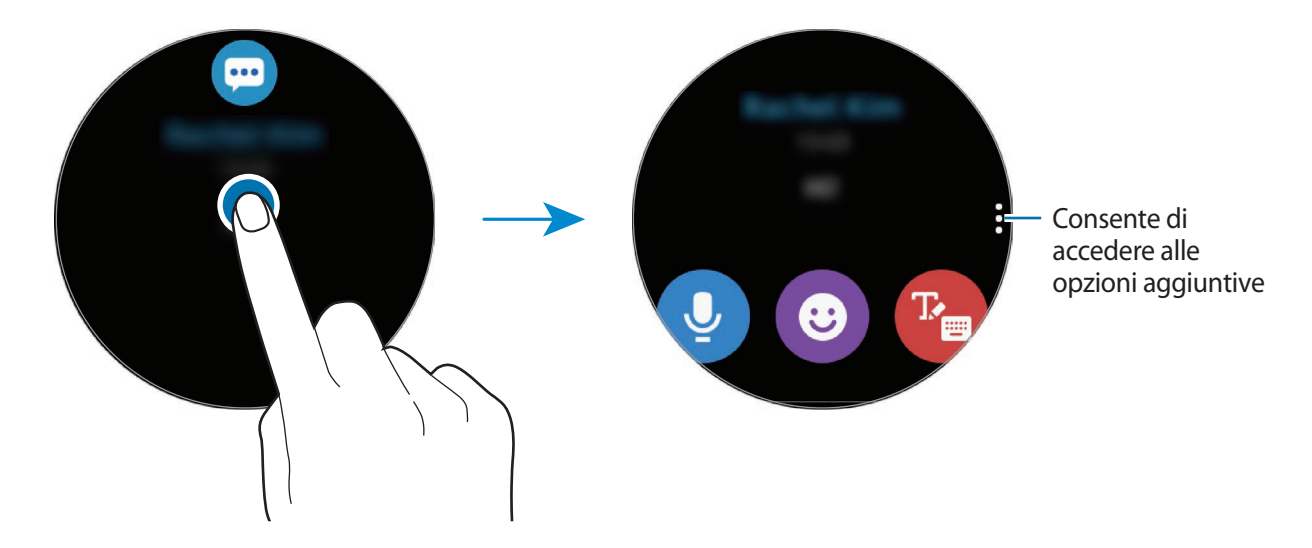

#### **Eliminazione delle notifiche**

Eliminate una notifica scorrendo verso l'alto sullo schermo mentre visualizzate la notifica.

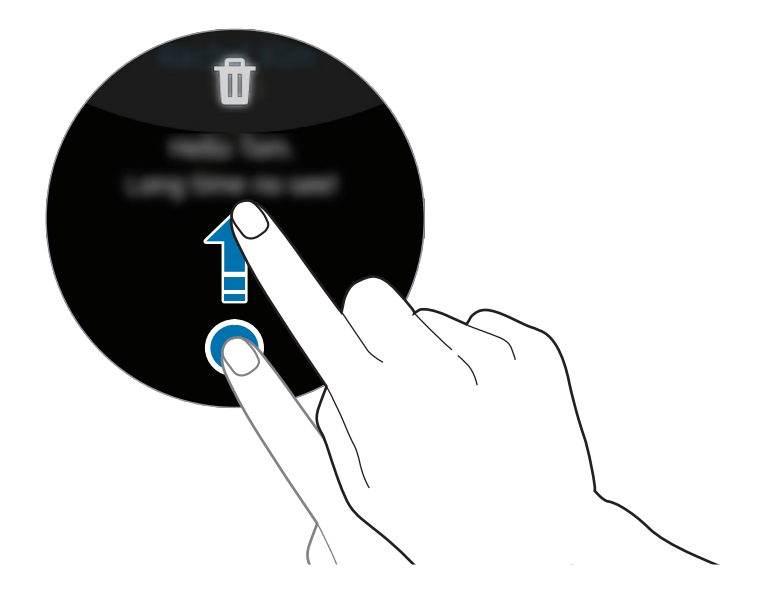

## **Selezionare le applicazioni da cui ricevere notifiche**

Selezionate un'applicazione dal dispositivo mobile per ricevere notifiche su Galaxy Watch Active.

- 1 Avviate l'applicazione **Galaxy Wearable** sul dispositivo mobile e toccate **Home** <sup>→</sup> **Notifiche**, quindi toccate il cursore.
- 2 Toccate **Gestisci notifiche** e toccate il cursore accanto alle applicazioni per riceverne le notifiche su Galaxy Watch Active.

## **Pannello rapido**

Questo pannello consente di visualizzare lo stato corrente di Galaxy Watch Active e di configurare le impostazioni.

Scorrete verso il basso dal bordo superiore dello schermo.

Se sono presenti più di otto icone di impostazione rapida, scorrete sullo schermo verso sinistra o destra per passare al pannello rapido successivo o precedente.

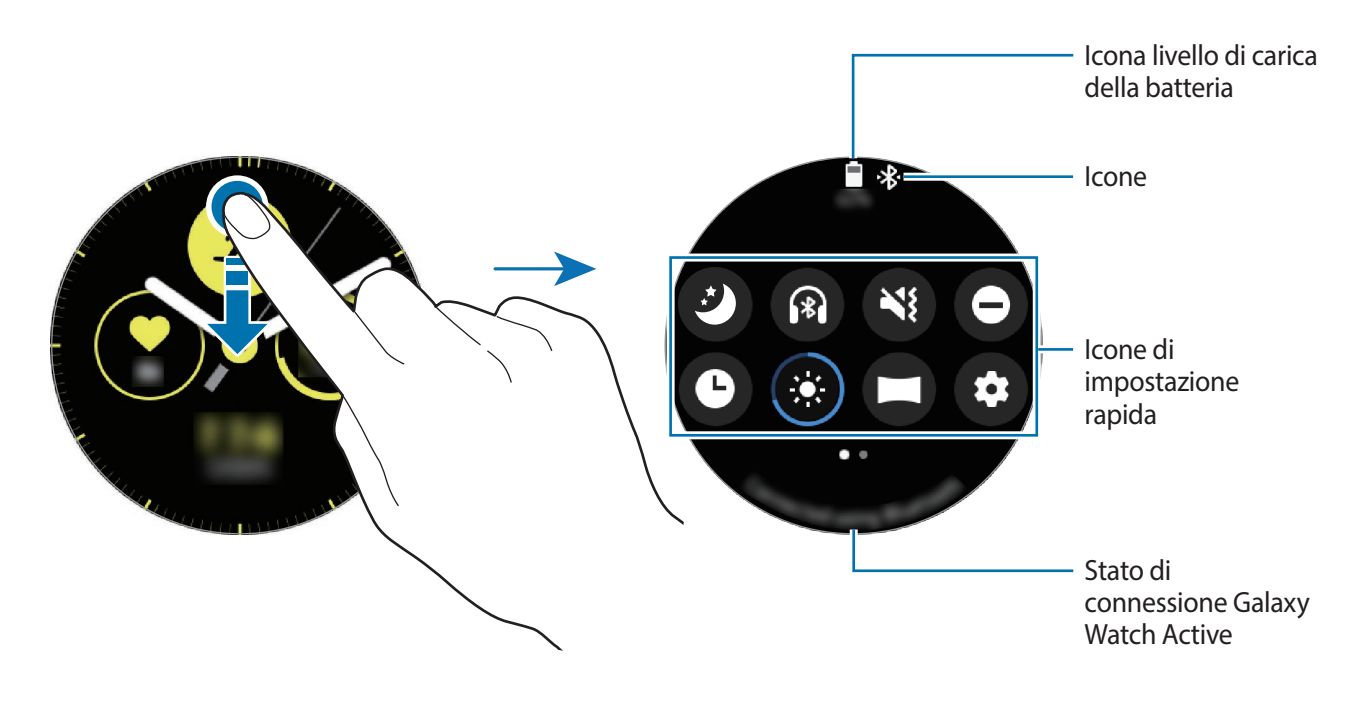

## **Conoscere le icone**

Le icone compaiono in cima al pannello rapido e vi informano sullo stato attuale di Galaxy Watch Active. Le icone più comuni sono riportate nella seguente tabella.

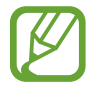

Le icone visualizzate potrebbero variare in base al Paese.

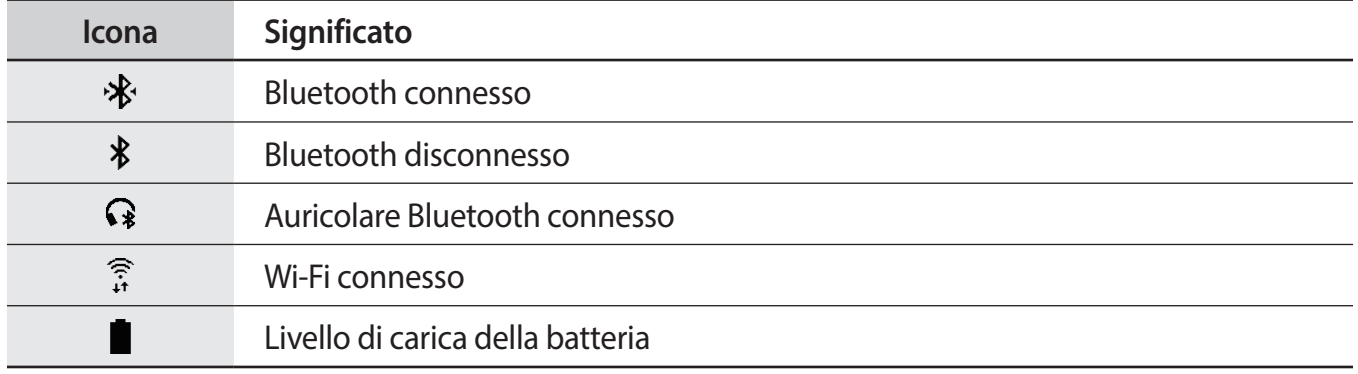

#### **Controllo delle icone di impostazione rapida**

Sul pannello rapido compaiono le icone di impostazione rapida. Toccate l'icona per modificare le impostazioni di base oppure per avviare agevolmente la funzione.

Per maggiori informazioni sull'aggiunta di nuove icone al pannello rapido, fate riferimento a [Modifica](#page-41-0)  [delle icone di impostazione rapida.](#page-41-0)

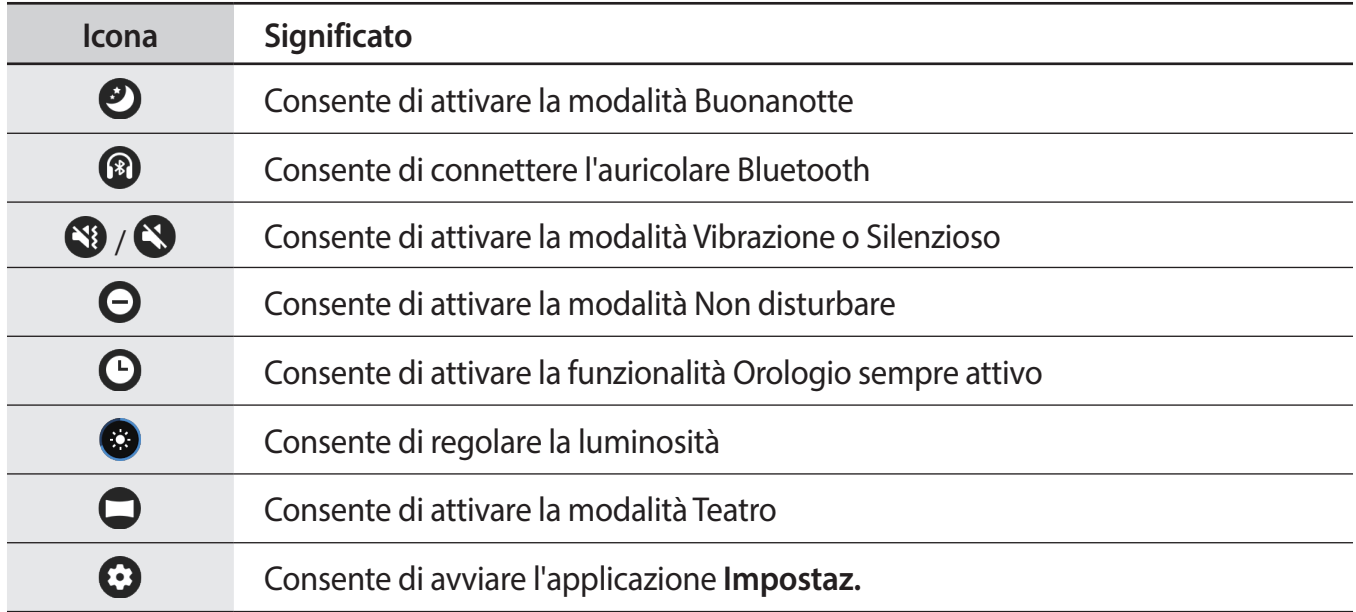

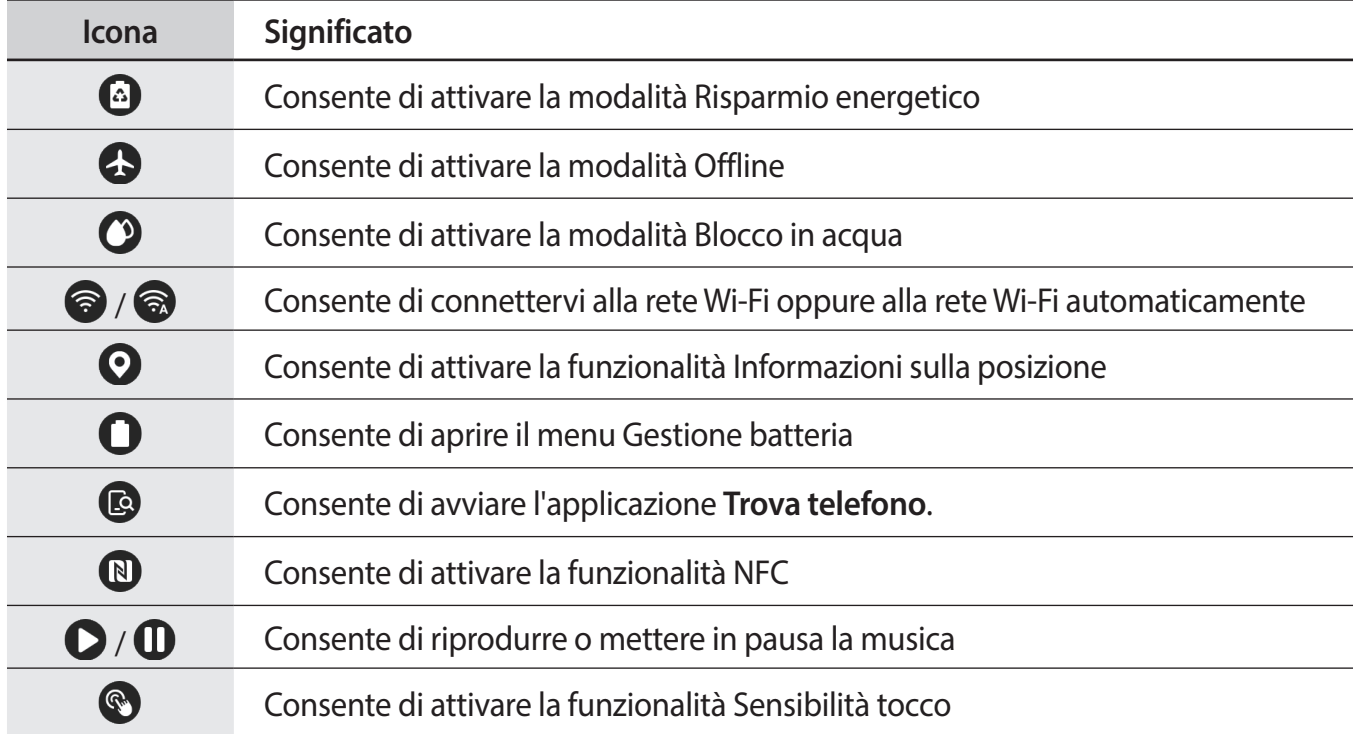

### <span id="page-41-0"></span>**Modifica delle icone di impostazione rapida**

Potete modificare le icone sul pannello rapido.

**Aggiunta di un'icona di impostazione rapida**

Tenete premuta un'icona di impostazione rapida sul pannello rapido e toccate  $\bigoplus$ , quindi selezionate la funzionalità da aggiungere al pannello rapido.

L'icona della funzionalità selezionata verrà aggiunta al pannello rapido.

**Rimozione di un'icona di impostazione rapida**

Sul pannello rapido, tenete premuta l'icona di impostazione rapida da eliminare e toccate  $\bigodot$ . L'icona di impostazione rapida verrà rimossa.

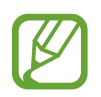

Inoltre, potete modificare il pannello rapido. Nel menu Applicazioni, toccate (**i)** (Impostaz.) → **Avanzate** → **Modifica impostazioni rapide**.

## **Attivazione della modalità Buonanotte**

Attivate la modalità Buonanotte quando vi mettete a dormire.

Sul pannello rapido, toccate  $\mathbf{D}$ .

In cima alla schermata Orologio comparirà l'icona  $\bullet$ . In questa modalità, l'audio di tutte le notifiche (ad eccezione delle sveglie) viene disattivato e lo schermo non si accende. Inoltre, il gesto di riattivazione e la funzionalità Orologio sempre attivo saranno disattivati automaticamente.

## **Connessione dell'auricolare Bluetooth**

Connettete l'auricolare Bluetooth per poter ascoltare la musica.

Sul pannello rapido, toccate  $\circledR$ .

La funzionalità Bluetooth si attiva e inizia la ricerca degli auricolari Bluetooth disponibili. Se l'auricolare Bluetooth utilizzato in precedenza è disponibile, viene connesso automaticamente.

### **Attivazione della modalità Vibrazione o Silenzioso**

Attivate la modalità Vibrazione o Silenzioso.

Sul pannello rapido, toccate  $\mathbb{S}$  oppure  $\mathbb{S}$ .

### **Attivazione della modalità Non disturbare**

Impostate Galaxy Watch Active in modo da disattivare l'audio di tutte le notifiche ad eccezione delle sveglie e impedire l'accensione dello schermo, quando ricevete notifiche.

Sul pannello rapido, toccate  $\Theta$  e selezionate l'opzione Non disturbare desiderata.

In cima alla schermata Orologio comparirà l'icona  $\bigcirc$ .

## **Attivazione della funzionalità Orologio sempre attivo**

Impostate la visualizzazione continua dell'ora sullo schermo quando questo è spento mentre indossate Galaxy Watch Active.

Sul pannello rapido, toccate  $\Theta$ .

Se attivate questa funzionalità, la batteria si consuma più rapidamente del solito.

## **Regolazione della luminosità**

Potete regolare la luminosità dello schermo di Galaxy Watch Active come desiderate.

```
Nel pannello rapido, toccate \bullet e regolate la luminosità toccando + o -.
```
#### **Attivazione della modalità Teatro**

Attivate la modalità Teatro per guardare film.

Sul pannello rapido, toccate  $\Box$ .

In cima alla schermata Orologio comparirà l'icona  $\Box$ . In caso di notifica ricevuta o di una sveglia, l'audio di tutte le sveglie e delle notifiche viene disattivato e lo schermo non si accende. Inoltre, il gesto di riattivazione e la funzionalità Orologio sempre attivo saranno disattivati automaticamente.

### **Avvio dell'applicazione Impostaz.**

Avviate l'applicazione **Impostaz.** per configurare le diverse funzionalità di Galaxy Watch Active.

Sul pannello rapido, toccate  $\bullet$ .

Sarà avviata l'applicazione **Impostaz.**

#### **Attivazione della modalità Risparmio energetico**

Attivate la modalità Risparmio energetico per limitare alcune funzionalità di Galaxy Watch Active e ridurre l'uso della batteria.

Sul pannello rapido, toccate  $\bigcirc$ .

Visualizza i colori dello schermo in toni di grigio.

Fate riferimento a [Modalità risparmio energetico](#page-18-0) per maggiori informazioni.

## **Attivazione della modalità Offline**

Attivate la modalità Offline quando salite a bordo di un aereo. Attivando questa funzionalità, limitate le applicazioni che richiedono una connessione di rete, ma potete utilizzare normalmente altre funzionalità.

Sul pannello rapido, toccate  $\bullet$ .

In cima alla schermata Orologio comparirà l'icona  $\bullet$ .

## **Attivazione della modalità Blocco in acqua**

Attivate la modalità Blocco in acqua quando fate esercizio in acqua.

Sul pannello rapido, toccate  $\mathbf{O}$ .

Il touchscreen, il gesto di riattivazione e la funzionalità Orologio sempre attivo saranno disattivati automaticamente.

Tenete premuto il tasto Home finché il cerchio non scompare per disattivare la modalità Blocco in acqua.

## **Connessione ad una rete Wi-Fi**

Connettetevi ad una rete Wi-Fi manualmente oppure impostate la connessione automatica della rete Wi-Fi.

Sul pannello rapido, toccate  $\odot$  oppure  $\odot$ .

La rete Wi-Fi viene connessa o disconnessa. Quando compare a, viene effettuata la connessione automatica alla rete Wi-Fi.

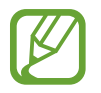

Quando utilizzate Galaxy Watch Active senza connetterlo a un dispositivo mobile,  $\odot$  non compare e non viene effettuata la connessione automatica alla rete Wi-Fi.

## **Attivazione della funzionalità Informazioni sulla posizione**

Attivate Informazioni sulla posizione per utilizzare i dati del GPS e i dati sulla posizione con determinate applicazioni.

Sul pannello rapido, toccate  $\mathbf{Q}$ .

## **Apertura del menu Gestione batteria**

Aprite il menu Gestione batteria per gestire facilmente il consumo della batteria.

Sul pannello rapido, toccate  $\bigcirc$ .

Comparirà il menu Gestione batteria.

## **Avvio dell'applicazione Trova telefono personale**

Avviate l'applicazione **Trova telefono** per trovare il vostro dispositivo mobile quando lo perdete.

Sul pannello rapido, toccate  $\mathbb{C}$ .

Il dispositivo mobile emette suoni e lo schermo si accende. Fate riferimento a [Trova il mio telefono](#page-95-0) per maggiori informazioni.

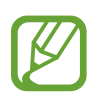

Questa funzionalità non compare quando utilizzate Galaxy Watch Active senza connetterlo a un dispositivo mobile.

## **Attivazione della funzionalità NFC**

Attivate la funzionalità NFC.

Sul pannello rapido, toccate  $\mathbf{D}$ .

La funzione NFC può essere comodamente utilizzata con l'antenna NFC. Fate riferimento a [NFC](#page-104-0) per maggiori informazioni.

## **Riproduzione o messa in pausa della musica**

Riproducete o mettete in pausa la musica.

Sul pannello rapido, toccate  $\bigcirc$  oppure  $\bigcirc$ .

La musica viene riprodotta o messa in pausa su Galaxy Watch Active oppure sul dispositivo mobile connesso. Inoltre, potete ascoltare la musica dopo aver connesso l'auricolare Bluetooth.

## **Attivazione della funzionalità Sensibilità tocco**

Attivate la funzionalità Sensibilità tocco per utilizzare il touchscreen quando indossate i guanti.

Sul pannello rapido, toccate  $\mathbf{\mathcal{R}}$ .

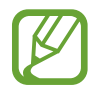

Il touchscreen potrebbe non riconoscere il tocco e la funzionalità potrebbe non attivarsi, in base al tipo di guanti.

## **Inserimento di testo**

## **Introduzione**

Comparirà una schermata di input quando è possibile scrivere del testo, ad esempio quando si invia un messaggio.

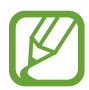

- L'aspetto della schermata di inserimento testo potrebbe variare in base all'applicazione avviata.
- Quando Galaxy Watch Active è connesso a un dispositivo mobile tramite Bluetooth, le impostazioni della lingua applicate al dispositivo mobile vengono applicate a Galaxy Watch Active.

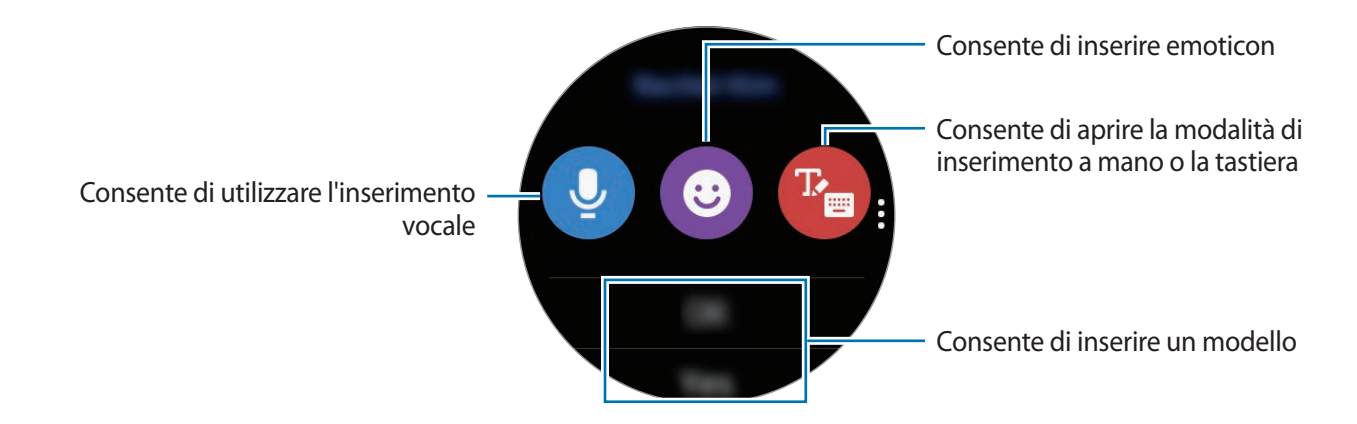

## **Utilizzo dell'inserimento vocale**

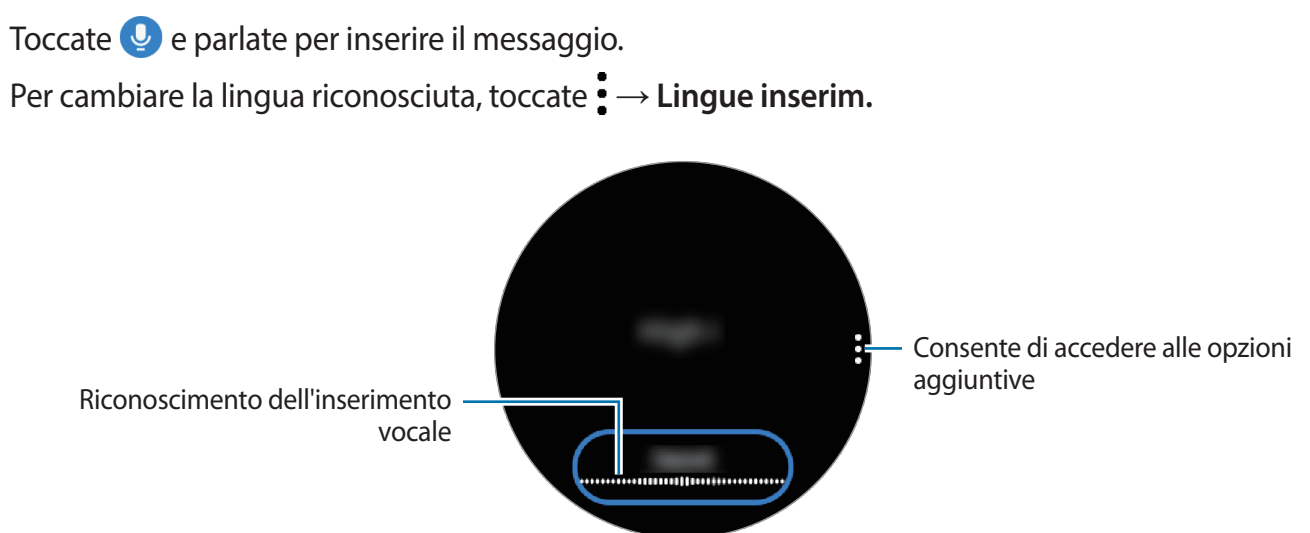

- Questa funzionalità non è supportata in alcune lingue.
	- **Suggerimenti per migliorare il riconoscimento vocale**
		- Parlate chiaramente.
		- Parlate in luoghi silenziosi.
		- Non utilizzate parole offensive o troppo specifiche.
		- Evitate di parlare con accenti dialettali.

Galaxy Watch Active potrebbe non riconoscere il messaggio pronunciato in base all'ambiente circostante o al modo in cui parlate.

## **Utilizzo delle emoticon**

Toccate  $\odot$  e selezionate la categoria. Comparirà l'elenco delle emoticon della categoria selezionata. Per disegnare, toccate **Disegno** in cima allo schermo e disegnate il messaggio.

Toccate **per eliminare l'inserimento un tratto alla volta. Per recuperare un tratto, toccate**  $\phi$ **.** 

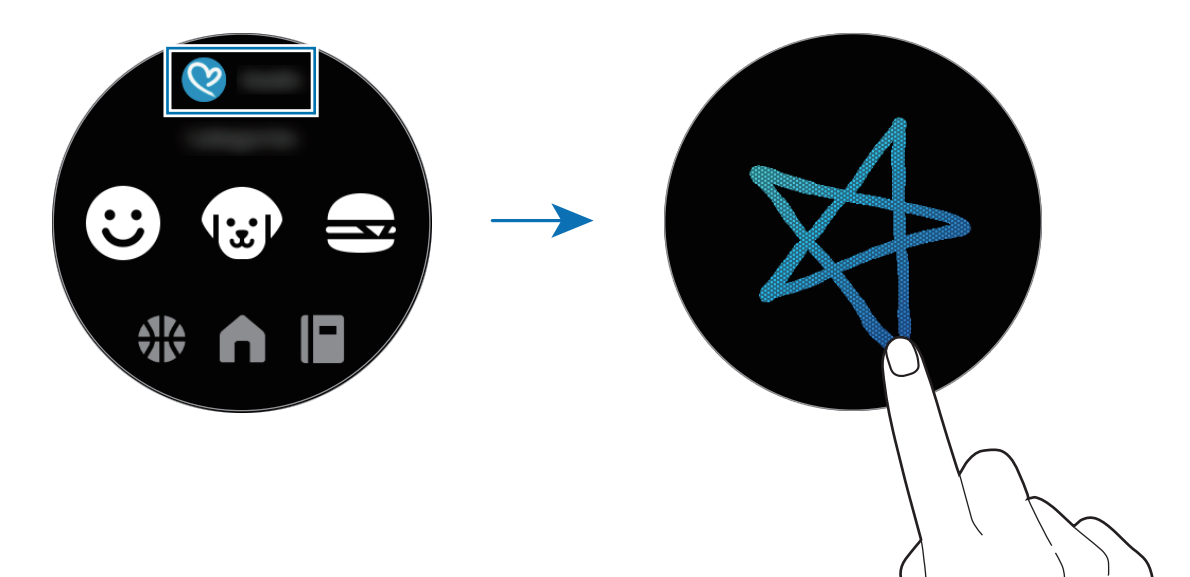

## **Utilizzo della modalità di inserimento a mano o tramite tastiera**

Toccate **P**e per aprire la modalità di inserimento a mano e scrivete sullo schermo.

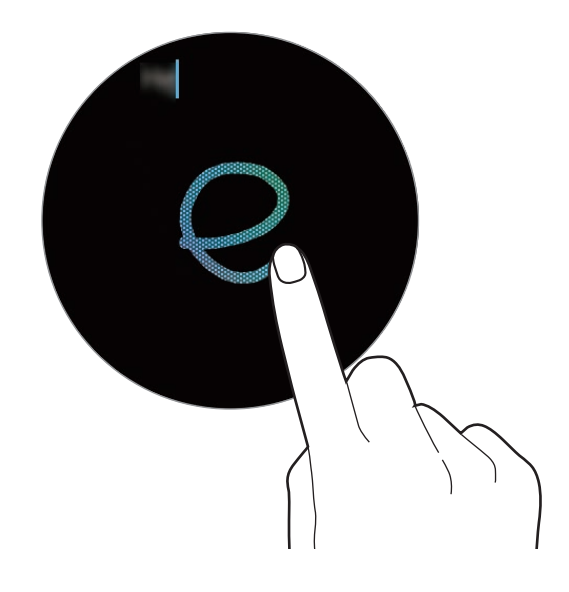

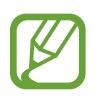

La disponibilità di questa funzione potrebbe variare in base al Paese.

#### **Modifica della modalità di inserimento**

Scorrete sullo schermo verso destra dal bordo sinistro della schermata di inserimento testo e selezionate la modalità di inserimento desiderata. Potete scegliere tra modalità testo, modalità emoticon, modalità numeri, modalità inserimento vocale, modalità scrittura a mano e modalità punteggiatura.

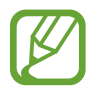

La disponibilità della modalità scrittura a mano potrebbe variare in base al Paese.

#### **Modifica della lingua di inserimento**

Per modificare la lingua di inserimento, trascinate il tasto Spazio verso sinistra o destra tenendolo premuto nella modalità testo.

Per aggiungere altre lingue, passate alla modalità numeri, alla modalità punteggiatura o alla modalità emoticon. Successivamente, toccate **→ Selez. lingue inserim.** e selezionate una lingua da aggiungere. Potete utilizzare massimo fino a due lingue contemporaneamente.

#### **Utilizzo della tastiera**

Scorrete sullo schermo verso destra dal bordo sinistro della schermata di inserimento testo e selezionate **...** 

La tastiera compare nella modalità testo.

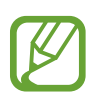

- L'inserimento del testo non è supportato per alcune lingue. Per inserire il testo cambiate la lingua di inserimento in una delle lingue supportate.
- Il layout della tastiera potrebbe variare in base al Paese.

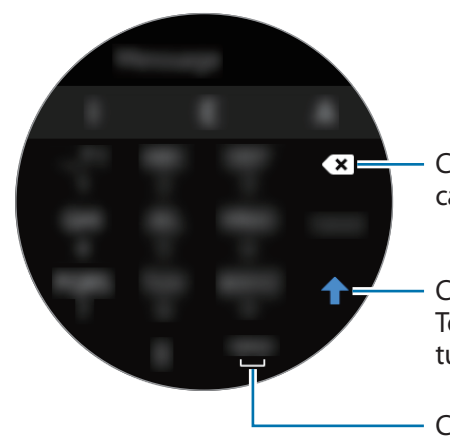

Consente di eliminare l'ultimo carattere inserito

Consente di inserire le maiuscole. Toccatelo due volte per inserire tutte maiuscole

Consente di inserire uno spazio

# **Applicazioni e funzionalità**

## **Messaggi**

Visualizzate i messaggi e rispondete tramite Galaxy Watch Active.

#### **Visualizzazione dei messaggi**

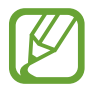

La ricezione dei messaggi in roaming potrebbe comportare costi aggiuntivi.

1 Toccate (**Messaggi**) nel menu Applicazioni.

In alternativa, scorrete verso destra sulla schermata Orologio per aprire il pannello delle notifiche e visualizzare un nuovo messaggio.

2 Scorrete l'elenco dei messaggi, quindi selezionate un contatto per visualizzare le vostre conversazioni.

Per visualizzare un messaggio sul dispositivo mobile, toccate : scorrete verso l'alto o verso il basso sullo schermo, quindi toccate **Mostra su tel.**

Per rispondere a un messaggio, selezionate una modalità di inserimento e inserite il messaggio.

## **Invio dei messaggi**

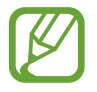

L'invio dei messaggi in roaming potrebbe comportare costi aggiuntivi.

1 Toccate (**Messaggi**) nel menu Applicazioni.

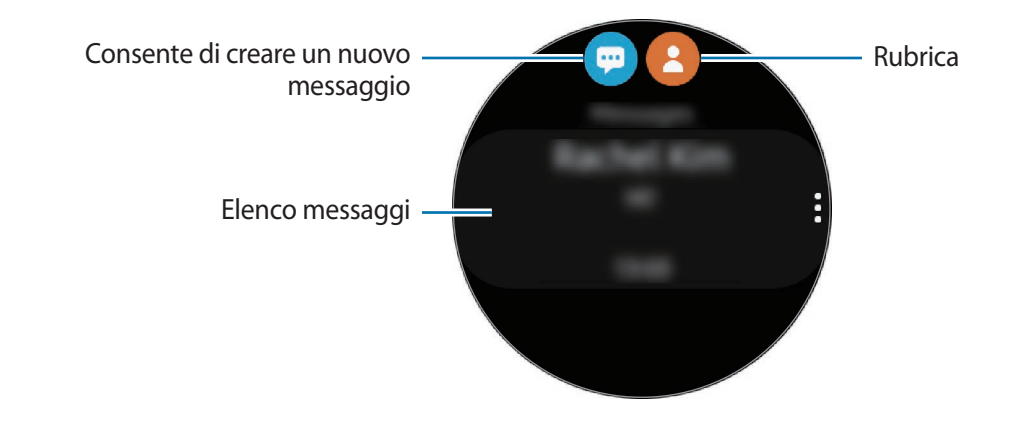

2 Toccate  $\blacksquare$ .

In alternativa, potete scegliere il destinatario di un messaggio toccando  $\bigodot$  nell'elenco contatti.

- 3 Aggiungete un destinatario e toccate **Avanti**.
- 4 Selezionate una modalità di inserimento e inserite il messaggio, quindi toccate **Invia**.

Quando selezionate un modello di testo, toccate  $\bigodot$ .

Quando selezionate una emoticon, il messaggio viene inviato automaticamente ai destinatari.

Quando inserite del testo con la voce, potete scegliere il formato del messaggio tra testo o audio. Se la schermata per la selezione del formato del messaggio non compare, nel menu Applicazioni, toccate (**Impostaz.**) → **Applicazioni** → **Messaggi**, quindi toccate il cursore **Invia come audio** per attivare questa funzione.

## **Eliminazione dei messaggi**

- 1 Toccate (**Messaggi**) nel menu Applicazioni.
- 2 Scorrete l'elenco dei messaggi, quindi selezionate un contatto per visualizzare le vostre conversazioni.
- 3 Toccate , scorrete verso l'alto o verso il basso sullo schermo, quindi toccate **Elimina**. Il messaggio viene eliminato sia da Galaxy Watch Active che dal dispositivo mobile connesso.

## **Telefono**

## **Introduzione**

Potete effettuare oppure controllare le chiamate in arrivo e rispondere. Tuttavia, potete tenere conversazioni telefoniche solo attraverso il dispositivo mobile connesso.

## **Ricevere una chiamata**

#### **Ricevere una chiamata**

Quando ricevete una chiamata, trascinate **C** fuori dal cerchio.

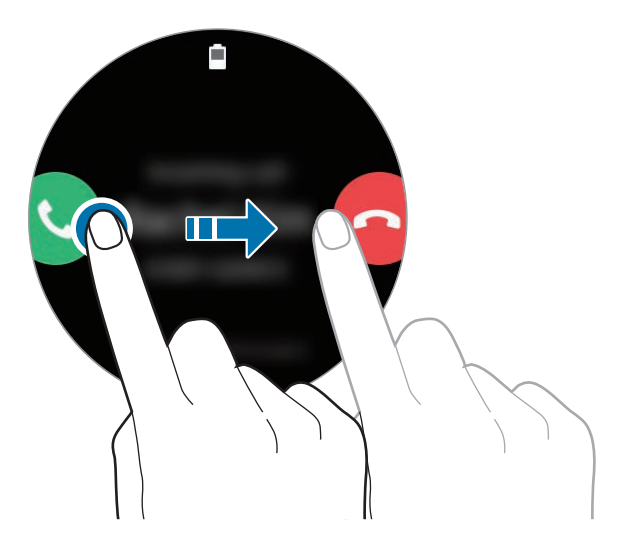

Con Galaxy Watch Active potete tenere una conversazione telefonica attraverso il dispositivo mobile connesso.

## **Rifiuto di una chiamata**

Potete rifiutare una chiamata in arrivo e inviare un messaggio di rifiuto al chiamante.

Quando ricevete una chiamata, trascinate **fuori dal cerchio.** 

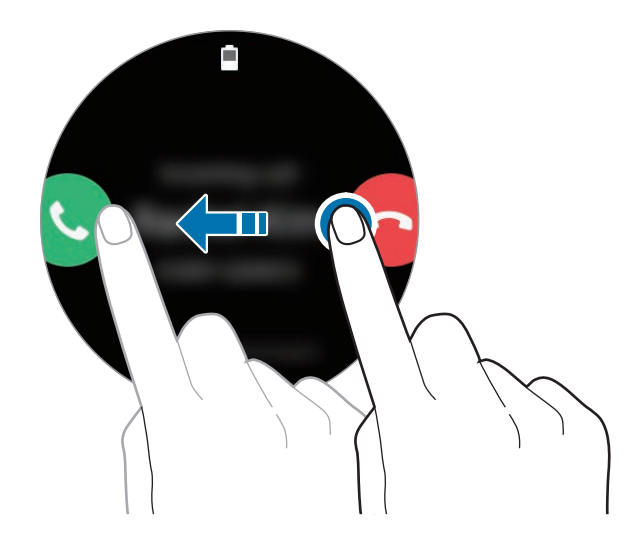

Per inviare un messaggio quando rifiutate una chiamata in arrivo, scorrete verso l'alto dal bordo inferiore dello schermo.

#### **Chiamate perse**

In caso di chiamata persa, sul pannello delle notifiche compare una notifica di chiamata persa. Scorrete verso destra sulla schermata Orologio per aprire il pannello delle notifiche e visualizzare le notifiche di chiamata persa. In alternativa, toccate (**Telefono**) nel menu Applicazioni per visualizzare le chiamate perse.

## **Effettuare una chiamata**

Toccate (**Telefono**) nel menu Applicazioni.

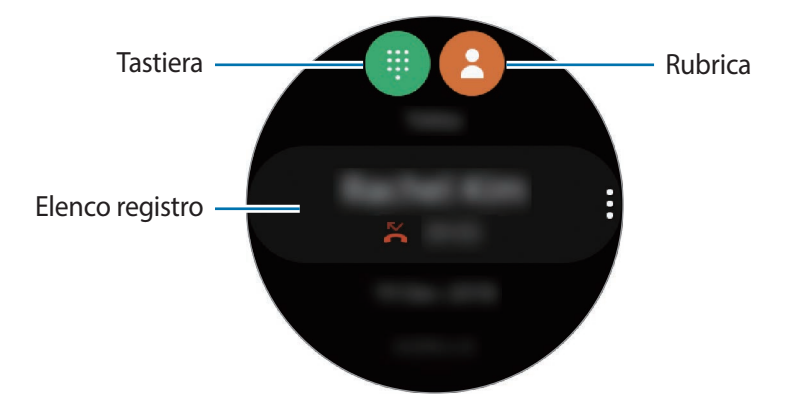

Utilizzate uno dei seguenti metodi:

- Toccate  $\blacksquare$ , inserite un numero utilizzando la tastiera, quindi toccate  $\blacksquare$ .
- Toccate  $\bigcirc$ , scorrete l'elenco dei contatti, selezionate un contatto, quindi toccate  $\bigcirc$ .
- Scorrete l'elenco registro, selezionate una voce di registro, quindi toccate  $\mathbf{C}$ .

## **Rubrica**

I contatti salvati sul dispositivo mobile saranno salvati anche su Galaxy Watch Active dopo averli connessi tra loro. Potete eseguire una chiamata o inviare un messaggio ad un contatto.

Toccate (**Rubrica**) nel menu Applicazioni.

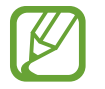

L'elenco dei contatti preferiti sul dispositivo mobile compariranno in cima all'elenco dei contatti.

Utilizzate uno dei seguenti metodi di ricerca:

- $\cdot$  Toccate  $\bigcirc$  e inserite i criteri di ricerca in cima all'elenco contatti.
- Scorrete l'elenco dei contatti. Quando scorrete rapidamente verso l'alto o verso il basso sullo schermo, l'elenco scorre in ordine alfabetico dalla prima lettera.

Dopo aver selezionato un contatto, eseguite una delle seguenti azioni:

- C: consente di effettuare una chiamata vocale.
- $\bigcirc$ : consente di scrivere un messaggio.

## **Aggiunta dei contatti**

- 1 Toccate (**Rubrica**) nel menu Applicazioni.
- 2 Toccate  $\Omega$  in cima all'elenco contatti e inserite le informazioni del contatto.
- 3 Toccate **SALVA**.

## **Selezione dei contatti più utilizzati sul widget**

Scorrete verso sinistra sulla schermata Orologio e aggiungete i contatti frequenti dal widget **Rubrica** per contattarli direttamente tramite messaggio di testo o telefonata. Toccate **Aggiungi**, selezionate un contatto, quindi toccate **Fatto**.

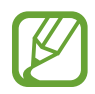

- Per utilizzare il widget **Rubrica**, dovete prima aggiungerlo. Fate riferimento a [Aggiunta](#page-31-0)  [dei widget](#page-31-0) per maggiori informazioni.
- Sul widget è possibile aggiungere fino a quattro contatti.

### **Aggiunta delle informazioni mediche sul profilo**

Aggiungete le informazioni mediche sul profilo in modo che il soccorritore possa vederle velocemente in caso di emergenza.

Sul dispositivo mobile, avviate l'applicazione **Rubrica**, selezionate il vostro profilo, quindi inserite le informazioni mediche. Per visualizzare le informazioni mediche su Galaxy Watch Active, nel menu Applicazioni toccate (**Rubrica**) e selezionate il vostro profilo, quindi scorrete verso l'alto dal bordo inferiore dello schermo.

In caso di emergenza, tenete premuto il tasto Home (tasto di accensione e spegnimento) di Galaxy Watch Active e toccate **Informazioni mediche di emergenza**.

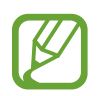

Potrebbe non essere possibile utilizzare questa funzione in base al dispositivo mobile che connettete a Galaxy Watch Active.

## **Samsung Pay**

Registrate le carte che utilizzate più di frequente su Samsung Pay, un servizio di pagamenti mobile, per effettuare pagamenti rapidamente e in sicurezza. Samsung Pay supporta Near Field Communication (NFC) per consentire il pagamento tramite i comuni lettori di carte di credito.

Potete visualizzare informazioni aggiuntive, come le carte che supportano questa funzionalità, sul sito [www.samsung.com/samsung-pay.](http://www.samsung.com/samsung-pay)

- 
- La disponibilità e le funzionalità supportate di questa applicazione potrebbero variare in base al paese.
- Le procedure di configurazione iniziale e di registrazione della carta potrebbero variare in base al paese.

## **Configurazione di Samsung Pay**

- 1 Sul dispositivo mobile, avviate l'applicazione **Galaxy Wearable**.
- 2 Toccate **APRI SAMSUNG PAY** e seguite le istruzioni visualizzate per completare la registrazione della carta.

#### **Come effettuare un pagamento**

- 1 Per effettuare un pagamento da Galaxy Watch Active, tenete premuto il tasto Indietro.
- 2 Inserite il PIN.
- 3 Scorrete l'elenco delle carte, selezionate una carta e toccate **PAGA**.

4 Avvicinate Galaxy Watch Active al lettore di carte.

Quando il lettore di carte riconosce le informazioni della carta, il pagamento verrà elaborato.

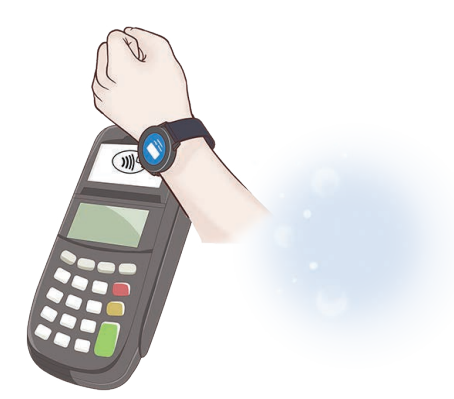

- I pagamenti potrebbero non essere elaborati in base alla connessione di rete.
	- Il metodo di verifica dei pagamenti potrebbe variare in base ai lettori di carte.

## **Samsung Health**

## **Introduzione**

Samsung Health registra e gestisce il vostro sonno e le vostre attività quotidiane per coltivare abitudini sane. Connettendo Galaxy Watch Active ai dispositivi mobili, potete salvare e gestire i dati relativi al vostro stato di salute nell'applicazione Samsung Health.

Quando la funzione di riconoscimento automatico dell'allenamento viene attivata dopo che vi allenate per più di 10 minuti indossando Galaxy Watch Active, questo mostrerà un messaggio di incoraggiamento. Se Galaxy Watch Active rileva che siete inattivi da più di un'ora, vi invia una notifica e vi mostra alcuni esercizi di stretching da eseguire. Quando Galaxy Watch Active riconosce che siete alla guida, potrebbe non mostrare i messaggi di incoraggiamento o gli esercizi di stretching.

Toccate (**Samsung Health**) nel menu Applicazioni.

- Le funzioni di Samsung Health hanno soltanto uno scopo di svago, benessere e mantenimento in forma. Non sono adatti all'uso medico. Prima di utilizzare queste funzioni, leggete attentamente le istruzioni.
- Eventuali informazioni ottenute dall'uso di Galaxy Watch Active, del Software Fit o di qualsiasi applicazione precaricata potrebbero non essere idonee, accurate, complete o affidabili.

#### **Indossare correttamente Galaxy Watch Active**

- Quando attivate la funzione di rilevamento automatico della frequenza cardiaca, oppure quando Galaxy Watch Active riconosce che vi state allenando, Galaxy Watch Active rileva automaticamente la frequenza cardiaca. Quando volete misurare la frequenza cardiaca, indossate Galaxy Watch Active sopra il polso e ben aderente al braccio, come mostrato nell'immagine di seguito.
- Se Galaxy Watch Active è troppo stretto potrebbe causare irritazioni alla cute, mentre se è troppo largo, potrebbe causare uno sfregamento.

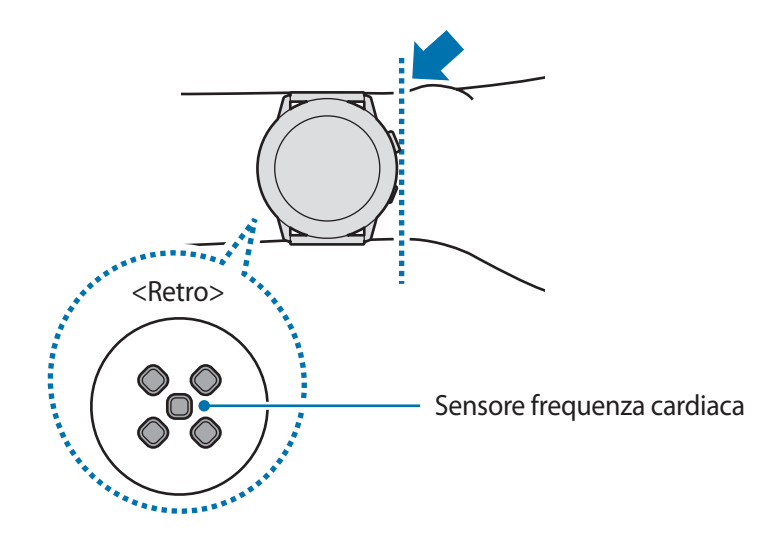

- La precisione del sensore per la frequenza cardiaca potrebbe diminuire in base alle condizioni e all'ambiente di misurazione.
	- Utilizzate la funzione frequenza cardiaca solo per misurare la vostra frequenza cardiaca.
- Non guardate direttamente le luci del sensore per la frequenza cardiaca. Farlo potrebbe causare danni alla vista. Accertatevi che i bambini non guardino direttamente le luci.
- Basse temperature ambientali potrebbero influenzare la misurazione; in inverno o quando fa freddo, spostatevi in un luogo caldo quando controllate la vostra frequenza cardiaca.
- 
- Fumare o consumare alcol prima di una misurazione potrebbe alterare la vostra frequenza cardiaca rispetto a quella normale.
- Non parlate, sbadigliate e non respirate profondamente durante la misurazione della frequenza cardiaca. Ciò potrebbe causare imprecisione nella misurazione della frequenza cardiaca.
- Poiché il sensore di frequenza cardiaca utilizza la luce per l'approssimazione della frequenza cardiaca, la sua precisione potrebbe variare a causa di fattori fisici che influenzano l'assorbimento e il riflesso di luce, come la circolazione/pressione sanguigna, condizioni cutanee posizionamento e concentrazione di vasi sanguigni. Inoltre, se la frequenza cardiaca è eccessivamente alta o bassa, le misurazioni potrebbero risultare imprecise.
- Gli utenti con polsi sottili potrebbero ottenere misurazioni della frequenza cardiaca imprecise quando il dispositivo non è stretto a sufficienza causando un riflesso non uniforme della luce. Se la misurazione della frequenza cardiaca non funziona correttamente, regolate la posizione del dispositivo a destra, sinistra, in alto o in basso sul polso, oppure indossate il dispositivo sulla parte interna del braccio in modo che il sensore sia a contatto con la pelle.

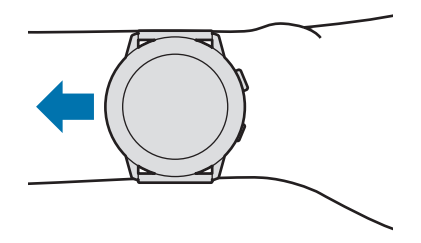

- Se il sensore per la frequenza cardiaca è sporco, pulite il sensore e provate di nuovo. Ostruzioni tra il cinturino del dispositivo ed il polso, come peluria, sporco o altri oggetti, potrebbero impedire alla luce di essere riflessa in modo uniforme. Accertatevi di rimuovere tali ostruzioni prima dell'utilizzo.
- Se il dispositivo diventa caldo al tatto, rimuovetelo finché si raffredda. L'esposizione prolungata della cute alla superficie calda del dispositivo potrebbe causare ustioni cutanee.

## **Attività giornaliera**

Controllate con un semplice colpo d'occhio la vostra attività giornaliera in base all'obiettivo, ad esempio calorie bruciate, durata dell'allenamento o periodo di attività.

## **Controllo dell'attività giornaliera**

Toccate (**Samsung Health**) nel menu Applicazioni, scorrete verso l'alto o verso il basso sullo schermo, quindi aprite la schermata del rilevatore dell'attività giornaliera. In alternativa, scorrete verso sinistra sulla schermata Orologio e selezionate il widget **Attività giornaliera** per avviarlo.

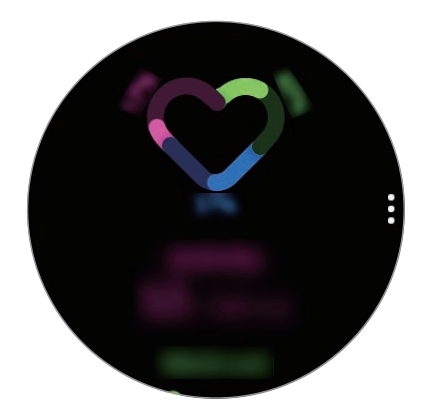

- **Attività**: controllate le calorie giornaliere bruciate attraverso le attività svolte durante il giorno. Man mano che vi avvicinate all'obiettivo calorico, il grafico sale.
- **Esercizio**: controllate la durata totale dell'allenamento svolto durante il giorno. La durata dei vari allenamenti viene riconosciuta automaticamente e comprende gli allenamenti avviati manualmente. Man mano che vi avvicinate all'obiettivo di allenamento, il grafico sale.
- **Muoviti ogni ora**: controllate il tempo di attività ora per ora durante il giorno. Man mano che vi avvicinate all'obiettivo giornaliero svolgendo attività leggere, ad esempio stretching o camminata, il grafico sale.

Per visualizzare i registri settimanali in un grafico, scorrete verso l'alto o verso il basso sullo schermo.

## **Impostazione dell'obiettivo di attività giornaliera**

- 1 Scorrete verso l'alto o verso il basso sulla schermata del rilevatore dell'attività giornaliera e toccate **Impostaz.**
- 2 Toccate **Imposta obiettivi** e selezionate un'opzione di attività.
- 3 Toccate il campo di inserimento dell'obiettivo, scorrete verso l'alto o verso il basso sullo schermo per impostare l'obiettivo.
- 4 Toccate **FATTO**.

### **Configurazione notifiche**

Per ricevere una notifica al raggiungimento di un obiettivo fissato, scorrete verso l'alto o verso il basso sullo schermo, toccate **Impostaz.**, quindi toccate il cursore **Notifiche** per attivare questa funzione.

## **Passi**

Galaxy Watch Active conta il numero di passi e misura la distanza percorsa.

#### **Misurazione del conteggio dei passi e della distanza durante la camminata**

Toccate (**Samsung Health**) nel menu Applicazioni, scorrete verso l'alto o verso il basso sullo schermo, quindi aprite la schermata del rilevatore dei passi.

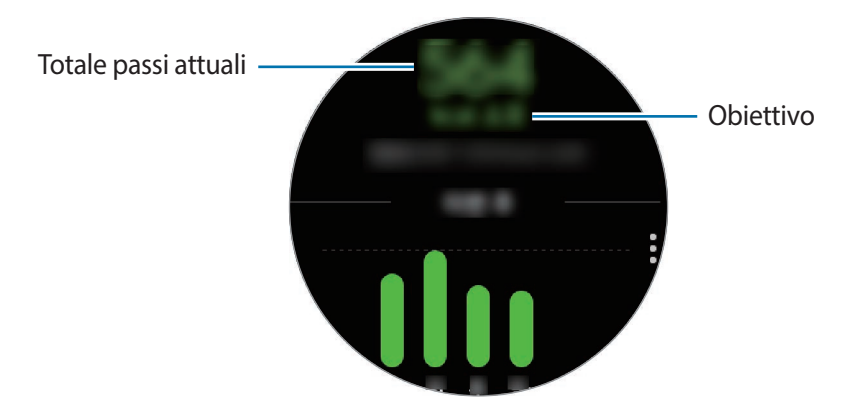

Per visualizzare i registri settimanali in un grafico, scorrete verso l'alto o verso il basso sullo schermo.

- 
- Quando iniziate a misurare i passi, il rilevatore monitora i passi e mostra il conteggio dopo un breve intervallo di tempo, perché Galaxy Watch Active riconosce precisamente il movimento dopo che avete camminato per un po'. Inoltre, per un conteggio dei passi preciso, potrebbe verificarsi un leggero ritardo prima che la finestra pop-up indichi che l'obiettivo è stato raggiunto.
- Se utilizzate il rilevatore dei passi quando viaggiate in macchina o in treno, la vibrazione potrebbe influenzare il conteggio dei passi.

## **Impostazione dell'obiettivo dei passi**

- 1 Scorrete verso l'alto o verso il basso sulla schermata del rilevatore dei passi e toccate **Impostaz.**
- 2 Toccate **Obiett. passi**.
- 3 Toccate il campo di inserimento dell'obiettivo, scorrete verso l'alto o verso il basso sullo schermo per impostare l'obiettivo.
- 4 Toccate **FATTO**.

## **Configurazione notifiche**

Per ricevere una notifica al raggiungimento di un obiettivo fissato, scorrete verso l'alto o verso il basso sullo schermo, toccate **Impostaz.**, quindi toccate il cursore **Notifiche** per attivare questa funzione.

## **Piani**

Registrate e tracciate il numero di piani saliti.

## **Misurazione dei piani saliti**

Toccate (**Samsung Health**) nel menu Applicazioni, scorrete verso l'alto o verso il basso sullo schermo, quindi aprite la schermata del rilevatore dei piani.

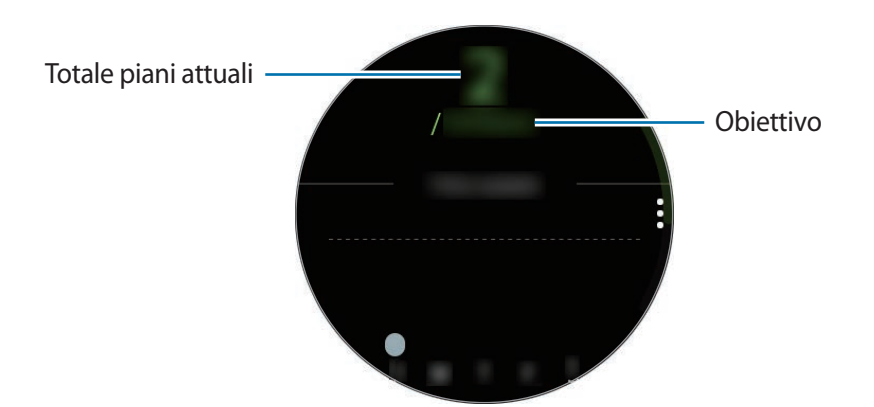

Per visualizzare i registri settimanali in un grafico, scorrete verso l'alto o verso il basso sullo schermo.

- 
- Un piano viene calcolato come circa 3 metri. I piani misurati potrebbero non corrispondere al numero di piani effettivi saliti.
- La misurazione dei piani potrebbe non essere precisa, in base all'ambiente, ai movimenti dell'utente e alle condizioni degli edifici.
- La misurazione dei piani potrebbe non essere precisa se acqua (dopo una doccia o altre attività in acqua) o corpi estranei entrano nel sensore per la pressione atmosferica. Se Galaxy Watch Active viene a contatto con detergenti, sudore o gocce di pioggia, sciacquatelo con acqua pulita e asciugate completamente il sensore per la pressione atmosferica prima dell'uso.

## **Impostazione dell'obiettivo dei piani da salire**

- 1 Scorrete verso l'alto o verso il basso sulla schermata del rilevatore dei piani e toccate **Impostaz.**
- 2 Toccate **Obiettivo piani**.
- 3 Toccate il campo di inserimento dell'obiettivo, scorrete verso l'alto o verso il basso sullo schermo per impostare l'obiettivo.
- 4 Toccate **FATTO**.

## **Configurazione notifiche**

Per ricevere una notifica al raggiungimento di un obiettivo fissato, scorrete verso l'alto o verso il basso sullo schermo, toccate **Impostaz.**, quindi toccate il cursore **Notifiche** per attivare questa funzione.

## **Calorie**

Potete controllare le calorie bruciate giornalmente o settimanalmente.

Toccate (**Samsung Health**) nel menu Applicazioni, scorrete verso l'alto o verso il basso sullo schermo, quindi aprite la schermata del rilevatore delle calorie.

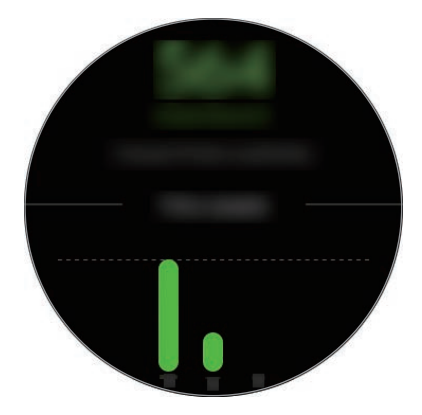

- 
- Le calorie totali bruciate comprendono il vostro metabolismo basale calcolato in base al profilo registrato. Quando avviate l'applicazione **Samsung Health** per la prima volta, le calorie bruciate mostrate corrispondono al dispendio del metabolismo basale avuto fino al momento in cui avviate l'applicazione.
	- Le calorie bruciate durante l'attività sono il risultato dell'allenamento e delle altre attività svolte.

## **Allenamento**

Registrate le informazioni sul vostro allenamento e verificate i risultati, ad esempio le calorie bruciate, grazie alla funzione allenamento.

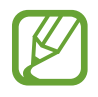

- Prima di utilizzare questa funzione, si raccomanda a donne in stato di gravidanza, anziani, bambini, utenti che soffrono di disturbi quali cardiopatie o ipertensione di consultare un medico qualificato.
- Se avvertite giramenti di testa, dolore o difficoltà respiratorie durante l'allenamento, interrompete l'uso di questa funzione e consultate un medico qualificato.
- Se avete appena acquistato o ripristinato Galaxy Watch Active, create il vostro profilo.

#### **Prestate attenzione alle seguenti condizioni prima di allenarvi con temperature basse:**

- Evitate l'uso del dispositivo al freddo. Se possibile, utilizzate il dispositivo al chiuso.
- Se utilizzate il dispositivo all'aperto e al freddo, coprite Galaxy Watch Active con le maniche prima di utilizzarlo.

### **Avvio degli esercizi**

- 1 Toccate (**Samsung Health**) nel menu Applicazioni.
- 2 Scorrete verso l'alto o verso il basso sullo schermo, aprite la schermata del rilevatore per l'allenamento, quindi toccate **Esercizio**.

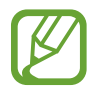

Scorrete verso sinistra sulla schermata Orologio e iniziate ad allenarvi direttamente dal widget **Allen. multipli**. Toccate **Aggiungi** per aggiungere fino a quattro tipologie di esercizi diversi.

 $\overline{3}$  Toccate  $\overline{\bullet}$  sulla tipologia di esercizio desiderata dall'elenco.

Compare la schermata sulla quale potete impostare i dettagli dell'allenamento, ad esempio l'obiettivo.

Quando volete iniziare l'esercizio, toccate la tipologia di esercizio.

Se la tipologia di esercizio desiderata non è presente, toccate **Altri allenamenti** e selezionate la tipologia di esercizio desiderata.

4 Toccate **Obiettivo**, selezionate un tipo di obiettivo, quindi impostate i dettagli dell'obiettivo.

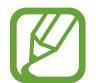

Se selezionate **Allenam. base** come obiettivo, potete allenarvi quanto desiderate, senza un limite di tempo o di distanza.

5 Toccate **Scherm. Allenam.** per personalizzare la schermata di allenamento.

- 
- Fate riferimento a [Personalizzazione della schermata di allenamento](#page-71-0) per maggiori informazioni.
- La schermata di allenamento non può essere modificata durante l'allenamento.

 $6$  Impostate le diverse opzioni per ogni tipo di esercizio.

- **Posizione**: consente di rilevare la vostra posizione corrente quando vi allenate all'aperto tramite l'antenna GPS di Galaxy Watch Active.
- **Pausa autom.**: consente di mettere automaticamente in pausa la funzione allenamento di Galaxy Watch Active quando interrompete l'allenamento.
- **Frequenza guida**: consente di essere avvisati quando raggiungete la distanza o la durata impostate.
- **Lunghezza piscina**: consente di impostare la lunghezza della piscina.

 $7$  Toccate  $\odot$  per iniziare l'allenamento.

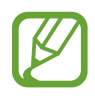

- Impostate se utilizzare o meno le informazioni sulla vostra posizione quando utilizzate Galaxy Watch Active per la prima volta dopo averlo acquistato o ripristinato. Per impostazione predefinita, le informazioni sulla posizione sono abilitate.
- La frequenza cardiaca viene misurata in secondi quando iniziate ad allenarvi. Per misurare in modo più preciso la frequenza cardiaca con Galaxy Watch Active, indossate Galaxy Watch Active saldamente intorno alla parte inferiore del braccio, appena sopra il polso.
- Non muovetevi finché sullo schermo compare la frequenza cardiaca, in modo da ottenere una misurazione più accurata.
- La vostra frequenza cardiaca potrebbe essere temporaneamente non visibile a causa di diverse condizioni, ad esempio l'ambiente, lo stato fisico oppure il modo in cui indossate Galaxy Watch Active.
- Selezionando **Nuoto (piscina)** oppure **Nuoto (all'aperto)**, si attiva automaticamente la modalità Blocco in acqua.

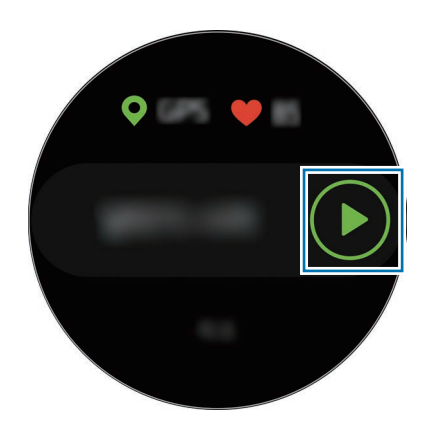

8 Scorrete sullo schermo verso sinistra o destra per visualizzare nella schermata di allenamento le informazioni relative agli esercizi, ad esempio frequenza cardiaca, distanza o tempo.

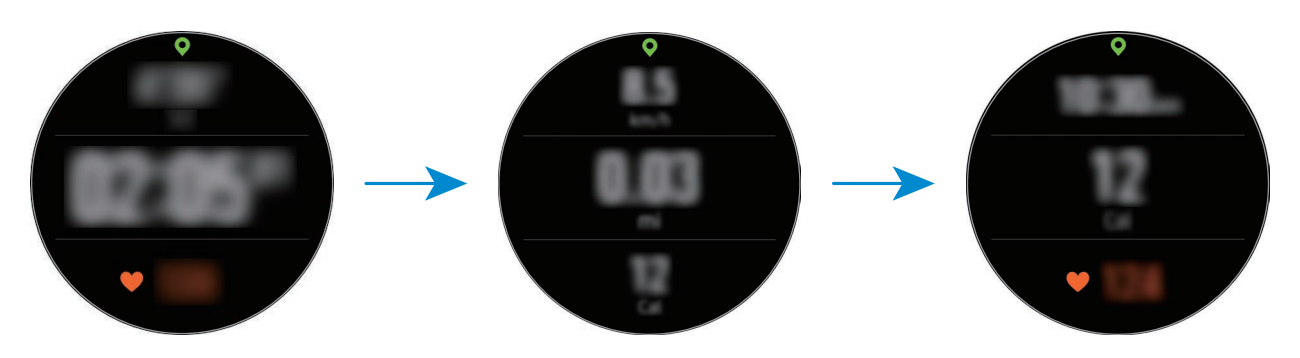

Mentre nuotate, potete consultare altre informazioni sull'allenamento.

Per ascoltare la musica, scorrete sullo schermo verso destra.

- 
- Selezionando **Nuoto (piscina)** oppure **Nuoto (all'aperto)**, si attiva automaticamente la modalità Blocco in acqua e il touchscreen viene disabilitato. La schermata cambierà automaticamente e potrete controllare le informazioni sull'esercizio.
- Selezionando **Nuoto (piscina)** oppure **Nuoto (all'aperto)**, il valore registrato potrebbe non essere accurato nei seguenti casi:
	- Se interrompete la nuotata prima di raggiungere il traguardo
	- Se cambiate la bracciata durante l'allenamento
	- Se smettete di muovere le braccia prima di raggiungere il traguardo
	- Se usate le gambe stando aggrappati a una tavoletta o nuotate senza muovere le braccia
	- Se non interrompete o riprendete l'allenamento premendo il tasto Indietro, ma terminate l'allenamento premendo il tasto Indietro e toccando **Fine**

#### 9 Premete il tasto Indietro per mettere in pausa l'esercizio.

Per riprendere l'esercizio, toccate nuovamente il tasto Indietro dopo aver messo in pausa l'esercizio.

Per terminare l'allenamento, toccate **Fine** → **√** dopo aver interrotto l'allenamento.

Per terminare la nuotata, per prima cosa tenete premuto il tasto Home per disattivare la modalità Blocco in acqua, scuotete Galaxy Watch Active per rimuovere completamente l'acqua per assicurare il corretto funzionamento del sensore per la pressione atmosferica, quindi toccate  $OK \rightarrow$  Fine  $\rightarrow \swarrow$ .

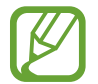

La riproduzione musicale continuerà anche dopo aver terminato l'allenamento. Per terminare la riproduzione musicale, interrompete la musica prima di terminare l'allenamento oppure avviate (**Lettore musicale**) per terminare la riproduzione musicale.

10 Scorrete verso l'alto o verso il basso sullo schermo dopo aver terminato l'allenamento e visualizzate le relative informazioni.

#### **Esecuzione di più esercizi**

Potete registrare diversi esercizi ed eseguire un'intera routine iniziando un altro esercizio subito dopo aver terminato l'esercizio corrente.

- 1 Premete il tasto Indietro per mettere in pausa l'esercizio corrente.
- 2 Toccate **Fine** <sup>→</sup> **Nuovo allenamento >**.
- 3 Selezionate la tipologia di esercizio e iniziate l'esercizio successivo.

#### **Avvio di esercizi ripetitivi**

Potete eseguire esercizi ripetitivi come squat o stacchi da terra. Galaxy Watch Active conta quante volte ripetete il movimento emettendo vibrazioni e bip. Tuttavia, potete ascoltare il bip solo attraverso l'auricolare Bluetooth connesso.

- 1 Toccate (**Samsung Health**) nel menu Applicazioni.
- 2 Scorrete verso l'alto o verso il basso sullo schermo, aprite la schermata del rilevatore per l'allenamento, quindi toccate **Esercizio**.

 $3$  Toccate  $\bullet$  sulla tipologia di esercizio ripetitivo desiderata dall'elenco delle tipologie di esercizio. Compare la schermata sulla quale potete impostare i dettagli dell'allenamento, ad esempio l'obiettivo.

Quando volete iniziare un esercizio, scegliete la tipologia che preferite.

Se la tipologia di esercizio ripetitivo desiderata non è presente, toccate **Altri allenamenti** e selezionate la tipologia di esercizio desiderata.

4 Toccate **Obiettivo**, selezionate un tipo di obiettivo, quindi impostate i dettagli dell'obiettivo.

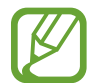

Se selezionate **Allenam. base** come obiettivo, potete allenarvi quanto desiderate, senza un limite di tempo o di ripetizioni.

- 5 Toccate **Scherm. Allenam.** per personalizzare la schermata di allenamento.
- $6$  Impostate le diverse opzioni per ogni tipo di esercizio.
	- **Conta ripetiz.**: consente di contare il numero di ripetizioni emettendo bip. Tuttavia, potete ascoltare il bip solo attraverso l'auricolare Bluetooth connesso.
	- **Polso usato**: consente di selezionare il polso sul quale indossate Galaxy Watch Active per migliorare la precisione del conteggio.

 $7$  Toccate per iniziare l'allenamento.

Toccate **OK** dopo aver adottato la posizione corretta per iniziarlo, osservando la posizione sullo schermo.

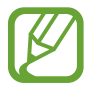

Per alcuni esercizi ripetitivi, l'allenamento inizia non appena adottate la posizione corretta imitando la posa sullo schermo.

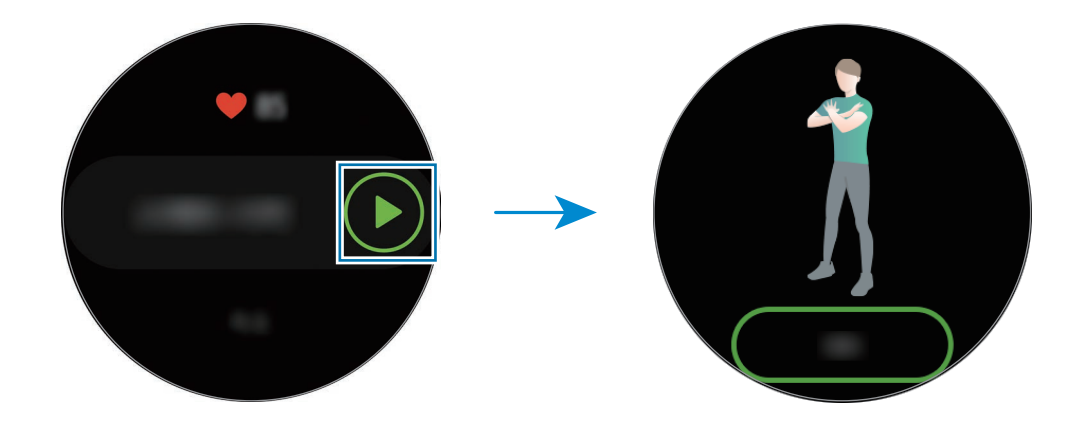

8 Il conteggio inizia emettendo vibrazioni e bip.

Quando terminate una serie, riposatevi. Oppure, toccate **Salta** se desiderate passare alla serie successiva. L'allenamento inizia quando adottate la posizione corretta per iniziarlo, osservando la posizione sullo schermo.

9 Premete il tasto Indietro per mettere in pausa l'esercizio.

Per terminare l'allenamento, toccate **Fine** → **√** dopo aver interrotto l'allenamento.

1() Scorrete verso l'alto o verso il basso sullo schermo dopo aver terminato l'allenamento e visualizzate le relative informazioni.

#### <span id="page-71-0"></span>**Personalizzazione della schermata di allenamento**

Personalizzate la schermata di allenamento, che compare mentre vi allenate, con le informazioni che desiderate vedere in anteprima.

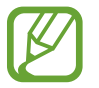

La schermata di allenamento non può essere modificata mentre vi allenate.

- 1 Toccate (**Samsung Health**) nel menu Applicazioni.
- 2 Scorrete verso l'alto o verso il basso sullo schermo, aprite la schermata del rilevatore per l'allenamento, quindi toccate **Esercizio**.
- 3 Toccate  $\bullet$  sulla tipologia di esercizio desiderata dall'elenco delle tipologie di esercizio. Compare la schermata sulla quale potete impostare i dettagli dell'allenamento, ad esempio l'obiettivo.
- 4 Toccate **Scherm. Allenam.**, selezionate il tipo di schermata allenamento, impostate se utilizzarla o meno, quindi selezionate le informazioni da visualizzare a schermo.
### **Riconoscimento automatico dell'allenamento**

Se vi siete allenati per più di dieci minuti indossando Galaxy Watch Active, lo stesso riconosce automaticamente l'allenamento e registra le informazioni, ad esempio la tipologia, la durata dell'allenamento e le calorie bruciate.

Se interrompete alcuni esercizi per più di un minuto, Galaxy Watch Active riconosce automaticamente che vi siete fermati e la funzione viene disattivata.

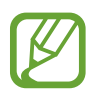

- Potete consultare l'elenco di esercizi supportati dal riconoscimento automatico dell'allenamento. Nel menu Applicazioni, toccate (**Samsung Health**) e toccate **Impostazioni** → **Rilevam. allenam.** → **Attività da rilevare**.
	- La funzione di riconoscimento automatico dell'allenamento misura la distanza percorsa e le calorie bruciate utilizzando l'accelerometro. Le misurazioni potrebbero non essere accurate in base al modo di camminare, alle abitudini di allenamento e allo stile di vita.

### **Sonno**

Analizzate e registrate il vostro riposo misurando la frequenza cardiaca mentre dormite.

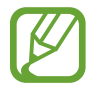

Le quattro fasi del riposo (veglia, REM, leggero, profondo) saranno analizzate attraverso il vostro movimento e le variazioni della vostra frequenza. Per ciascuna fase del sonno misurata, viene fornito un grafico con le durate raccomandate.

- Se la frequenza cardiaca è irregolare, Galaxy Watch Active non è in grado di riconoscere correttamente la vostra frequenza cardiaca, oppure disattivate la registrazione del sonno REM, il vostro riposo viene analizzato in tre fasi (agitato, leggero, non agitato).
- Il riposo viene misurato e registrato tramite frequenza cardiaca. Per misurare il vostro sonno in base ai movimenti del corpo, scorrete verso l'alto o verso il basso sulla schermata del rilevatore del sonno, toccate **Impostaz.**, quindi toccate il cursore **Registra sonno REM** per disattivare questa funzione.
- Per misurare in modo più preciso la frequenza cardiaca con Galaxy Watch Active, indossate Galaxy Watch Active saldamente intorno alla parte inferiore del braccio, appena sopra il polso. Fate riferimento a [Indossare correttamente Galaxy Watch Active](#page-58-0) per maggiori informazioni.

### **Monitoraggio del sonno**

- 1 Andate a dormire indossando Galaxy Watch Active. Galaxy Watch Active inizierà a monitorare il vostro sonno.
- 2 Al risveglio, toccate (**Samsung Health**) nel menu Applicazioni.
- 3 Scorrete verso l'alto o verso il basso sullo schermo e aprite la schermata del rilevatore del sonno.
- 4 Visualizzate le informazioni sul vostro riposo.

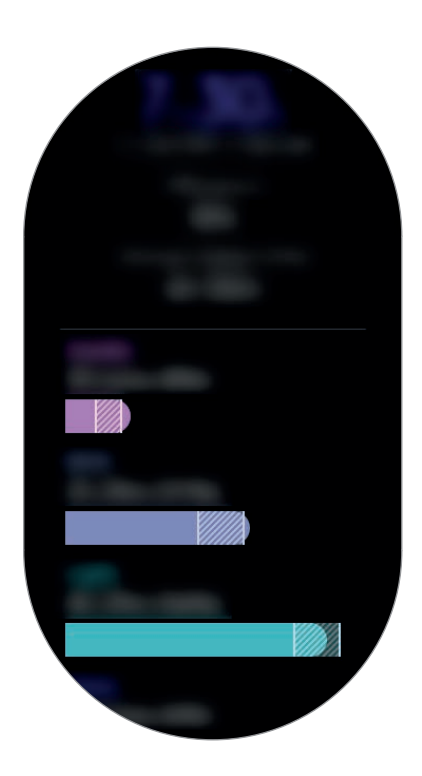

### **Frequenza cardiaca**

Misurate e registrate la vostra frequenza cardiaca.

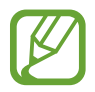

- Il rilevatore della frequenza cardiaca di Galaxy Watch Active è adatto esclusivamente a scopi informativi e legati al fitness e non è adatto alla diagnosi di patologie o altre condizioni, né alla cura, all'attenuazione, al trattamento o alla prevenzione di una patologia.
- Per misurare in modo più preciso la frequenza cardiaca con Galaxy Watch Active, indossatelo saldamente intorno alla parte inferiore del braccio, appena sopra il polso. Fate riferimento a [Indossare correttamente Galaxy Watch Active](#page-58-0) per maggiori informazioni.

#### **Prestate attenzione alle seguenti condizioni prima di misurare la frequenza cardiaca:**

- Riposatevi per 5 minuti prima di una misurazione.
- Se la misurazione è molto diversa dalla frequenza cardiaca attesa, riposatevi per 30 minuti, quindi misurate nuovamente.
- In inverno o al freddo, spostatevi in un luogo caldo quando misurate la frequenza cardiaca.
- Fumare o consumare alcol prima di una misurazione potrebbe alterare la vostra frequenza cardiaca rispetto a quella normale.
- Non parlate, sbadigliate e non respirate profondamente durante la misurazione della frequenza cardiaca. Ciò potrebbe causare imprecisione nella misurazione della frequenza cardiaca.
- Le misurazioni della frequenza cardiaca potrebbero variare in base al metodo di misurazione e all'ambiente in cui vengono eseguite.
- Se il sensore per la frequenza cardiaca non funziona, verificate la posizione di Galaxy Watch Active sul polso e assicuratevi che il sensore non sia ostruito. Se il sensore frequenza cardiaca continuasse a presentare lo stesso problema, recatevi presso un Centro di Assistenza Samsung.

### **Misurazione della vostra frequenza cardiaca**

- 1 Toccate (**Samsung Health**) nel menu Applicazioni.
- 2 Scorrete verso l'alto o verso il basso sullo schermo e aprite la schermata del rilevatore della frequenza cardiaca.

Controllate sullo schermo la frequenza cardiaca attuale, confrontandola con la frequenza cardiaca media del sesso e della fascia di età inserita.

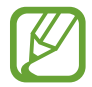

Scorrete verso sinistra sulla schermata Orologio e controllate la frequenza cardiaca misurata direttamente dal widget **Freq. card.**

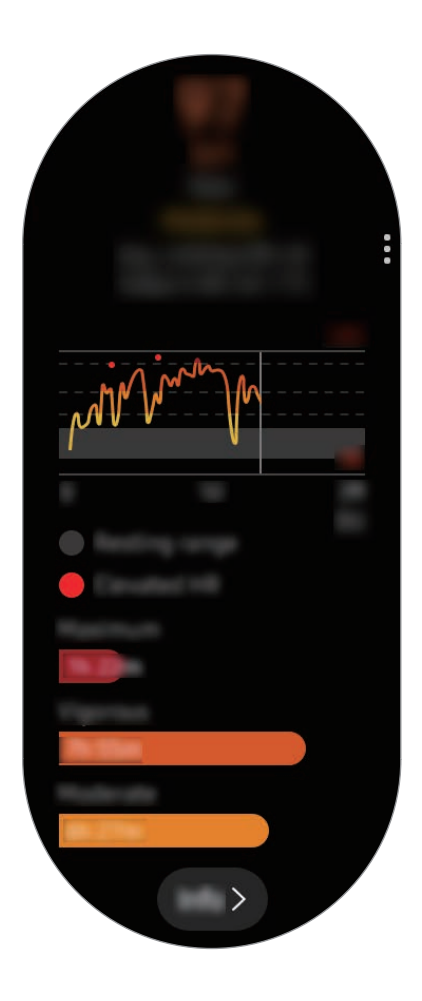

Per visualizzare i registri settimanali in un grafico, scorrete verso l'alto o verso il basso sullo schermo.

#### **Misurazione manuale della vostra frequenza cardiaca**

Potete misurare manualmente la frequenza cardiaca, in qualsiasi momento.

- 1 Scorrete verso l'alto o verso il basso sulla schermata del rilevatore della frequenza cardiaca, toccate **Impostaz. FC autom.**, quindi selezionate **Mai**.
- 

2 Toccate **Misura** sulla schermata del rilevatore della frequenza cardiaca per avviare la misurazione della vostra frequenza cardiaca.

Un attimo dopo, sullo schermo verrà visualizzata la frequenza cardiaca attuale.

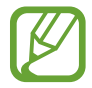

Durante l'allenamento, la frequenza cardiaca viene misurata a prescindere dalle Impostazioni FC automatiche.

### **Stress**

Calcolate e registrate il vostro livello di stress in base alle modifiche della frequenza cardiaca e riducete lo stress seguendo le istruzioni sulla respirazione fornite da Galaxy Watch Active.

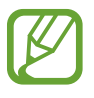

Potete ottenere risultati sul livello di stress più accurati quando i dati sul livello di stress si accumulano, misurandoli in modo automatico.

- Il livello di stress misurato non è necessariamente correlato al vostro stato emotivo.
- Il livello di stress potrebbe non essere misurato mentre dormite, vi allenate, vi muovete molto, o subito dopo aver terminato un allenamento.
- Per misurare in modo più preciso la frequenza cardiaca con Galaxy Watch Active, indossatelo saldamente intorno alla parte inferiore del braccio, appena sopra il polso. Fate riferimento a [Indossare correttamente Galaxy Watch Active](#page-58-0) per maggiori informazioni.
- La disponibilità di questa funzione potrebbe variare in base al Paese.

### **Misurazione del livello di stress**

- 1 Toccate (**Samsung Health**) nel menu Applicazioni.
- 2 Scorrete verso l'alto o verso il basso sullo schermo e aprite la schermata del rilevatore dello stress.

Controllate sullo schermo il vostro livello di stress attuale.

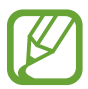

Scorrete verso sinistra sulla schermata Orologio e controllate il livello di stress misurato direttamente dal widget **Stress**.

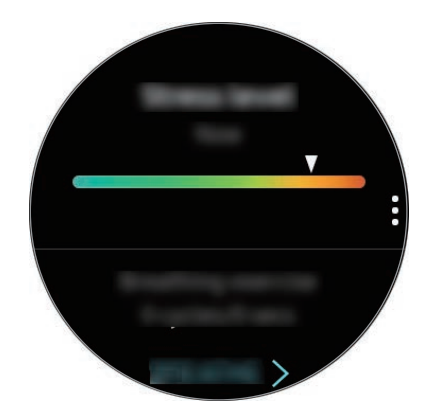

Per visualizzare i registri settimanali in un grafico, scorrete verso l'alto o verso il basso sullo schermo.

### **Alleviamento dello stress**

Potete ridurre lo stress con una respirazione lenta e profonda, seguendo Galaxy Watch Active.

- 1 Toccate **RESPIRA >** sulla schermata del rilevatore dello stress. In alternativa, scorrete verso sinistra sulla schermata Orologio e toccate **RESPIRA >** nel widget **Stress**.
- 2 Toccate **Avvia** e iniziate a respirare.

Per interrompere la respirazione, toccate  $\bigcirc$ .

### **Misurazione manuale del livello di stress**

Potete misurare manualmente il livello di stress, in qualsiasi momento.

- 1 Scorrete verso l'alto o verso il basso sulla schermata del rilevatore dello stress, toccate **Imp. autom. stress**, quindi toccate il cursore **Sempre** per disattivare la misurazione automatica dello stress.
- 2 Toccate **Misura** sulla schermata del rilevatore dello stress per avviare la misurazione del livello di stress.

Un attimo dopo, comparirà sullo schermo il livello di stress corrente.

## **Cibo**

Registrate le calorie assunte durante il giorno e fate un confronto con il vostro obiettivo o con le calorie suggerite giornalmente per aiutarvi a gestire il peso.

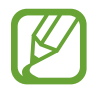

Se avete appena acquistato o ripristinato Galaxy Watch Active, create il vostro profilo. Galaxy Watch Active vi comunica la quantità di calorie giornaliere raccomandata in base a età, sesso e condizioni fisiche inserite nel profilo.

### **Registrazione delle calorie**

- 1 Toccate (**Samsung Health**) nel menu Applicazioni.
- 2 Scorrete verso l'alto o verso il basso sullo schermo, aprite la schermata del rilevatore dell'alimentazione, quindi toccate **Aggiungi**.

3 Toccate il campo di inserimento, scorrete verso l'alto o verso il basso sullo schermo per impostare le calorie consumate, quindi toccate **FATTO**.

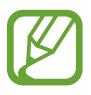

Per cambiare il tipo di pasto, toccate il tipo di pasto nella parte superiore dello schermo e selezionate un'opzione.

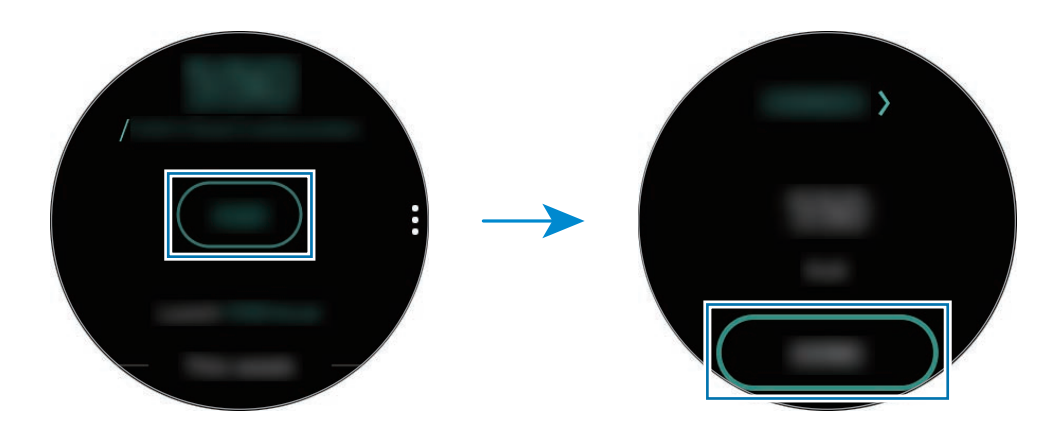

Per visualizzare i registri settimanali in un grafico, scorrete verso l'alto o verso il basso sullo schermo.

### **Eliminazione dei registri**

- 1 Toccate sulla schermata del rilevatore dell'alimentazione, scorrete verso l'alto o verso il basso sullo schermo, quindi toccate **Elimina registro di oggi**.
- 2 Selezionate i dati da eliminare e toccate **ELIMINA**.

### **Impostazione dell'obiettivo di calorie**

- 1 Scorrete verso l'alto o verso il basso sulla schermata del rilevatore dell'alimentazione e toccate **Imposta obiet.**
- 2 Toccate il campo di inserimento, scorrete verso l'alto o verso il basso sullo schermo per impostare l'obiettivo calorico giornaliero, quindi toccate **FATTO**.

## **Gestione del peso**

Consente di controllare le calorie assunte e le calorie bruciate tramite allenamenti o altre attività svolte durante il giorno e vi aiuta a raggiungere l'obiettivo di peso fissato. Inoltre, potete controllare il peso inserito nell'applicazione Samsung Health sul dispositivo mobile connesso.

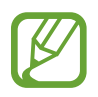

- Impostate il vostro obiettivo di peso nell'applicazione Samsung Health sul dispositivo mobile per controllare le informazioni su Galaxy Watch Active.
- Questa funzionalità non è disponibile quando utilizzate Galaxy Watch Active senza connetterlo a un dispositivo mobile.
- 1 Toccate (**Samsung Health**) nel menu Applicazioni.
- 2 Scorrete verso l'alto o verso il basso sullo schermo e aprite la schermata del rilevatore di gestione del peso.
- 3 Visualizzate le informazioni sullo schermo e regolate di conseguenza il programma di allenamento e gli alimenti assunti.

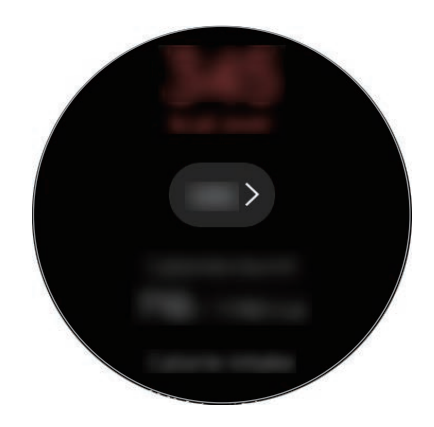

Per visualizzare i registri settimanali in un grafico, scorrete verso l'alto o verso il basso sullo schermo.

## **Acqua**

Registrate e tenete traccia del numero di bicchieri d'acqua che bevete.

### **Registrazione del consumo di acqua**

- 1 Toccate (**Samsung Health**) nel menu Applicazioni.
- 2 Scorrete verso l'alto o verso il basso sullo schermo e aprite la schermata del rilevatore di acqua.
- $3$  Toccate  $\bigoplus$  quando bevete un bicchiere d'acqua. Se aggiungete involontariamente un valore non corretto, potete correggerlo toccando  $\ominus$ .

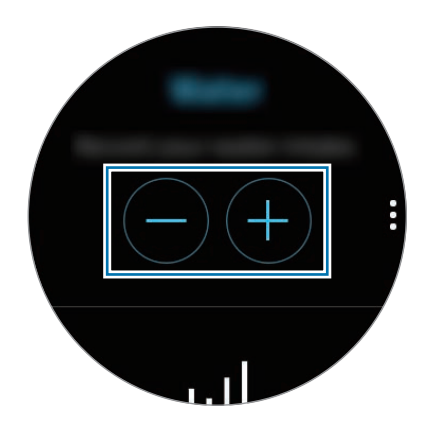

Per visualizzare i registri settimanali in un grafico, scorrete verso l'alto o verso il basso sullo schermo.

### **Impostazione del consumo obiettivo**

- 1 Scorrete verso l'alto o verso il basso sulla schermata del rilevatore di acqua e toccate **Imposta obiet.**
- 2 Toccate il cursore **Obiett. giorn.** per attivare questa funzione.
- 3 Toccate **Obiett. giorn.**
- 4 Toccate il campo di inserimento, scorrete verso l'alto o verso il basso sullo schermo per impostare l'obiettivo giornaliero, quindi toccate **FATTO**.

## **Caffeina**

Registrate e tenete traccia del numero di tazzine di caffè che bevete.

### **Registrazione del consumo di caffeina**

- 1 Toccate (**Samsung Health**) nel menu Applicazioni.
- 2 Scorrete verso l'alto o verso il basso sullo schermo e aprite la schermata del rilevatore di caffeina.
- $3$  Toccate  $\bigoplus$  quando bevete una tazzina di caffè. Se aggiungete involontariamente un valore non corretto, potete correggerlo toccando  $\ominus$ .

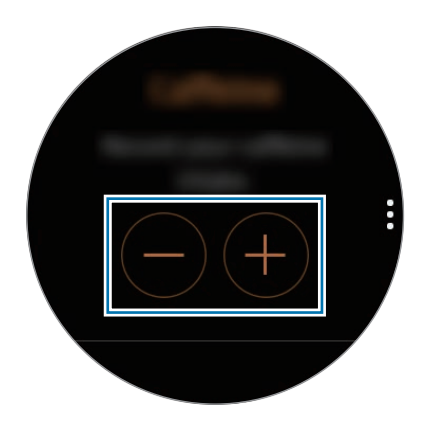

Per visualizzare i registri settimanali in un grafico, scorrete verso l'alto o verso il basso sullo schermo.

### **Impostazione del limite di consumo di caffeina**

- 1 Scorrete verso l'alto o verso il basso sulla schermata del rilevatore di caffeina e toccate **Imposta obiet.**
- 2 Toccate il cursore **Obiett. giorn.** per attivare questa funzione.
- 3 Toccate **Obiett. giorn.**
- 4 Toccate il campo di inserimento, scorrete verso l'alto o verso il basso sullo schermo per impostare l'obiettivo giornaliero, quindi toccate **FATTO**.

## **Together**

Confrontate il vostro conteggio dei passi con altri utenti Samsung Health. Su Galaxy Watch Active potete impostare un obiettivo, gareggiare con i vostri amici e visualizzare la classifica.

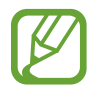

- Attivate la funzionalità Together nell'applicazione Samsung Health sul dispositivo mobile per verificare le informazioni su Galaxy Watch Active.
- Questa funzionalità non è disponibile quando utilizzate Galaxy Watch Active senza connetterlo a un dispositivo mobile.
- 1 Toccate (**Samsung Health**) nel menu Applicazioni.
- 2 Scorrete verso l'alto o verso il basso sullo schermo e aprite la schermata Together.

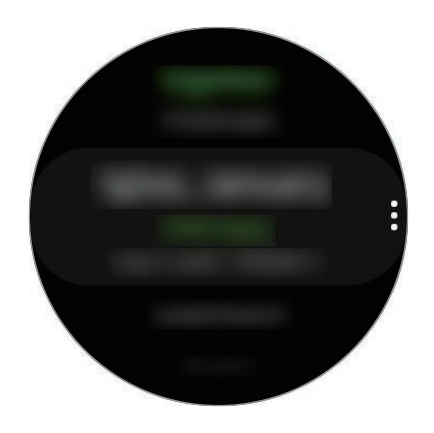

Toccate lo schermo per visualizzare informazioni dettagliate, come lo stato delle vostre sfide e dei vostri amici oppure la classifica settimanale del conteggio dei passi vostri e dei vostri amici.

## **Impostazioni**

Potete impostare le diverse opzioni relative all'allenamento.

Toccate (**Samsung Health**) nel menu Applicazioni, scorrete verso l'alto o verso il basso sullo schermo, quindi toccate **Impostazioni**.

- **Profilo**: consente di inserire le informazioni del profilo, come sesso, altezza e peso.
- **Unità di misura**: consente di impostare l'unità da utilizzare nell'applicazione **Samsung Health** del vostro Galaxy Watch Active.
- **Rilevam. allenam.**: consente a Galaxy Watch Active di riconoscere automaticamente l'allenamento.
- **Avvisi tempo di inattività**: vi informa del tempo di inattività quando state fermi per un periodo di tempo mentre indossate Galaxy Watch Active.
- **Autorizzazioni dati**: consente di configurare i permessi delle applicazioni per accedere ai dati salvati nell'applicazione **Samsung Health** di Galaxy Watch Active.
- **Guida**: consente di visualizzare le informazioni sull'applicazione **Samsung Health**.

## **Informazioni aggiuntive**

- Questa raccolta di dati è finalizzata esclusivamente alla fornitura del servizio da voi richiesto, compresi la fornitura di informazioni aggiuntive per migliorare il vostro benessere, il backup e la sincronizzazione dei dati, l'analisi dei dati e le statistiche oppure per sviluppare e offrire servizi migliori. (Tuttavia, se accedeste al vostro Samsung account da Samsung Health, i vostri dati potrebbero essere salvati sul server per il backup dei dati.) Le informazioni personali possono essere conservate fino al raggiungimento di tali scopi. Per eliminare eventuali dati condivisi con i social network o trasferiti su dispositivi di archiviazione, dovete eliminarli separatamente.
- Voi siete pienamente responsabili per l'utilizzo inappropriato dei dati condivisi su social network o trasmessi ad altri. Siate cauti nel condividere i vostri dati personali con altri.
- Se Galaxy Watch Active è connesso a un dispositivo mobile, verificate il protocollo di comunicazione per confermare il funzionamento corretto. Se utilizzate una connessione wireless come il Bluetooth, Galaxy Watch Active potrebbe subire interferenze elettroniche da altri dispositivi. Evitate di utilizzare Galaxy Watch Active vicino ad altri dispositivi che trasmettono onde radio.
- I contenuti utilizzati nell'applicazione Samsung Health potrebbero variare in base alla versione del software dell'applicazione. I servizi forniti con l'applicazione sono soggetti a modifiche o all'annullamento dell'assistenza senza preavviso.
- La disponibilità dei servizi e delle funzioni di Samsung Health potrebbe variare in base alle leggi locali e ai regolamenti nel vostro Paese.
- Alcune funzioni di Samsung Health potrebbero non essere fornite in base al Paese.
- Le funzioni di Samsung Health sono adatte esclusivamente a scopi informativi e legati alla forma fisica e non sono adatte alla diagnosi di patologie o altre condizioni, né alla cura, all'attenuazione, al trattamento o alla prevenzione di una patologia.

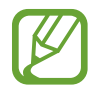

- La distanza misurata potrebbe variare dalla distanza effettiva a causa di diversi fattori, come un'andatura irregolare o passi effettuati sul posto.
- Vengono salvati solo i dati registrati negli ultimi 28 giorni. Potete visualizzare i dati precedenti sul dispositivo mobile su cui è installata l'applicazione Samsung Health.

# **GPS**

Galaxy Watch Active ha un'antenna GPS integrata per controllare in tempo reale le informazioni sulla vostra posizione senza connettervi a un dispositivo mobile. Quando utilizzate Galaxy Watch Active senza connetterlo a un dispositivo mobile, viene usata l'antenna GPS di Galaxy Watch Active.

Nel menu Applicazioni, toccate (**Impostaz.**) → **Connessioni** → **Posizione**, quindi toccate il cursore per attivare questa funzione.

Per selezionare un metodo da utilizzare per l'individuazione della posizione, scorrete verso l'alto o verso il basso sullo schermo e selezionate un'opzione.

Quando Galaxy Watch Active e il dispositivo mobile sono connessi tra loro, questa funzionalità utilizza il GPS del dispositivo mobile. Attivate la funzione di posizionamento del dispositivo per utilizzare il sensore GPS.

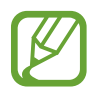

La potenza del segnale GPS potrebbe diminuire in luoghi in cui il segnale è ostruito, ad esempio tra edifici, nei sottopassaggi o in presenza di cattive condizioni atmosferiche.

## **Lettore musicale**

## **Introduzione**

Ascoltate la musica salvata su Galaxy Watch Active e sul dispositivo mobile.

## **Riproduzione della musica**

Toccate (**Lettore musicale**) nel menu Applicazioni.

Quando ascoltate la musica salvata su Galaxy Watch Active, scorrete verso l'alto dal bordo inferiore dello schermo per aprire la schermata della libreria. Nella schermata libreria, potete visualizzare la canzone in riproduzione, la playlist e organizzare la musica per brani, album e artisti.

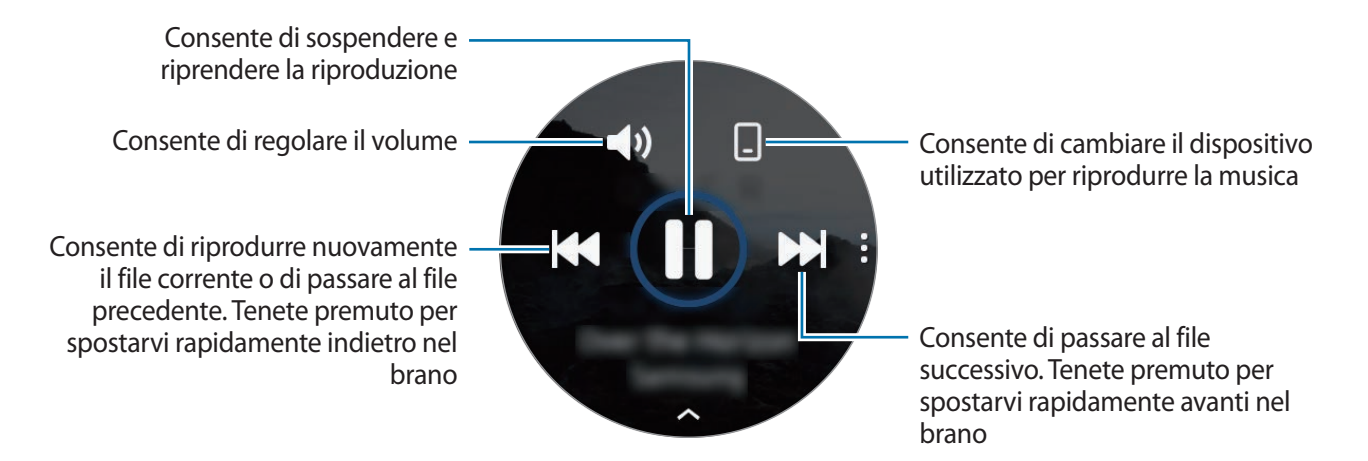

## **Importazione della musica**

Importate su Galaxy Watch Active la musica salvata sul dispositivo mobile.

- 1 Avviate l'applicazione **Galaxy Wearable** sul dispositivo mobile.
- 2 Toccate **Home** <sup>→</sup> **Aggiungi contenuti all'orologio**.
- 3 Toccate **Aggiungi brani**.
- 4 Selezionate i file e toccate **FATTO**.

Per sincronizzare la musica sul dispositivo mobile con Galaxy Watch Active, toccate il cursore **Sincronizzazione automatica** sotto **Musica**. La musica del dispositivo mobile viene sincronizzata automaticamente con Galaxy Watch Active quando la sua batteria residua è superiore al 15%.

## **Riproduzione della musica con Galaxy Watch Active**

Riproducete la musica salvata su Galaxy Watch Active tramite un auricolare Bluetooth connesso.

- 1 Toccate (**Lettore musicale**).
- 2 Toccate  $\Box$  per riprodurre la musica salvata su Galaxy Watch Active. Compare l'icona O.
- 3 Toccate .

## **Riproduzione della musica insieme al dispositivo mobile**

Riproducete la musica salvata sul dispositivo mobile e controllatela con Galaxy Watch Active.

#### **Dispositivo mobile**

Avviate l'applicazione lettore musicale.

#### **Galaxy Watch Active**

- 2 Toccate (**Lettore musicale**).
- $3$  Toccate  $\circ$  per riprodurre la musica salvata sul dispositivo mobile. Compare l'icona **...**
- $4$  Toccate .

Per cambiare l'applicazione di riproduzione musicale utilizzata da Galaxy Watch Active, toccate  $\frac{1}{2} \rightarrow$ **Lettore musica** e selezionate l'applicazione tra le applicazioni di riproduzione musicale installate sul dispositivo mobile.

## **Riproduzione della musica senza connessione a un dispositivo mobile**

Ascoltate la musica o la radio utilizzando solo Galaxy Watch Active. Dovete scaricare la musica o un'applicazione per lo streaming radio su Galaxy Watch Active.

Nel menu Applicazioni, toccate (**Galaxy Store**). Sfogliate e scaricate la musica o un'applicazione per lo streaming radio su **Galaxy Store** e avviate l'applicazione.

## **Promemoria**

Aggiungete promemoria per eventi come acquisto biglietti, andare alla lavanderia a gettoni, prendere la medicina, senza utilizzare l'applicazione Calendario. Potete configurare le notifiche per ricevere i promemoria ad orari specifici.

### **Creazione di un promemoria**

- 1 Nel menu Applicazioni, toccate (**Promemoria**) <sup>→</sup> **Aggiungi**. Se avete già salvato un promemoria, toccate **Crea** in cima all'elenco dei promemoria.
- 2 Se Galaxy Watch Active supporta l'inserimento vocale, pronunciate ad alta voce un

appuntamento per creare un promemoria. Al termine, toccate **Fatto**.

In alternativa, toccate **Scrivi memo >**, inserite il testo, quindi toccate **Fatto**.

- 3 Toccate **Imposta ora >** per impostare una notifica.
- 4 Toccate il campo di inserimento, scorrete verso l'alto o verso il basso sullo schermo per impostare l'ora, quindi toccate **Avanti**.
- $5$  Impostate le altre opzioni per le notifiche, ad esempio selezionate la data in cui ripetere la sveglia, quindi toccate **Fatto**.
- 6 Toccate **Salva**.

Il promemoria salvato viene aggiunto all'elenco dei promemoria.

### **Visualizzazione della sveglia promemoria**

Quando compare una sveglia, controllate i dettagli del promemoria. In alternativa, scorrete verso destra sulla schermata Orologio per aprire il pannello delle notifiche e visualizzare un promemoria.

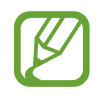

- Tutti i promemoria di Galaxy Watch Active saranno sincronizzati automaticamente con il dispositivo mobile connesso in modo da consultarli e ricevere sveglie dal dispositivo mobile.
- Selezionate un promemoria e toccate **Modifica ora >** per impostare nuovamente un promemoria.

#### **Completamento o eliminazione del promemoria**

Quando avete completato l'attività, potete impostare il promemoria come completato o eliminarlo. Per completare il promemoria, toccate **Completa** dopo aver visualizzato i dettagli del promemoria. Per eliminare il promemoria, toccate , scorrete verso l'alto o verso il basso sullo schermo, quindi toccate **Elimina**.

## **Calendario**

Su Galaxy Watch Active potete consultare gli eventi in programma salvati sul dispositivo mobile o su Galaxy Watch Active.

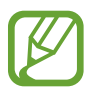

Tutti gli eventi programmati su Galaxy Watch Active saranno sincronizzati automaticamente con il dispositivo mobile connesso in modo da consultarli e ricevere sveglie dal dispositivo mobile.

- 1 Toccate (**Calendario**) nel menu Applicazioni. In alternativa, scorrete verso sinistra sulla schermata Orologio e selezionate il widget **Calendario** per avviarlo.
- 2 Toccate un punto qualsiasi del calendario mensile.

Verrà mostrato l'elenco degli eventi per il giorno corrente.

3 Toccate **Aggiungi** per aggiungere l'appuntamento.

Se avete già salvato un appuntamento, toccate **Crea** in cima all'elenco.

4 Selezionate la modalità di inserimento desiderata, inserite l'appuntamento, quindi toccate **Salva**.

# **Bixby**

## **Introduzione**

Bixby è un servizio vocale che vi consente un uso più semplice di Galaxy Watch Active. Potete parlare con Bixby per avviare una funzione oppure ottenere informazioni.

- 
- La disponibilità di questa applicazione potrebbe variare in base al Paese.
- Quando parlate al microfono di Galaxy Watch Active, assicuratevi che non sia ostruito.
- Per utilizzare Bixby, connettete il dispositivo mobile a una rete Wi-Fi o a una rete mobile oppure connettete Galaxy Watch Active a una rete Wi-Fi.

## **Avvio di Bixby**

Premendo rapidamente due volte il tasto Home, Bixby si avvia.

Toccate (**Bixby**) nel menu Applicazioni.

## **Impostazione della lingua**

- 1 Toccate (**Bixby**) nel menu Applicazioni.
- 2 Toccate: e scorrete verso l'alto o verso il basso sullo schermo, quindi toccate Language.
- 3 Selezionate la lingua desiderata.
	- I comandi vocali Bixby non sono supportati in alcune lingue.
		- La lingua selezionata viene applicata solo a **Bixby**, non alla lingua visualizzata su Galaxy Watch Active.

## **Meteo**

Visualizzate le informazioni meteo su Galaxy Watch Active per i luoghi impostati sul dispositivo mobile connesso.

Toccate (**Meteo**) nel menu Applicazioni. In alternativa, scorrete verso sinistra sulla schermata Orologio e selezionate il widget **Meteo** per avviarlo.

Per visualizzare le informazioni meteo del giorno corrente, toccate lo schermo e scorrete verso l'alto o verso il basso sullo schermo.

Per aggiungere le informazioni meteo di un'altra città, scorrete sullo schermo verso sinistra, toccate **Aggiungi**, quindi aggiungete la città dal dispositivo mobile connesso.

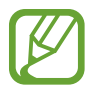

Quando utilizzate Galaxy Watch Active senza connetterlo a un dispositivo mobile, non potete aggiungere una città.

# **Sveglia**

Impostate e gestite le sveglie.

### **Impostazione delle sveglie**

- 1 Toccate (**Sveglia**) nel menu Applicazioni.
- 2 Toccate **Aggiungi**.

Se avete già salvato una sveglia, toccate **Aggiungi** in cima all'elenco delle sveglie.

- 3 Toccate il campo di inserimento, scorrete verso l'alto o verso il basso sullo schermo per impostare l'ora della sveglia, quindi toccate **Avanti**.
- 4 Selezionate i giorni in cui la sveglia dovrà ripetersi e toccate **Salva**. La sveglia salvata viene aggiunta all'elenco delle sveglie.

Per attivare o disattivare le sveglie, toccate il cursore accanto alla sveglia dall'elenco.

#### **Interruzione delle sveglie**

Trascinate  $\chi$  fuori dal cerchio grande per interrompere una sveglia. Per utilizzare la funzione di rinvio, trascinate <sup>12</sup> fuori dal cerchio grande.

### **Eliminazione delle sveglie**

Nell'elenco delle sveglie, tenete premuta una sveglia, quindi toccate **Elimina**.

## **Fusi orari**

### **Creazione dei fusi orari**

- 1 Toccate (**Fusi orari**) nel menu Applicazioni.
- 2 Toccate **Aggiungi**. Se avete già salvato un fuso orario, toccate **Aggiungi** nell'elenco dei fusi orari.
- 3 Scorrete sullo schermo verso sinistra o destra e selezionate un fuso orario sulla mappa. Inoltre, potete toccare **Tutte città >** e cercare una città o selezionarne una dall'elenco.
- 4 Toccate il nome della città che rappresenta il fuso orario selezionato.

### **Eliminazione dei fusi orari**

Nell'elenco dei fusi orari, tenete premuto un fuso orario, quindi toccate **Elimina**.

# **Galleria**

## **Importazione ed esportazione delle immagini**

### **Importazione delle immagini dal dispositivo mobile**

- 1 Avviate l'applicazione **Galaxy Wearable** sul dispositivo mobile.
- 2 Toccate **Home** <sup>→</sup> **Aggiungi contenuti all'orologio**.
- 3 Toccate **Copia immagini**.

### 4 Selezionate i file e toccate **Fatto**.

Per sincronizzare le immagini presenti sul dispositivo mobile con Galaxy Watch Active, toccate il cursore **Sincronizzazione automatica** sotto **Immagini**, toccate **Album da sincronizzare**, selezionate gli album da importare su Galaxy Watch Active, quindi toccate **FATTO**. Gli album selezionati saranno sincronizzati automaticamente con Galaxy Watch Active quando la batteria residua è superiore al 15%.

### **Esportazione delle immagini su un dispositivo mobile**

- 1 Toccate (**Galleria**) nel menu Applicazioni.
- 2 Toccate un'immagine, quindi tenete premuto sull'immagine per esportarla.
- $3$  Scorrete sullo schermo verso sinistra o destra e selezionate le altre immagini da esportare. Per selezionare tutte le immagini, toccate → Selez. tutto.
- 4 Toccate → Invia a dispositivo.

Potete visualizzare le immagini esportate in applicazioni come Galleria sul dispositivo mobile.

## **Visualizzazione delle immagini**

Visualizzate e gestite le immagini salvate su Galaxy Watch Active.

- 1 Toccate (**Galleria**) nel menu Applicazioni.
- 2 Scorrete sullo schermo verso sinistra o destra per scorrere l'elenco delle immagini e selezionate un'immagine.

### **Aumento o diminuzione dello zoom**

Mentre guardate una foto, toccate due volte rapidamente l'immagine, allontanate due dita, oppure avvicinatele su un'immagine per aumentare o diminuire lo zoom.

Quando ingrandite un'immagine, potrete visualizzare il resto dell'immagine scorrendo sullo schermo.

## **Eliminazione delle immagini**

- 1 Toccate (**Galleria**) nel menu Applicazioni.
- 2 Toccate un'immagine, quindi tenete premuto sull'immagine per eliminarla.
- 3 Scorrete sullo schermo verso sinistra o destra e selezionate le altre immagini da eliminare. Per selezionare tutte le immagini, toccate → Selez. tutto.
- **4** Toccate **Elimina**  $\rightarrow \bigvee$ .

## **Trova il mio telefono**

Se smarrite il dispositivo mobile, Galaxy Watch Active è in grado di aiutarvi a ritrovarlo.

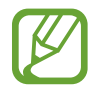

Questa funzionalità non è disponibile quando utilizzate Galaxy Watch Active senza connetterlo a un dispositivo mobile.

- 1 Toccate (**Trova telefono**) nel menu Applicazioni.
- $2$  Toccate  $\Omega$ .

Il dispositivo mobile emette suoni e lo schermo si accende. Toccate **Rifiuta** e trascinate l'icona sul dispositivo mobile, oppure toccate  $\Box$  su Galaxy Watch Active.

### **Visualizzazione della posizione del dispositivo mobile**

Toccate → **Localizza dispositivo**.

Galaxy Watch Active mostra la posizione del vostro dispositivo mobile.

## **Trova il mio orologio**

Se smarrite Galaxy Watch Active, l'applicazione Galaxy Wearable sul vostro dispositivo mobile può aiutarvi a trovarlo.

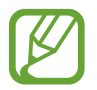

Questa funzionalità non è disponibile quando utilizzate Galaxy Watch Active senza connetterlo a un dispositivo mobile.

1 Avviate l'applicazione **Galaxy Wearable** sul dispositivo mobile e toccate **Home** <sup>→</sup> **Trova orologio personale**.

### 2 Toccate Q.

Galaxy Watch Active vibra e lo schermo si accende.

Per interrompere la vibrazione, trascinate  $\triangleright$  fuori dal cerchio grande su Galaxy Watch Active, oppure toccate  $\bigcirc$  sul dispositivo mobile.

### **Controllo in remoto di Galaxy Watch Active**

Se non riuscite a trovare Galaxy Watch Active, avviate l'applicazione **Galaxy Wearable** sul dispositivo mobile e toccate **Home** → **Trova orologio personale** → **Ottieni posizione** per verificare la posizione corrente di Galaxy Watch Active.

Se smarrite Galaxy Watch Active o ne subite il furto, potete controllarlo in remoto. Avviate l'applicazione **Galaxy Wearable** sul dispositivo mobile, toccate **Home** → **Trova orologio personale** → **Imposta protezione**, quindi selezionate una funzionalità.

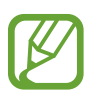

Questa funzionalità è disponibile dopo aver registrato Samsung account sia su Galaxy Watch Active che sul dispositivo mobile.

# **Messaggi SOS**

In caso di emergenza, potete inviare un messaggio SOS al contatto di emergenza registrato in precedenza premendo velocemente il tasto Home di Galaxy Watch Active per tre volte.

### **Impostazione dei messaggi SOS**

- 1 Avviate l'applicazione **Galaxy Wearable** sul dispositivo mobile e toccate **Home** <sup>→</sup> **Invia richieste SOS**, quindi toccate il cursore per attivare questa funzione.
- 2 Sequite le istruzioni visualizzate per aggiungere i contatti di emergenza, se non lo avete già fatto.

**Aggiunta dei contatti di emergenza**

- 1 Avviate l'applicazione **Galaxy Wearable** sul dispositivo mobile e toccate **Home** <sup>→</sup> **Invia richieste SOS** → **Invia messaggi SOS a** → .
- 2 Toccate **Crea contatto** e inserite le informazioni relative al contatto, oppure toccate **Seleziona da rubrica** per aggiungere un contatto esistente come contatto di emergenza.

#### **Impostazione invio ritardato messaggio SOS**

Impostate Galaxy Watch Active in maniera tale che invii messaggi SOS dopo qualche istante per annullare la richiesta, dopo aver premuto velocemente tre volte il tasto Home di Galaxy Watch Active.

Avviate l'applicazione **Galaxy Wearable** sul dispositivo mobile, toccate **Home** → **Invia richieste SOS**, quindi toccate il cursore **Conto rov. prima di invio** per attivare questa funzione.

#### **Invio di messaggi SOS**

In caso di emergenza, premete rapidamente per tre volte il tasto Home di Galaxy Watch Active.

Quando inviate un messaggio SOS, sulla schermata Orologio compare l'icona  $\bullet$  e potrete visualizzare il risultato della vostra richiesta SOS sul pannello delle notifiche.

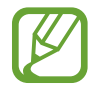

Se su Galaxy Watch Active o sul dispositivo mobile non è attivo il GPS al momento dell'invio di un messaggio di SOS, il GPS si attiva automaticamente per inviare le informazioni sulla posizione.

## **E-mail**

Visualizzate e rispondete alle e-mail ricevute.

### **Lettura delle e-mail**

- 1 Toccate (**E-mail**) nel menu Applicazioni.
- 2 Selezionate un'e-mail per aprire la schermata e-mail.

Per visualizzare un'e-mail sul dispositivo mobile, toccate :, scorrete verso l'alto o verso il basso sullo schermo, quindi selezionate **Mostra su tel.**

Per rispondere a un'e-mail, selezionate una modalità di inserimento e inserite l'e-mail.

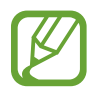

Potrebbe non essere possibile rispondere alle e-mail in base al dispositivo mobile che connettete a Galaxy Watch Active.

## **Galaxy Store**

Scaricate applicazioni e quadranti specifici su Galaxy Watch Active e non tramite il dispositivo mobile connesso.

Nel menu Applicazioni, toccate (**Galaxy Store**). Scorrete verso l'alto o verso il basso sullo schermo per scorrere l'elenco e selezionate l'applicazione o il quadrante da scaricare, oppure toccate  $\overline{Q}$  per cercare le applicazioni usando una parola chiave.

Toccate , scorrete verso l'alto o verso il basso sullo schermo, quindi selezionate **Mostra su dispos.** L'applicazione **Galaxy Store** sarà avviata sul dispositivo mobile. Quindi, sfogliate e selezionate un'applicazione o un quadrante da scaricare.

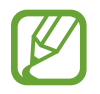

Per prima cosa, registrate il vostro Samsung account sul dispositivo mobile connesso per utilizzare questa applicazione.

## **Impostazioni**

## **Introduzione**

Personalizzate le impostazioni per le funzioni e le applicazioni. Impostate Galaxy Watch Active in base alle vostre abitudini di utilizzo configurando le diverse impostazioni.

Toccate (**Impostaz.**) nel menu Applicazioni.

## **Quadranti orologio**

Consente di personalizzare il quadrante.

Nel menu Impostazioni, toccate **Quadranti orologio**.

- **Quadranti orologio**: consente di selezionare un tipo di quadrante. Inoltre, potete selezionare gli elementi da visualizzare sul quadrante e scaricare altri quadranti da **Galaxy Store**.
- **Orologio sempre attivo**: consente a Galaxy Watch Active di mostrare un orologio quando lo schermo è spento.

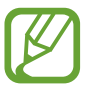

La funzionalità **Orologio sempre attivo** è disponibile solo quando indossate Galaxy Watch Active.

- **Ordine quadranti**: consente di selezionare la disposizione dei quadranti.
	- **Dal più recente**: consente di visualizzare per primo il quadrante usato di recente.
	- **Personalizza**: consente di organizzare i quadranti in base alle vostre preferenze.
- **Indicatore notifica**: consente di visualizzare nella schermata orologio di Galaxy Watch Active un pallino arancione che vi avvisi delle notifiche non lette.
- **Indicatore di stato**: consente di visualizzare le spie di stato sulla schermata Orologio.

## **Vibrazione**

Modificate le impostazioni di vibrazione di Galaxy Watch Active.

Nel menu Impostazioni, toccate **Vibrazione**.

- **Intensità vibrazione**: consente di regolare l'intensità della vibrazione per le notifiche.
- **Vibrazione lunga**: consente di impostare una vibrazione più lunga di Galaxy Watch Active per le chiamate in arrivo e le notifiche.
- **Vibrazione suoneria**: consente di selezionare un tipo di vibrazione per le chiamate in arrivo.

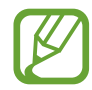

Questa opzione non compare quando utilizzate Galaxy Watch Active senza connetterlo a un dispositivo mobile.

• **Vibrazione notifica**: consente di selezionare un tipo di vibrazione per le notifiche.

## **Schermo**

Modificate le impostazioni del display di Galaxy Watch Active e il menu Applicazioni.

Nel menu Impostazioni, toccate **Schermo**.

- **Luminosità**: consente di regolare la luminosità dello schermo.
- **Luminosità bassa autom.**: consente di impostare Galaxy Watch Active per regolare automaticamente la luminosità in base alle condizioni di luce dell'ambiente.
- **Spegnimento**: consente di regolare la durata della retroilluminazione dello schermo di Galaxy Watch Active.
- **Mostra ultima app**: consente di selezionare l'intervallo di tempo in cui visualizzare un'applicazione utilizzata di recente quando lo schermo si accende di nuovo dopo essersi spento.
- **Stile sfondo**: consente di cambiare lo sfondo.
- **Carattere**: consente di modificare lo stile e la dimensione del carattere.

## **Avanzate**

Attivate le funzionalità avanzate di Galaxy Watch Active e modificate le impostazioni di controllo. Nel menu Impostazioni, toccate **Avanzate**.

- **Pressione doppia tasto Home**: consente di selezionare l'applicazione o la funzionalità da avviare quando premete due volte il tasto Home di Galaxy Watch Active.
- **Movimento di attivazione**: consente di attivare lo schermo di Galaxy Watch Active quando sollevate il polso su cui indossate Galaxy Watch Active.

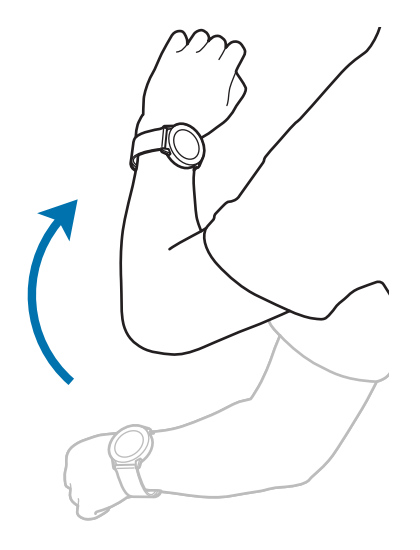

- **Attivazione touch**: consente di accendere lo schermo di Galaxy Watch Active quando toccate lo schermo.
- **Blocco in acqua**: consente di attivare la modalità Blocco in acqua prima di entrare in acqua. Il touchscreen, il Movimento di attivazione e la funzionalità Orologio sempre attivo saranno disattivati.
- **Sensibilità tocco**: consente di utilizzare il touchscreen su Galaxy Watch Active quando si indossano i guanti.
- **Non disturbare**: consente di disattivare su Galaxy Watch Active l'audio di tutte le notifiche ad eccezione delle sveglie e l'accensione dello schermo, quando ricevete notifiche.
- **Modalità Teatro**: consente di attivare la modalità Teatro per guardare film. In caso di notifica ricevuta o di una sveglia, l'audio di tutte le sveglie e delle notifiche viene disattivato e lo schermo non si accende. Inoltre, il gesto di riattivazione e la funzionalità Orologio sempre attivo saranno disattivati automaticamente.
- **Modalità Buonanotte**: consente di attivare la modalità Buonanotte quando vi mettete a dormire. In questa modalità, l'audio di tutte le notifiche (ad eccezione delle sveglie) viene disattivato e lo schermo non si accende. Inoltre, il gesto di riattivazione e la funzionalità Orologio sempre attivo saranno disattivati automaticamente.
- **Briefing giorn.**: consente a Galaxy Watch Active di inviare le informazioni giornaliere dopo che vi siete svegliati e prima di andare a dormire, oppure nei due momenti che preferite durante il giorno.
- **Modifica impostazioni rapide**: consente di modificare il pannello rapido di Galaxy Watch Active.
- **Acquisizione schermata**: consente di catturare lo schermo, scorrete verso destra sullo schermo tenendo premuto il tasto Home.

## **Connessioni**

#### **Bluetooth**

Connettetevi ad un dispositivo mobile tramite Bluetooth. Potete anche connettere un auricolare Bluetooth a Galaxy Watch Active e ascoltare la musica.

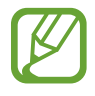

- Samsung non è responsabile per la perdita, l'intercettazione o l'abuso dei dati inviati o ricevuti tramite Bluetooth.
- Verificate sempre di condividere e ricevere dati da dispositivi affidabili e adeguatamente protetti. In presenza di ostacoli tra i dispositivi, la distanza operativa potrebbe diminuire.
- Alcuni dispositivi, in particolare quelli che non sono stati collaudati o approvati da Bluetooth SIG, potrebbero essere incompatibili con il vostro dispositivo.
- Non utilizzate la funzione Bluetooth per scopi illegali (ad esempio, copie pirata di file o registrazione illegale di comunicazioni a scopo commerciale). Samsung non è responsabile per le ripercussioni di un utilizzo illegale della funzione Bluetooth.

Nel menu Impostazioni, toccate **Connessioni** → **Bluetooth**.

- **Bluetooth**: consente di attivare o disattivare il Bluetooth.
- **Auricolare BT**: consente di cercare auricolari Bluetooth e di connetterli a Galaxy Watch Active.

### **Wi-Fi**

Attivate il Wi-Fi per effettuare la connessione ad una rete Wi-Fi.

Questa funzionalità è disponibile quando Galaxy Watch Active non è connesso al dispositivo mobile tramite Bluetooth.

- 1 Nel menu Impostazioni, toccate **Connessioni** <sup>→</sup> **Wi-Fi**.
- 2 Toccate **Wi-Fi** e selezionate **Automatica** oppure **Sempre attivo** per effettuare la connessione ad una rete Wi-Fi.

Selezionando **Automatica**, la rete Wi-Fi si disconnette automaticamente quando Galaxy Watch Active è connesso al dispositivo mobile tramite Bluetooth. Selezionando **Sempre disattiva**, potete utilizzare Galaxy Watch Active dopo averlo connesso al dispositivo mobile tramite Bluetooth, invece di utilizzare una rete Wi-Fi.

- 
- Quando selezionate l'opzione **Sempre attivo**, la batteria si consuma più rapidamente del normale.
- L'opzione **Automatica** non viene visualizzata e non potete connettervi automaticamente a una rete Wi-Fi quando utilizzate Galaxy Watch Active senza connetterlo a un dispositivo mobile.

#### 3 Toccate **Reti Wi-Fi** e selezionate una rete dall'elenco delle reti Wi-Fi.

Le reti protette da password compariranno con l'icona di un lucchetto.

#### 4 Toccate **Connetti**.

- Dopo la prima connessione di Galaxy Watch Active a una rete Wi-Fi, Galaxy Watch Active si riconnette a tale rete ogni volta che sarà disponibile, senza richiedere la password. Per evitare la connessione automatica di Galaxy Watch Active alla rete, selezionatela dall'elenco delle reti e toccate **Elimina**.
	- Se non riuscite a connettervi ad una rete Wi-Fi, riavviate il Wi-Fi del dispositivo o il router wireless.

### **NFC**

Potete utilizzare la funzione NFC.

Nel menu Impostazioni, toccate **Connessioni** → **NFC**.

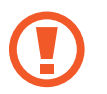

Galaxy Watch Active è dotato di un'antenna NFC integrata. Maneggiate Galaxy Watch Active con cura per evitare di danneggiare l'antenna NFC.

- **NFC**: consente di attivare o disattivare la funzione NFC.
- **Tocca e paga**: consente di impostare l'applicazione predefinita per l'uso della funzione NFC.

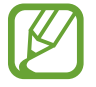

La disponibilità di questa funzione potrebbe variare in base al Paese.

**Utilizzo della funzione NFC**

Prima di utilizzare la funzione NFC con Galaxy Watch Active, dovete registrarvi al relativo servizio. Per effettuare la registrazione o per ottenere maggiori informazioni sul servizio, contattate il vostro gestore telefonico.

- 1 Nel menu Impostazioni, toccate **Connessioni** <sup>→</sup> **NFC** e toccate il cursore **NFC** per attivare questa funzione.
- 2 Fate toccare l'area dell'antenna NFC in cima al touchscreen di Galaxy Watch Active con il lettore di schede NFC.

Per impostare l'applicazione predefinita, aprite il menu Impostazioni e toccate **Connessioni** → **NFC**  $\rightarrow$  **Tocca e paga**, quindi selezionate un'applicazione.

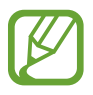

L'elenco dei servizi potrebbe non comprendere tutte le applicazioni disponibili.

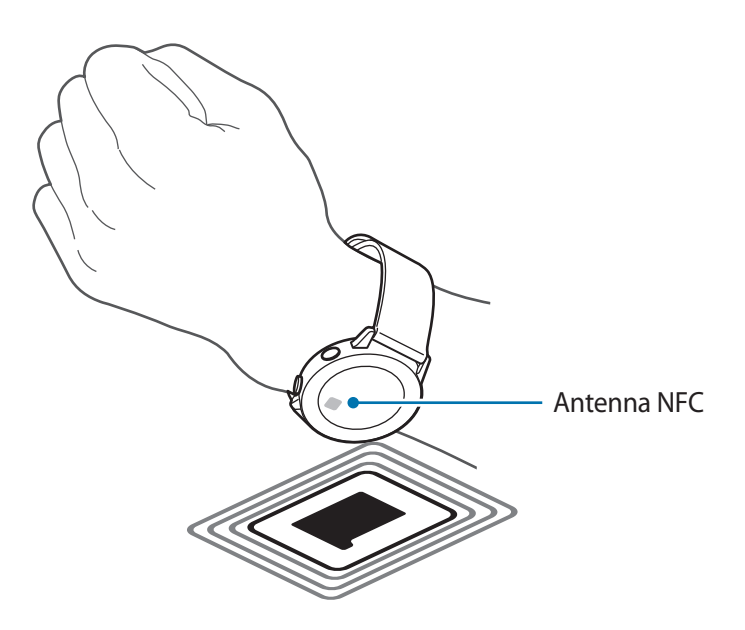

### **Avvisi**

Impostate la vibrazione di Galaxy Watch Active quando si disconnette dal dispositivo mobile. Nel menu Impostazioni, toccate **Connessioni** e toccate il cursore **Avvisi** per attivare questa funzione.

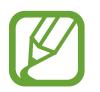

L'opzione **Avvisi** non compare quando utilizzate Galaxy Watch Active senza connetterlo a un dispositivo mobile.

### **Modalità offline**

Disattiva le funzionalità di rete del dispositivo. Potete utilizzare soltanto i servizi che non richiedono l'accesso a una rete.

Nel menu Impostazioni, toccate **Connessioni** → **Modalità offline**, quindi toccate il cursore per attivare questa funzione.

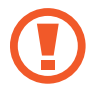

Rispettate le disposizioni della compagnia aerea e le istruzioni del personale di volo. Nei casi in cui l'uso del dispositivo è consentito, usatelo sempre in modalità aereo.

### **Posizione**

Impostate Galaxy Watch Active in maniera tale che consenta alle applicazioni di utilizzare le informazioni sulla vostra posizione corrente.

Nel menu Impostazioni, toccate **Connessioni** → **Posizione**.

Toccate il cursore per attivare questa funzione e selezionate un metodo per raccogliere i dati sulla vostra posizione.

## **Applicazioni**

### **Ordine app**

Selezionate l'organizzazione delle applicazioni nel menu Applicazioni.

Nel menu Impostazioni, toccate **Applicazioni** → **Ordine app**.

- **Dal più recente:** consente di visualizzare per prime le applicazioni usate di recente.
- Personalizza: consente di organizzare le applicazioni in base alle vostre preferenze.

#### **Apertura autom. app**

Impostate l'avvio automatico di un'applicazione evidenziandola senza toccare l'applicazione.

Nel menu Impostazioni, toccate **Applicazioni** → **Apertura autom. app**, quindi toccate il cursore per attivare questa funzione.

#### **Autorizzazioni**

Alcune applicazioni, per funzionare correttamente, potrebbero richiedere il permesso di accedere alle informazioni oppure di utilizzarle su Galaxy Watch Active. Visualizzate le impostazioni relative ai permessi di ciascuna applicazione e modificate le impostazioni.

Nel menu Impostazioni, toccate **Applicazioni** → **Autorizzazioni**.

### **Messaggi**

Modificate le impostazioni della funzionalità messaggi.

Nel menu Impostazioni, toccate **Applicazioni** → **Messaggi**.

Per inviare un messaggio vocale come file audio, toccate il cursore **Invia come audio** per attivare questa funzione.

## **Sicurezza**

#### **Blocca**

Modificate le impostazioni di sicurezza di Galaxy Watch Active. Quando utilizzate questa funzionalità, Galaxy Watch Active potrebbe bloccarsi automaticamente se non viene mosso per un certo periodo di tempo.

Nel menu Impostazioni, toccate **Sicurezza** → **Blocca**.

- **Tipo**: consente di selezionare il metodo di blocco di Galaxy Watch Active.
- **Usa per**: selezionate quando utilizzare la funzionalità di blocco.

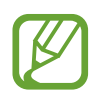

Questa opzione non compare in base al Paese.

• **Guida**: consente di visualizzare le informazioni relative al blocco di Galaxy Watch Active.

## **Account**

Potete utilizzare diverse funzionalità di Galaxy Watch Active dopo aver registrato il vostro Samsung account sul dispositivo mobile connesso. Consultate il Samsung account registrato sul dispositivo mobile connesso e configurate il servizio di personalizzazione.

Nel menu Impostazioni, toccate **Account**.

- **Samsung account:** consente di consultare il Samsung account registrato sul dispositivo mobile connesso. Se non avete ancora effettuato l'accesso, effettuate l'accesso al vostro Samsung account sul dispositivo mobile connesso.
- **Servizio di personalizzazione**: consente a Galaxy Watch Active di fornire la funzione adeguata alla posizione e alla situazione, dopo aver analizzato le vostre abitudini.

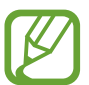

Questa funzione è disponibile dopo aver connesso Galaxy Watch Active a un dispositivo mobile che supporta la piattaforma 2.2 o successiva del servizio di personalizzazione. Dopo aver sottoscritto l'accordo per l'utilizzo del servizio di personalizzazione, avviate l'applicazione **Impostaz.** Sul dispositivo mobile, toccate **Account e backup** → **Account** → **Samsung account** → **Privacy** → **Servizio di personalizzazione**, quindi toccate il cursore per attivare questa funzione.
# **Accessibilità**

Configurate varie impostazioni per migliorare l'accessibilità a Galaxy Watch Active.

Nel menu Impostazioni, toccate **Accessibilità**.

- **Miglioramenti della visibilità**: consente di personalizzare le impostazioni per migliorare l'accessibilità agli utenti ipovedenti.
- **Impostazioni avanzate**: consente a Galaxy Watch Active di avvisarvi a intervalli regolari se c'è una notifica non letta e di selezionare l'intervallo di tempo. Inoltre, potete impostare l'apertura rapida dei menu di accessibilità.

# **Generale**

### **Inserimento**

Modificate le impostazioni di inserimento del testo.

Nel menu Impostazioni, toccate **Generale** → **Inserimento**.

- **Tastiera predefinita**: consente di conoscere la tastiera predefinita per l'inserimento dei caratteri.
- **Impostazioni tastiera**: consente di configurare le impostazioni della tastiera Samsung.

#### **Da testo a voce**

Modificate le impostazioni per le funzioni Da testo a voce, come lingue, velocità ed altro.

Nel menu Impostazioni, toccate **Generale** → **Da testo a voce**.

- **Lingua**: consente di selezionare la lingua da utilizzare.
- **Velocità sintesi**: consente di impostare la velocità di lettura.
- **Leggi notifiche ad alta voce**: consente a Galaxy Watch Active di leggere le notifiche ricevute. Tuttavia, potete ascoltare l'audio solo attraverso l'auricolare Bluetooth connesso.
- **Cerca aggiornamenti**: consente di aggiornare le lingue audio supportate.

### **Data e ora**

Potete impostare manualmente la data e l'ora.

Nel menu Impostazioni, toccate **Generale** → **Data e ora**.

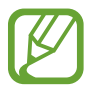

Le opzioni **Data e ora** sono disponibili solo quando utilizzate Galaxy Watch Active senza connetterlo a un dispositivo mobile.

- **Imposta data**: consente di impostare manualmente la data.
- **Imposta ora**: consente di impostare manualmente l'ora.
- **Selez. fuso orar.**: consente di selezionare manualmente il fuso orario.
- **Usa il formato a 24 ore**: consente di visualizzare l'ora nel formato 24 ore.

### **Lingua**

Selezionate la lingua da utilizzare su Galaxy Watch Active.

Nel menu Impostazioni, toccate **Generale** → **Lingua**.

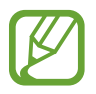

L'opzione **Lingua** compare solo quando utilizzate Galaxy Watch Active senza connetterlo a un dispositivo mobile.

### **Ripristina**

Eliminate tutti i dati su Galaxy Watch Active.

Nel menu Impostazioni, toccate **Generale** → **Ripristina**.

### **Aggiorna software dell'orologio**

Aggiornate Galaxy Watch Active al software più recente.

Nel menu Impostazioni, toccate **Generale** → **Aggiorna software dell'orologio**.

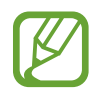

L'opzione **Aggiorna software dell'orologio** compare solo quando utilizzate Galaxy Watch Active senza connetterlo a un dispositivo mobile.

# **Batteria**

Selezionate la modalità batteria di Galaxy Watch Active. Potete ridurre il consumo della batteria grazie ad alcune modalità batteria.

Nel menu Impostazioni, toccate **Batteria**.

- **Predefinita**: selezionate questa modalità quando fate un uso normale di Galaxy Watch Active. Potete utilizzare tutte le funzionalità di Galaxy Watch Active.
- **Risparmio energetico**: selezionate questa modalità per prolungare l'autonomia della batteria. Visualizza i colori sullo schermo come toni grigi e limita alcune funzionalità per ridurre il consumo della batteria. Fate riferimento a [Modalità risparmio energetico](#page-18-0) per maggiori informazioni.
- **Solo orologio**: sullo schermo compare solo l'orologio e tutte le altre funzionalità saranno disattivate per ridurre il consumo della batteria. Premete il tasto Home per visualizzare l'orologio. Tenete premuto il tasto Home per tre secondi per disattivare la modalità Solo orologio.

### **Ottimizza batteria**

Chiudete le applicazioni attive in background e modificate le impostazioni che comportano un maggiore consumo energetico per aumentarne l'autonomia della batteria.

Nel menu Impostazioni, toccate **Batteria** → **Ottimizza batteria**.

# **Info sull'orologio**

Visualizzate le informazioni relative a Galaxy Watch Active.

Nel menu Impostazioni, toccate **Info sull'orologio**.

- **Num. modello**: consente di verificare il numero del modello di Galaxy Watch Active.
- **Numero di serie**: consente di verificare il numero di serie di Galaxy Watch Active.
- **Archiviazione**: controllate lo spazio di memoria utilizzato e lo spazio totale.
- **Dispositivo**: consente di consultare le informazioni di Galaxy Watch Active, ad esempio l'indirizzo MAC Wi-Fi, l'indirizzo Bluetooth e il numero di serie.
- **Software**: consente di verificare la versione del software e lo stato di sicurezza di Galaxy Watch Active.
- **Batteria**: consente di verificare la tensione e la capacità della batteria di Galaxy Watch Active.

**Info normative**: consente di consultare le informazioni su Galaxy Watch Active, come nome del modello, produttore e numero seriale.

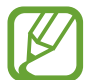

Questa opzione non compare in base al Paese.

- **Licenze open source**: consente di visualizzare la guida per consultare la licenza open source di Galaxy Watch Active.
- **Invia info su diagnostica e utilizzo**: consente di inviare automaticamente a Samsung le informazioni relative alla diagnostica e all'uso di Galaxy Watch Active.
- **Debug**: consente di attivare o disattivare la modalità debug quando si sviluppano applicazioni per Galaxy Watch Active.

# **Connetti a nuovo dispositivo**

Connettete Galaxy Watch Active a un nuovo dispositivo mobile. Galaxy Watch Active può essere connesso a un altro dispositivo mobile dopo aver eseguito un breve ripristino per eliminarne i dati, ad eccezione dei file multimediali e dei dati personali.

Nel menu Impostazioni, toccate **Connetti a nuovo disposit.**

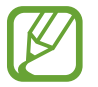

L'opzione **Connetti a nuovo disposit.** è disponibile solo quando Galaxy Watch Active è connesso a un dispositivo mobile.

# **Connetti al dispositivo**

Connettetevi ad un dispositivo mobile quando state usando solo Galaxy Watch Active. Potete selezionare se ripristinare i dati di Galaxy Watch Active salvati sul dispositivo mobile.

Nel menu Impostazioni, toccate **Connetti al dispositivo**.

- $\cdot \vee$ : consente di connettere Galaxy Watch Active a un dispositivo, sincronizzarne i dati sulla salute, i valori delle impostazioni e le informazioni dei contatti salvati su Galaxy Watch Active.
- $\cdot$   $\mathsf{\times}$  : consente di connettere Galaxy Watch Active a un dispositivo mobile dopo aver ripristinato tutti i dati salvati su Galaxy Watch Active.

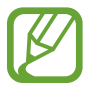

L'opzione **Connetti al dispositivo** compare solo quando utilizzate Galaxy Watch Active senza connetterlo ad un dispositivo mobile.

# **Applicazione Galaxy Wearable**

# **Introduzione**

Per connettere Galaxy Watch Active a un dispositivo mobile, dovete installare l'applicazione Galaxy Wearable sul dispositivo mobile. Potete controllare lo stato di Galaxy Watch Active e scaricare i quadranti e le applicazioni consigliate. Inoltre, potete personalizzare le varie impostazioni di Galaxy Watch Active, ad esempio le impostazioni di notifica.

Avviate l'applicazione **Galaxy Wearable** sul dispositivo mobile.

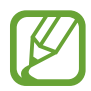

La disponibilità di alcune funzioni potrebbe variare in base al tipo di dispositivo mobile connesso.

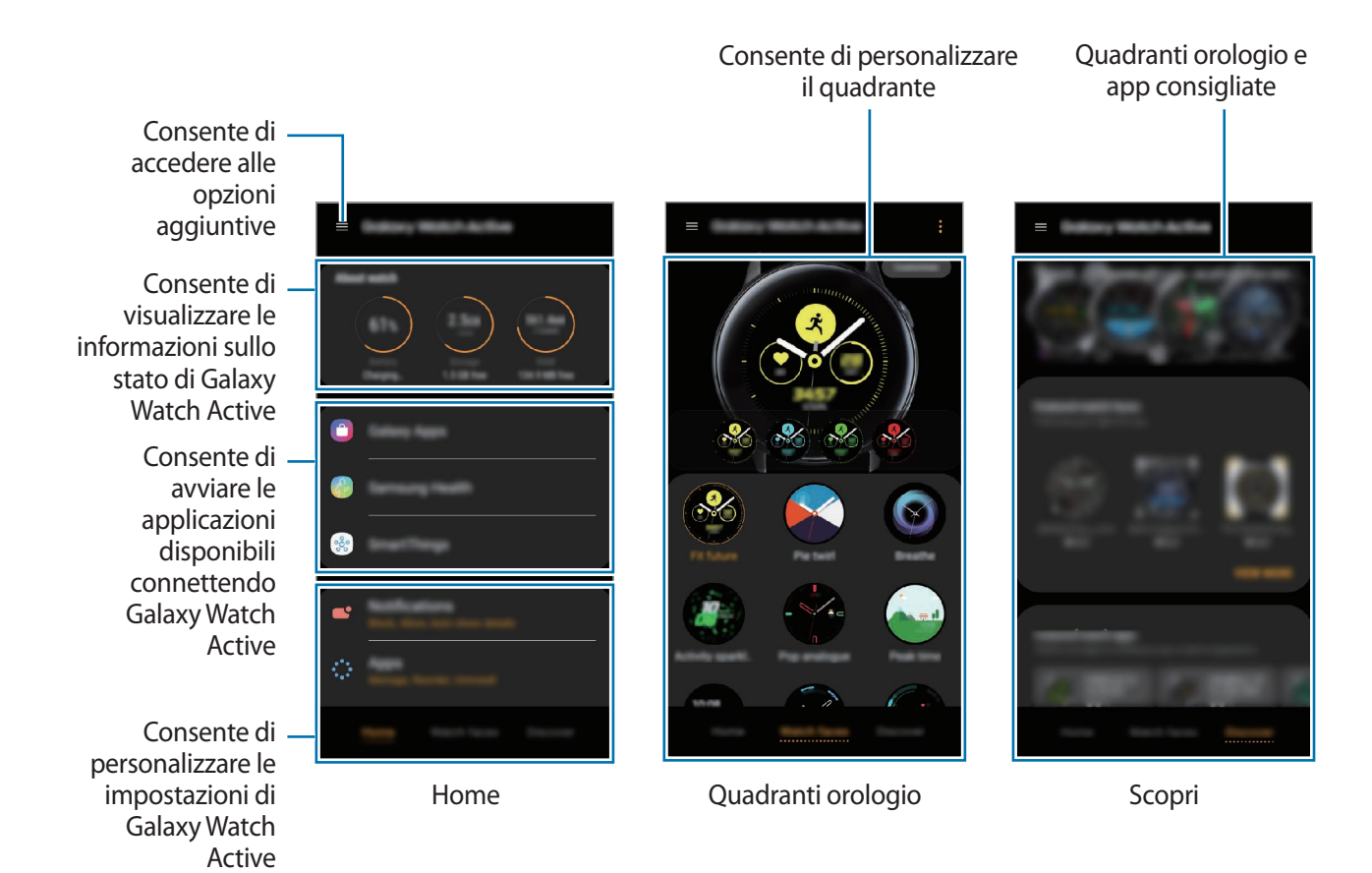

 $Toccate \equiv per$  utilizzare le seguenti opzioni:

- **Aggiungi nuovo dispositivo**: consente di disconnettere Galaxy Watch Active dal dispositivo mobile attualmente connesso e connetterne uno diverso. Selezionate il dispositivo sullo schermo oppure toccate **Il mio non è qui** se non riuscite a trovare il dispositivo, quindi selezionate le istruzioni visualizzate per effettuare la connessione al nuovo dispositivo.
- **Disconnetti**: consente di disconnettere Galaxy Watch Active dal dispositivo mobile attualmente connesso.
- **Notifiche applicazione**: consente di modificare varie impostazioni di notifica dell'applicazione Galaxy Wearable sul dispositivo mobile.
- **Commutazione automatica**: consente la connessione automatica di Galaxy Watch Active al dispositivo mobile anche quando lo indossate al polso.

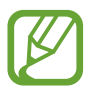

Questa opzione compare solo quando al dispositivo mobile sono accoppiati più di due dispositivi che supportano il trasferimento automatico dei dati.

- **Manuale utente**: consente di visualizzare il manuale dell'utente per imparare a utilizzare Galaxy Watch Active.
- **Contattateci**: **Samsung Members** offre servizi di supporto ai clienti, come la diagnosi delle problematiche del dispositivo, dando la possibilità agli utenti di inviare domande e rapporti di errore. Inoltre, potete condividere le informazioni con altri membri della comunità degli utenti Galaxy oppure consultare le novità e i suggerimenti su Galaxy. **Samsung Members** può aiutarvi a risolvere eventuali problemi riscontrati durante l'uso del dispositivo.

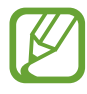

La disponibilità di questa opzione potrebbe variare in base al Paese, gestore telefonico o al modello che non supporta l'applicazione **Samsung Members**.

# **Home**

Visualizzate lo stato di Galaxy Watch Active e personalizzate le impostazioni del vostro Galaxy Watch Active. Inoltre, potete avviare le applicazioni utilizzabili connettendo Galaxy Watch Active.

Avviate l'applicazione **Galaxy Wearable** sul dispositivo mobile e toccate **Home**.

# **Info sull'orologio**

Consente di avere una panoramica sullo stato della batteria, della memoria e della RAM di Galaxy Watch Active.

Toccando le icone, potrete visualizzare i dettagli.

# **Pagamento**

Potete pagare comodamente con l'applicazione **Samsung Pay**, utilizzando un servizio di pagamento mobile.

Avviate l'applicazione **Galaxy Wearable** sul dispositivo mobile e toccate **Home** → **APRI SAMSUNG PAY**.

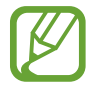

La disponibilità di questa opzione potrebbe variare in base al Paese o gestore telefonico.

# **Galaxy Store**

Acquistate e scaricate le applicazioni o i quadranti specifici per Galaxy Watch Active nell'applicazione **Galaxy Store**.

Avviate l'applicazione **Galaxy Wearable** sul dispositivo mobile e toccate **Home** → **Galaxy Store**.

Sfogliate per categoria e selezionate un'applicazione o un quadrante da scaricare.

# **Samsung Health**

Visualizzate i dati salvati sull'applicazione Samsung Health.

Avviate l'applicazione **Galaxy Wearable** sul dispositivo mobile e toccate **Home** → **Samsung Health**.

# **Samsung Pay**

Effettuate pagamenti in maniera facile e sicura utilizzando un servizio di pagamento mobile. Avviate l'applicazione **Galaxy Wearable** sul dispositivo mobile e toccate **Home** → **Samsung Pay**.

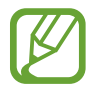

La disponibilità di questa opzione potrebbe variare in base al Paese o gestore telefonico.

# **SmartThings**

Avviate l'applicazione **SmartThings** sul dispositivo mobile per controllare e gestire comodamente elettrodomestici e prodotti IoT (Internet delle cose).

Avviate l'applicazione **Galaxy Wearable** sul dispositivo mobile e toccate **Home** → **SmartThings**.

# **Notifiche**

Modificate le impostazioni per le notifiche. Restate aggiornati su una serie di eventi, come i nuovi messaggi ricevuti sul dispositivo mobile.

Avviate l'applicazione **Galaxy Wearable** sul dispositivo mobile, toccate **Home** → **Notifiche**, toccate il cursore per attivarlo, quindi attivate gli elementi.

- **Gestisci notifiche**: consente di selezionare le applicazioni del dispositivo mobile da cui riceverete le notifiche su Galaxy Watch Active.
- **Mostra solo quando è indossato**: consente di visualizzare le notifiche su Galaxy Watch Active solo quando lo indossate.
- **Disattiva audio smartphone conn.**: consente di avvisare il dispositivo mobile quando silenziato, se il Galaxy Watch Active connesso riceve una notifica.
- **Mostra automaticamente dettagli**: consente di visualizzare su Galaxy Watch Active i dettagli delle notifiche al momento della ricezione.
- **Indicatore notifica**: consente di visualizzare nella schermata orologio di Galaxy Watch Active un pallino arancione che vi avvisi delle notifiche non lette.
- **Accendi schermo**: consente a Galaxy Watch Active di accendere lo schermo quando viene ricevuta la notifica.
- **Mostra con smartphone in uso**: consente di visualizzare le notifiche su Galaxy Watch Active mentre utilizzate il dispositivo mobile.
- **Trasferimento Intelligente**: consente al dispositivo mobile di avviare automaticamente l'applicazione che riceve la notifica da Galaxy Watch Active quando sollevate il dispositivo mobile.

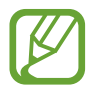

- Alcuni dispositivi mobili non supportano la funzionalità **Trasferimento Intelligente**.
- Il dispositivo mobile deve essere prima sbloccato per visualizzare i dettagli.

# **Applicazioni**

Personalizzate il menu Applicazioni di Galaxy Watch Active. Potete anche riorganizzare le applicazioni.

Avviate l'applicazione **Galaxy Wearable** sul dispositivo mobile e toccate **Home** → **Applicazioni**.

### **Disinstallazione delle applicazioni**

Toccate • → Disinstalla e toccate → accanto alle applicazioni da rimuovere da Galaxy Watch Active.

#### **Riorganizzazione delle applicazioni**

- 1 Toccate <sup>→</sup> **Riordina** e toccate **Personalizza**.
- 2 Toccate  $\Diamond$  accanto ad un'applicazione e trascinatela in un'altra posizione.

### 3 Toccate **FATTO**.

Selezionando **Dal più recente**, il menu Applicazioni di Galaxy Watch Active viene riorganizzato seguendo l'ordine delle applicazioni utilizzate di recente.

### **Applicazioni nascoste**

Nascondete un'applicazione per non visualizzarla nel menu Applicazioni di Galaxy Watch Active.

- 1 Toccate <sup>→</sup> **Nascondi**.
- 2 Selezionate un'applicazione e toccate **Applica**.

L'applicazione compare sotto **Applicazioni nascoste** e non compare nel menu Applicazioni di Galaxy Watch Active.

**Visualizzazione di applicazioni**

- 1 Toccate <sup>→</sup> **Nascondi**.
- 2 Deselezionate l'applicazione nascosta e toccate **Applica**.

L'applicazione viene rimossa da **Applicazioni nascoste** e compare nel menu Applicazioni di Galaxy Watch Active.

### **Personalizzazione delle applicazioni**

Toccate **sulla policazione per personalizzare le relative impostazioni di base.** 

# **Widget**

Personalizzate i widget su Galaxy Watch Active. Potete anche sistemare diversamente i widget. Avviate l'applicazione **Galaxy Wearable** sul dispositivo mobile e toccate **Home** → **Widget**.

### **Aggiunta o rimozione dei widget**

Toccate  $\ominus$  sul widget per rimuoverlo oppure toccate  $\bigoplus$  sul widget per aggiungerlo e toccate **Salva**.

Il widget viene aggiunto o rimosso da Galaxy Watch Active.

### **Riorganizzazione dei widget**

Toccate accanto a un widget, trascinatelo in un'altra posizione, quindi toccate **Salva**. L'ordine dei widget viene modificato su Galaxy Watch Active.

# **Vibrazione**

Modificate le impostazioni di vibrazione di Galaxy Watch Active.

Avviate l'applicazione **Galaxy Wearable** sul dispositivo mobile e toccate **Home** → **Vibrazione**.

- **Intensità vibrazione**: consente di regolare l'intensità della vibrazione.
- **Vibrazione lunga**: consente di impostare una vibrazione più lunga di Galaxy Watch Active per le chiamate in arrivo e le notifiche.
- **Vibrazione suoneria**: consente di selezionare un tipo di vibrazione per le chiamate in arrivo.
- **Vibrazione notifica**: consente di selezionare un tipo di vibrazione per le notifiche.

## **Schermo**

Modificate le impostazioni del display di Galaxy Watch Active e il menu Applicazioni.

Avviate l'applicazione **Galaxy Wearable** sul dispositivo mobile e toccate **Home** → **Schermo**.

- **Luminosità**: consente di regolare la luminosità dello schermo.
- **Luminosità bassa autom.**: consente di impostare Galaxy Watch Active per regolare automaticamente la luminosità in base alle condizioni di luce dell'ambiente.
- **Spegnimento schermo**: consente di regolare la durata della retroilluminazione dello schermo di Galaxy Watch Active.
- **Mostra ultima app**: consente di selezionare l'intervallo di tempo in cui visualizzare un'applicazione utilizzata di recente quando lo schermo si accende di nuovo dopo essersi spento.
- **Stile sfondo**: consente di cambiare lo sfondo.

# **Avanzate**

Attivate le funzionalità avanzate di Galaxy Watch Active e modificate le impostazioni di controllo.

Avviate l'applicazione **Galaxy Wearable** sul dispositivo mobile e toccate **Home** → **Avanzate**.

- **Pressione doppia tasto Home**: consente di selezionare l'applicazione o la funzionalità da avviare quando premete due volte il tasto Home di Galaxy Watch Active.
- **Movimento di attivazione**: consente di attivare lo schermo di Galaxy Watch Active quando sollevate il polso su cui indossate Galaxy Watch Active.
- **Attivazione touch**: consente di accendere lo schermo di Galaxy Watch Active quando toccate lo schermo.
- **Blocco in acqua**: consente di attivare la modalità Blocco in acqua prima di entrare in acqua. Il touchscreen, il Movimento di attivazione e la funzionalità Orologio sempre attivo saranno disattivati.
- **Sensibilità tocco**: consente di utilizzare touchscreen su Galaxy Watch Active quando si indossano i guanti.
- **Non disturbare**: consente di disattivare su Galaxy Watch Active l'audio di tutte le notifiche ad eccezione delle sveglie e l'accensione dello schermo, quando ricevete notifiche.
- **Modalità Teatro**: consente di attivare la modalità Teatro per guardare film. In caso di notifica ricevuta o di una sveglia, l'audio di tutte le sveglie e delle notifiche viene disattivato e lo schermo non si accende. Inoltre, il gesto di riattivazione e la funzionalità Orologio sempre attivo saranno disattivati automaticamente.
- **Modalità Buonanotte**: consente di attivare la modalità Buonanotte quando vi mettete a dormire. In questa modalità, l'audio di tutte le notifiche, ad eccezione delle sveglie, viene disattivato e lo schermo non si accende. Inoltre, il gesto di riattivazione e la funzionalità Orologio sempre attivo saranno disattivati automaticamente.
- **Modifica impostazioni rapide**: consente di modificare il pannello rapido di Galaxy Watch Active.
- **Acquisizione schermata**: consente di catturare lo schermo, scorrete verso destra sullo schermo tenendo premuto il tasto Home.

# **Aggiungi contenuti all'orologio**

Trasferite manualmente o automaticamente su Galaxy Watch Active i file audio o le immagini salvati sul dispositivo mobile.

Avviate l'applicazione **Galaxy Wearable** sul dispositivo mobile e toccate **Home** → **Aggiungi contenuti all'orologio**.

- **Musica**
	- **Aggiungi brani**: consente di selezionare i file audio e di inviarli manualmente dal dispositivo mobile a Galaxy Watch Active.
	- **Sincronizzazione automatica**: consente di impostare sul dispositivo la sincronizzazione dei file audio aggiunti di recente con Galaxy Watch Active quando la batteria residua è superiore al 15%.

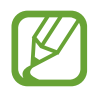

Se i file musicali salvati su Galaxy Watch Active occupano più di 1 GB, i file che non avete impostato come preferiti vengono eliminati in ordine, a partire dai file musicali aggiunti per primi.

– **Playlist da sincronizzare**: consente di selezionare una playlist da sincronizzare con Galaxy Watch Active.

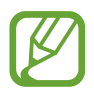

**Playlist da sincronizzare** è disponibile solo quando sul dispositivo mobile è installata l'applicazione Samsung Music e si attiva quando abilitate la funzionalità **Sincronizzazione automatica**.

- **Immagini**
	- **Copia immagini**: consente di selezionare le immagini e di inviarle manualmente dal dispositivo mobile a Galaxy Watch Active.
	- **Sincronizzazione automatica**: consente di impostare sul dispositivo la sincronizzazione delle immagini con Galaxy Watch Active quando la batteria residua è superiore al 15%.
	- **Limite immagine**: consente di selezionare il numero di immagini da inviare a Galaxy Watch Active da un dispositivo mobile.
	- **Album da sincronizzare**: consente di selezionare un album di immagini da sincronizzare con Galaxy Watch Active.

# **Invia richieste SOS**

Impostate Galaxy Watch Active per inviare un messaggio SOS al contatto di emergenza registrato in precedenza premendo velocemente il tasto Home di Galaxy Watch Active per tre volte.

Avviate l'applicazione **Galaxy Wearable** sul dispositivo mobile, toccate **Home** → **Invia richieste SOS**, quindi toccate il cursore per attivare questa funzione. Fate riferimento a [Messaggi SOS](#page-97-0) per maggiori informazioni.

# **Trova orologio personale**

Controllate Galaxy Watch Active in remoto se viene perso o non riuscite a trovarlo.

Avviate l'applicazione **Galaxy Wearable** sul dispositivo mobile e toccate **Home** → **Trova orologio personale**.

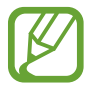

Per prima cosa, registrate il vostro Samsung account sul dispositivo mobile connesso per utilizzare questa funzionalità.

- **Ottieni posizione**: consente di verificare dove si trova Galaxy Watch Active.
- **Imposta protezione**:
	- **Blocco remoto**: consente di bloccare Galaxy Watch Active da remoto per evitare accessi non autorizzati. Questa funzionalità può essere utilizzata quando il dispositivo mobile è connesso a Galaxy Watch Active tramite Bluetooth o connessione remota. Quando Galaxy Watch Active è bloccato, riconnettetelo al dispositivo mobile tramite Bluetooth. Il blocco sarà disattivato automaticamente.
	- **Ripristina orologio**: consente di eliminare da remoto tutti i dati personali memorizzati su Galaxy Watch Active. Dopo aver ripristinato Galaxy Watch Active, non potrete ripristinare le informazioni né rilevare il dispositivo tramite la funzionalità Trova orologio personale.
	- **Blocco riattivazione**: consente a Galaxy Watch Active di richiedere le informazioni del vostro Samsung account dopo aver ripristinato il dispositivo. Ciò impedisce ad altri di riattivare il dispositivo in caso di smarrimento o furto.

# **Account e backup**

Registrate il vostro Samsung account ed effettuate l'accesso per eseguire il backup, oppure per ripristinare i dati di Galaxy Watch Active tramite Samsung Cloud. Inoltre, potete connettervi a Galaxy Watch Active da remoto con il vostro Samsung account.

Avviate l'applicazione **Galaxy Wearable** sul dispositivo mobile e toccate **Home** → **Account e backup**.

- **Samsung account**: consente di aggiungere il vostro Samsung account da usare con Galaxy Watch Active.
- **Backup e ripristino**: consente di proteggere le informazioni personali, i dati delle applicazioni e le impostazioni di Galaxy Watch Active. Potete eseguire il backup delle informazioni riservate ed accedervi in seguito. Dovete accedere al vostro Samsung account per eseguire il backup o il ripristino dei dati. Fate riferimento a [Gestione dei dati su Galaxy Watch Active](#page-122-0) per maggiori informazioni.
- **Connessione remota**: consente a Galaxy Watch Active di effettuare la connessione da remoto alla rete Wi-Fi quando non è disponibile la connessione Bluetooth tra i dispositivi. Per utilizzare questa funzione, effettuate l'accesso al vostro account Samsung.

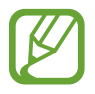

Eseguite regolarmente il backup dei dati in un luogo sicuro, come Samsung Cloud o su un computer, in modo da poterli ripristinare qualora i dati venissero corrotti o smarriti in caso di ripristino indesiderato ai valori di fabbrica.

### <span id="page-122-0"></span>**Gestione dei dati su Galaxy Watch Active**

Proteggete le informazioni personali, i dati delle applicazioni e le impostazioni di Galaxy Watch Active. Potete eseguire il backup delle informazioni riservate ed accedervi in un secondo momento, nonché eseguire automaticamente il backup dei dati di Galaxy Watch Active.

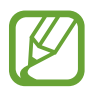

- La musica e le immagini salvate su Galaxy Watch Active non saranno oggetto di backup.
- Per l'applicazione Samsung Health, su Galaxy Watch Active vengono salvati solo i dati relativi ai 28 giorni precedenti. Per consultare i dati salvati da più di 28 giorni, installate l'applicazione Samsung Health sul dispositivo mobile connesso ed effettuate automaticamente il backup dei dati.

#### **Esecuzione del backup dei dati**

Per eseguire il backup dei dati salvati su Galaxy Watch Active, avviate l'applicazione **Galaxy Wearable** sul dispositivo mobile, toccate **Home** → **Account e backup** → **Backup e ripristino** → **Impostazioni di backup**, selezionate l'elemento di cui eseguire il backup, quindi toccate **Esegui backup adesso**. I dati verranno salvati su Samsung Cloud.

#### **Ripristino dei dati**

Per ripristinare i dati salvati su Galaxy Watch Active, avviate l'applicazione **Galaxy Wearable** sul dispositivo mobile, toccate **Home** → **Account e backup** → **Backup e ripristino** → **Ripristina**, selezionate l'elemento da ripristinare, quindi toccate **Ripristina adesso**. Saranno ripristinati i dati di backup più recenti.

#### **Esecuzione automatica del backup dei dati**

Per eseguire automaticamente il backup dei dati salvati su Galaxy Watch Active con Samsung Cloud e accedervi da altri dispositivi quando volete, avviate l'applicazione **Galaxy Wearable** sul dispositivo mobile, toccate **Home** → **Account e backup** → **Backup e ripristino** → **Impostazioni di backup**, quindi toccate il cursore **Backup automatico** per attivare questa funzione.

# **Sincronizza impostaz. smartphone**

Personalizzate le impostazioni di sincronizzazione della rete Wi-Fi di Galaxy Watch Active.

Avviate l'applicazione **Galaxy Wearable** sul dispositivo mobile, toccate **Home** → **Sincronizza impostaz. smartphone**, quindi toccate il cursore **Sincronizza profili Wi-Fi** per attivare questa funzione.

A questo punto il dispositivo mobile è impostato per sincronizzarsi con l'elenco delle reti Wi-Fi salvate con Galaxy Watch Active.

# **Accessibilità**

Configurate varie impostazioni per migliorare l'accessibilità a Galaxy Watch Active.

Avviate l'applicazione **Galaxy Wearable** sul dispositivo mobile e toccate **Home** → **Accessibilità**.

- **Miglioramenti della visibilità**: consente di personalizzare le impostazioni per migliorare l'accessibilità agli utenti ipovedenti.
- **Impostazioni avanzate**: consente a Galaxy Watch Active di avvisarvi a intervalli regolari se c'è una notifica non letta e di selezionare l'intervallo di tempo. Inoltre, potete impostare l'apertura rapida dei menu di accessibilità.

# **Info sull'orologio**

Visualizzate lo stato e altre informazioni relative a Galaxy Watch Active. Inoltre, potete aggiornare il software di Galaxy Watch Active.

Avviate l'applicazione **Galaxy Wearable** sul dispositivo mobile e toccate **Home** → **Info sull'orologio**.

Batteria: consente di controllare la batteria residua, la durata di utilizzo e di attivare la modalità risparmio energetico.

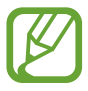

Il tempo di utilizzo rimanente mostra il tempo residuo prima che la batteria si esaurisca. Il tempo di utilizzo rimanente potrebbe variare in base alle impostazioni e alle condizioni di funzionamento del dispositivo.

• **Memoria**: consente di verificare lo stato della memoria utilizzata e quella disponibile. Per eliminare i file non necessari, toccate **PULISCI ORA**.

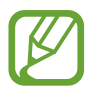

La capacità realmente disponibile della memoria interna è inferiore alla capacità specificata perché il sistema operativo e le applicazioni predefinite occupano parte della memoria. La capacità disponibile potrebbe variare se effettuaste l'aggiornamento del dispositivo.

- **RAM**: consente di verificare lo stato della RAM utilizzata e quella disponibile. Per rendere Galaxy Watch Active più veloce riducendo la quantità di RAM utilizzata, spuntate le applicazioni presenti nell'elenco e toccate **PULISCI ORA**.
- **Aggiorna software dell'orologio**: consente di aggiornare il software Galaxy Watch Active all'ultima versione.
- **Informazioni legali**: consente di visualizzare le informazioni legali relative a Galaxy Watch Active.
- **Installa app sconosciute**: consente l'installazione di applicazioni da sorgenti sconosciute su Galaxy Watch Active.
- **Nome dispositivo**: consente di modificare il nome di Galaxy Watch Active.
- **Informazioni sul dispositivo**: consente di consultare le informazioni di Galaxy Watch Active, ad esempio l'indirizzo MAC Wi-Fi, l'indirizzo Bluetooth e il numero di serie.

### **Aggiornamento del software tramite l'applicazione Galaxy Wearable**

Potete aggiornare il software di Galaxy Watch Active all'ultima versione direttamente tramite il servizio firmware over-the-air (FOTA).

- 1 Avviate l'applicazione **Galaxy Wearable** sul dispositivo mobile.
- 2 Toccate **Home** <sup>→</sup> **Info sull'orologio** <sup>→</sup> **Aggiorna software dell'orologio** <sup>→</sup> **Aggiorna adesso**.
- 3 Toccate **SCARICA** e installate l'ultima versione del software sul dispositivo mobile.
- 4 Leggete le informazioni visualizzate e toccate **INSTALLA ORA**.

Galaxy Watch Active copierà il software aggiornato dal dispositivo mobile e si riavvierà.

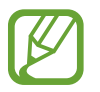

Per verificare automaticamente gli aggiornamenti disponibili e scaricarli, toccate il cursore **Aggiornamento automatico** per attivare questa funzione. Gli aggiornamenti saranno scaricati solo quando il dispositivo è connesso ad una rete Wi-Fi.

# **Info su Galaxy Wearable**

Visualizzate le informazioni relative alla versione dell'applicazione Galaxy Wearable.

Avviate l'applicazione **Galaxy Wearable** sul dispositivo mobile e toccate **Home** → **Info su Galaxy Wearable**.

# **Quadranti orologio**

Potete modificare il tipo di quadrate da visualizzare nella schermata Orologio.

Avviate l'applicazione **Galaxy Wearable** sul dispositivo mobile, toccate **Quadranti orologio**, quindi selezionate il tipo di quadrante. Il quadrante selezionato sarà applicato alla schermata Orologio.

Toccate **Personalizza** per cambiare lo sfondo e impostare gli elementi da visualizzare sul quadrante dell'orologio.

# **Scopri**

Potete scaricare i quadranti dell'orologio e le applicazioni consigliate dall'applicazione **Galaxy Store**. Avviate l'applicazione **Galaxy Wearable** sul dispositivo mobile e toccate **Scopri**.

Scaricate i quadranti e le applicazioni desiderate. Toccate **VEDI ALTRO** per visualizzare altri quadranti e applicazioni.

# **Uso di Galaxy Watch Active**

# **Introduzione**

Utilizzate le utili funzionalità di Galaxy Watch Active per facilitarvi la vita e gestire la vostra salute. Inoltre, il servizio di personalizzazione di Galaxy Watch Active analizza lo stato e le abitudini d'uso per fornire servizi e informazioni in base alla posizione e al luogo.

Sfruttate le molte funzionalità di Galaxy Watch Active.

# **Allenatore personale per la vostra salute**

Prendetevi cura della vostra salute con Galaxy Watch Active. Il sensore frequenza cardiaca misura la vostra frequenza cardiaca, analizzando il vostro livello di stress e le abitudini di riposo. Inoltre, potete creare una routine personale in base ai dati di profilo inseriti.

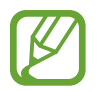

Potete svolgere vari altri esercizi e utilizzare funzionalità per la gestione della salute quando Galaxy Watch Active è connesso a un dispositivo mobile.

# **Raggiungimento obiettivo dell'attività giornaliera**

Controllate la vostra attività giornaliera in base all'obiettivo, ad esempio calorie bruciate, durata dell'allenamento o periodo di attività, avendo sempre sott'occhio il profilo inserito.

Potete tenere sotto controllo l'obiettivo del giorno grazie al grafico sull'attività giornaliera dal widget **Attività giornaliera** oppure dall'applicazione **Samsung Health**. Potete utilizzare queste informazioni per tenere traccia della vostra salute e svolgere più attività per creare una routine giornaliera ben equilibrata, a beneficio della vostra salute.

Fate riferimento a [Attività giornaliera](#page-60-0) per maggiori informazioni.

# **Gestione dello stress e della qualità del riposo**

Un sensore frequenza cardiaca più preciso misura continuamente i vostri livelli di stress e il vostro riposo.

### **Gestione dello stress**

Quando la misurazione del livello di stress è completa, potete rilassarvi seguendo le indicazioni per la respirazione fornite da Galaxy Watch Active. Dopo aver misurato il livello di stress, toccate **RESPIRA >** per respirare e alleviare lo stress.

### **Controllo del riposo**

Vengono misurate le vostre abitudini di riposo, divise in quattro fasi. Al vostro risveglio, potete consultare le informazioni sul vostro riposo sulla schermata del rilevatore del sonno, oppure attraverso il widget **Sonno**. Scoprite il vostro modo di risposare attraverso l'osservazione costante. Fate riferimento a [Sonno](#page-72-0) per maggiori informazioni.

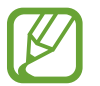

Le quattro fasi del riposo (veglia, REM, leggero, profondo) saranno analizzate attraverso il vostro movimento e le variazioni della vostra frequenza. Viene fornito un grafico con i valori raccomandati per ciascuna fase del sonno misurata, in base ai risultati riscontrati su persone della stessa fascia di età.

# **Svolgimento di esercizi avanzati**

### **Uso delle varie funzionalità di allenamento**

Galaxy Watch Active dispone di 40 esercizi e attività differenti, sia all'aperto che al chiuso. Allenatevi in modo efficace con Galaxy Watch Active a casa, all'aperto o in palestra. Galaxy Watch Active vi aiuta a raggiungere l'obiettivo prefissato controllando il tempo di allenamento, la distanza, la velocità, la frequenza cardiaca e il consumo di calorie durante gli esercizi.

Fate riferimento a [Allenamento](#page-65-0) per maggiori informazioni sull'avvio di diversi esercizi.

#### **Esecuzione di più esercizi in una sessione**

Potete svolgere diversi esercizi in una sessione. Dopo aver terminato un esercizio, iniziate subito quello successivo.

Fate riferimento a [Esecuzione di più esercizi](#page-69-0) per maggiori informazioni.

# **Agenda intelligente**

# **Consultazione delle informazioni giornaliere**

Utilizzate Galaxy Watch Active in un giorno importante. Potete visualizzare informazioni come impegni, promemoria e l'ora delle sveglie sulla schermata orologio, anche senza eseguire nessuna applicazione.

Tenete premuta la schermata Orologio e scorrete verso sinistra o destra sullo schermo per selezionare il quadrante **La mia giornata**. Potete consultare gli impegni del giorno e gestirli sul quadrante **La mia giornata**.

Sul quadrante potete visualizzare le seguenti informazioni:

- Impegni della giornata memorizzati sul calendario
- Voci salvate come promemoria
- Orari delle sveglie

Fate riferimento a [Calendario](#page-89-0), [Promemoria](#page-88-0), oppure [Sveglia](#page-92-0) per maggiori informazioni sulla registrazione degli impegni o di un promemoria, oppure per la configurazione di una sveglia.

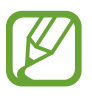

- Potete consultare solo le informazioni relative agli impegni e alle sveglie impostate entro 10 ore dall'ora attuale.
- Le informazioni sulle sveglie aggiunte al dispositivo mobile non vengono visualizzate sulla schermata Orologio.

# **Gestione della vita quotidiana**

Galaxy Watch Active vi aiuta a godervi la vita comodamente. Il servizio di personalizzazione di Galaxy Watch Active individua il vostro stile di vita e le vostre preferenze, fornendo funzionalità adeguate in base alla posizione e alla situazione. Iniziate e finite la vostra giornata con Galaxy Watch Active. Galaxy Watch Active vi fornirà tutto ciò di cui avete più bisogno, ovunque e in qualsiasi momento.

- 
- Questa funzione è disponibile dopo aver connesso Galaxy Watch Active a un dispositivo mobile che supporta la piattaforma 2.2 o successiva del servizio di personalizzazione. Dopo aver sottoscritto l'accordo per l'utilizzo del servizio di personalizzazione, avviate l'applicazione **Impostaz.** Sul dispositivo mobile, toccate **Account e backup** → **Account** → **Samsung account** → **Privacy** → **Servizio di personalizzazione**, quindi toccate il cursore per attivare questa funzione.
	- Se lo stile di vita analizzato in precedenza cambia, Galaxy Watch Active fornisce servizi e funzionalità in base alle nuove abitudini.

### **Riassunto due volte al giorno**

Potete ricevere un riassunto sulle informazioni necessarie per la giornata dopo il risveglio e prima di andare a dormire.

Nel menu Applicazioni, toccate (**Impostaz.**) → **Avanzate** → **Briefing giorn.** → **Ricevi briefing automaticamente** e toccate il cursore per attivare questa funzione.

Dopo il risveglio, Galaxy Watch Active vi informa sugli eventi importanti o sul meteo del giorno. Prima di andare a dormire, Galaxy Watch Active vi informa sul vostro allenamento e sul meteo del giorno dopo, ricordandovi di eventuali attività non completate.

Fate riferimento a [Calendario](#page-89-0) oppure [Promemoria](#page-88-0) per maggiori informazioni sulla registrazione degli impegni o di un promemoria per un riassunto.

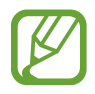

Inoltre, potete ricevere un briefing due volte al giorno nei momenti che preferite. Nel menu Applicazioni, toccate (**Impostaz.**) → **Avanzate** → **Briefing giorn.** → **Imposta orari briefing**, toccate il cursore per attivare questa funzione, quindi toccate **Orari briefing** per impostare l'ora in cui ricevere il riassunto. Tuttavia, questa funzionalità è disponibile solo avendo prima disattivato la funzionalità **Ricevi briefing automaticamente**.

### **Avvio di applicazioni consigliate in base a posizione e ora**

Avviate comodamente le vostre applicazioni preferite grazie ai widget. Galaxy Watch Active analizza le vostre abitudini d'uso in base a ora e luogo per aggiungere automaticamente al widget **Colleg. app.**le vostre applicazioni preferite utilizzate in orari o luoghi specifici.

Ad esempio, quando arrivate a una fermata dell'autobus nelle ore di punta, le mappe o le applicazioni sul traffico utilizzate di frequente e l'applicazione Musica sono aggiunte automaticamente al widget.

Scorrete verso sinistra sulla schermata Orologio e avviate automaticamente le applicazioni aggiunte dal widget **Colleg. app.**

#### **Attivazione della modalità Buonanotte per dormire più comodamente**

Galaxy Watch Active vi ricorda che è arrivata l'ora di riposare. Attivate la modalità Buonanotte, ottimizzata per dormire.

Nel menu Applicazioni, toccate (**Impostaz.**) → **Avanzate** → **Modalità Buonanotte** e toccate il cursore per attivare questa funzione. Quando ricevete la notifica per l'attivazione della modalità Buonanotte, seguite lo schermo per attivarla.

Per attivare automaticamente la modalità Buonanotte, toccate il cursore **Usa durante sonno** per attivare questa funzione. Riceverete una notifica 30 minuti prima dell'attivazione automatica della modalità Buonanotte.

Solo le seguenti funzionalità vengono disabilitate:

- Tutte le notifiche con vibrazione ad eccezione delle sveglie
- Accensione dello schermo in caso di notifica ricevuta
- La funzionalità Orologio sempre attivo
- Il gesto di riattivazione

Al risveglio, la modalità Buonanotte viene disabilitata automaticamente.

# **Uso del doppio orologio all'estero**

Se vi trovate all'estero per un viaggio di piacere o di lavoro, Galaxy Watch Active rileva automaticamente il nuovo fuso orario e suggerisce di passare alla schermata con doppio orologio per conoscere sia l'ora locale che l'ora del vostro Paese. Utilizzate il doppio orologio cambiando il quadrante il base alle notifiche.

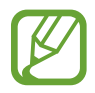

Questa funzione è disponibile dopo aver connesso Galaxy Watch Active a un dispositivo mobile che supporta la piattaforma 2.2 o successiva del servizio di personalizzazione. Dopo aver sottoscritto l'accordo per l'utilizzo del servizio di personalizzazione, avviate l'applicazione **Impostaz.** Sul dispositivo mobile, toccate **Account e backup** → **Account** → **Samsung account** → **Privacy** → **Servizio di personalizzazione**, quindi toccate il cursore per attivare questa funzione.

# **Uso di un comodo promemoria**

Registrate rapidamente un promemoria con la voce e ricevete un riassunto dei promemoria del giorno.

#### **Registrazione dei promemoria con la voce**

Potete facilmente salvare con la voce quello che dovete ricordare.

Ad esempio, dite "Chiama mamma alle 15 in punto" e create un promemoria. Alle 15 in punto sarete informati che è il momento di chiamare la mamma.

Fate riferimento a [Creazione di un promemoria](#page-88-1) per maggiori informazioni sulla registrazione dei promemoria.

# **Appendice**

# **Risoluzione dei problemi**

Prima di rivolgervi ad un centro assistenza Samsung, provate le seguenti soluzioni. Alcune delle seguenti soluzioni potrebbero non essere applicabili a Galaxy Watch Active.

### **Galaxy Watch Active non si accende**

Se la batteria è completamente scarica, Galaxy Watch Active non si accende. Caricate completamente la batteria prima di accendere Galaxy Watch Active.

### **Il touchscreen risponde lentamente o in modo non corretto**

- Se doveste attaccare una pellicola di protezione per lo schermo o degli accessori opzionali al touchscreen, questo potrebbe non funzionare correttamente.
- Se indossate dei quanti, se non avete le mani pulite o se toccate lo schermo con oggetti appuntiti o con la punta delle dita, il touchscreen potrebbe non funzionare correttamente.
- Il touchscreen potrebbe non funzionare correttamente in presenza di umidità o se esposto ad acqua.
- Riavviate Galaxy Watch Active per eliminare eventuali problemi temporanei del software.
- Assicuratevi che il software di Galaxy Watch Active sia aggiornato all'ultima versione.
- Se il touchscreen fosse graffiato o danneggiato, recatevi presso un centro assistenza Samsung.

### **Galaxy Watch Active si blocca o presenta errori**

Tentate le seguenti soluzioni. Se il problema persiste, contattate un centro assistenza Samsung.

### **Riavvio di Galaxy Watch Active**

Se Galaxy Watch Active si blocca o è lento, potrebbe essere necessario chiudere le applicazioni o spegnere Galaxy Watch Active e accenderlo di nuovo.

### **Riavvio forzato**

Se Galaxy Watch Active si blocca e non risponde, tenete premuto il tasto Home (tasto di accensione e spegnimento) per più di 7 secondi per riavviarlo.

### **Ripristino di Galaxy Watch Active**

Se dopo aver tentato le soluzioni suggerite il problema persistesse, ripristinate il dispositivo ai dati di fabbrica.

Nel menu Applicazioni, toccate (**Impostaz.**) → **Generale** → **Ripristina**. Prima di ripristinare i valori di fabbrica, ricordate di effettuare un backup di tutti i dati importanti memorizzati su Galaxy Watch Active.

### **Un altro dispositivo Bluetooth non riesce a localizzare Galaxy Watch Active**

- Accertatevi che su Galaxy Watch Active sia attiva la funzione Bluetooth.
- Ripristinate Galaxy Watch Active e provate di nuovo.
- Accertatevi che Galaxy Watch Active e l'altro dispositivo Bluetooth si trovino entro la distanza di connessione Bluetooth (10 m). La distanza potrebbe variare in base all'ambiente in cui viene utilizzato il dispositivo.

Se i suggerimenti sopra indicati non risultassero utili per la risoluzione del problema, contattate un centro assistenza Samsung.

### **Non viene stabilita una connessione Bluetooth oppure Galaxy Watch Active e il dispositivo mobile sono disconnessi**

- Accertatevi che il Bluetooth sia attivo su entrambi i dispositivi.
- Accertatevi che tra i dispositivi non ci siano ostacoli, come muri o apparecchiature elettriche.
- Accertatevi che sul dispositivo mobile sia installata l'ultima versione dell'applicazione Galaxy Wearable. Se necessario, aggiornate l'applicazione Galaxy Wearable all'ultima versione.
- Accertatevi che Galaxy Watch Active e l'altro dispositivo Bluetooth si trovino entro la distanza di connessione Bluetooth (10 m). La distanza potrebbe variare in base all'ambiente in cui viene utilizzato il dispositivo.
- Riavviate entrambi i dispositivi e avviate di nuovo l'applicazione Galaxy Wearable sul dispositivo mobile.

# **Impossibile effettuare o ricevere una chiamata**

- Accertatevi che Galaxy Watch Active sia connesso a un dispositivo mobile tramite Bluetooth. Se Galaxy Watch Active è connesso al dispositivo mobile in remoto, non potete ricevere chiamate.
- Accertatevi che non sia impostato il blocco chiamate per il numero di telefono in entrata sul dispositivo mobile connesso.
- Verificate se è attiva la modalità Non disturbare, Buonanotte oppure Teatro. Se una di queste modalità è stata attivata, il touchscreen non si accende durante le chiamate in arrivo. Premete il tasto Home o il tasto Indietro per accendere lo schermo e controllare la chiamata persa.

# **L'icona della batteria è vuota**

La batteria è scarica. Caricate la batteria.

### **La batteria non si carica bene (con caricabatteria approvati da Samsung)**

- Accertatevi che Galaxy Watch Active sia connesso correttamente al caricabatteria wireless.
- Recatevi presso un Centro Assistenza Samsung e fate sostituire la batteria.

### **La batteria si scarica più rapidamente rispetto a quando l'avete acquistata**

- L'esposizione di Galaxy Watch Active o della batteria a temperature molto fredde o molto calde potrebbe determinare la riduzione dell'autonomia della batteria.
- Il consumo di batteria aumenta quando utilizzate alcune applicazioni.
- La batteria è deperibile e la capacità di carica diminuisce nel tempo.

### **Galaxy Watch Active risulta caldo al tocco**

Quando utilizzate applicazioni che richiedono maggiori prestazioni oppure utilizzate a lungo applicazioni su Galaxy Watch Active, potrebbe risultare caldo al tocco. Ciò è normale e non dovrebbe influire sulla durata o sulle prestazioni del vostro Galaxy Watch Active.

Se Galaxy Watch Active si surriscalda oppure resta caldo a lungo, non utilizzatelo per un certo periodo di tempo. Se Galaxy Watch Active continua a surriscaldarsi, contattate un Centro Assistenza Samsung.

### **Galaxy Watch Active non rileva la vostra posizione corrente**

Galaxy Watch Active utilizza le informazioni relative alla posizione del vostro dispositivo mobile. I segnali GPS potrebbero essere ostruiti in alcuni luoghi, ad esempio al chiuso. Impostate il dispositivo mobile per utilizzare la rete Wi-Fi per rilevare la vostra posizione corrente.

### **I dati memorizzati su Galaxy Watch Active sono andati persi**

Effettuate sempre una copia di backup di tutti i dati importanti memorizzati su Galaxy Watch Active. Altrimenti, non potete ripristinare i dati in caso di perdita o danneggiamento. Samsung non è responsabile per la perdita dei dati memorizzati su Galaxy Watch Active.

### **Intorno alla scocca di Galaxy Watch Active c'è un piccolo spazio vuoto**

- Tale spazio è una caratteristica di fabbrica necessaria e le parti potrebbero subire piccole oscillazioni o vibrazioni.
- Nel tempo l'attrito tra le parti potrebbe far aumentare tale spazio.

### **Lo spazio nella memoria di Galaxy Watch Active è insufficiente**

Eliminate i dati non necessari come la cache utilizzando l'applicazione Galaxy Wearable, oppure eliminate manualmente le applicazioni o i file inutilizzati per liberare spazio di memoria.

# **Rimozione della batteria**

- **Per rimuovere la batteria, contattate un centro assistenza autorizzato. Per le istruzioni sulla rimozione della batteria, visitate [www.samsung.com/global/ecodesign\\_energy.](http://www.samsung.com/global/ecodesign_energy)**
- Per la vostra sicurezza, **non dovete tentare di rimuovere** la batteria. Una rimozione non corretta potrebbe causare danni alla batteria e al dispositivo, provocare infortuni e/o rendere il dispositivo non sicuro.
- Samsung declina ogni responsabilità per eventuali danni o perdite (sia derivanti dal contratto che da azione illecita, negligenza inclusa) causati dal mancato preciso rispetto delle presenti avvertenze e precauzioni, fatto salvo decesso o infortunio attribuibili a negligenza da parte di Samsung.

Il dispositivo e gli accessori illustrati in questo manuale potrebbero variare in base al Paese nel quale i prodotti vengono distribuiti.

### **Copyright**

Copyright © 2019 Samsung Electronics

Questo manuale è protetto dalle leggi internazionali sul copyright.

Nessuna parte di questo manuale può essere riprodotta, distribuita, tradotta o trasmessa in alcuna forma o tramite alcun mezzo, elettronico o meccanico, compresi fotocopie, registrazione o salvataggio in qualsiasi archivio di informazioni o sistema di recupero, senza previa autorizzazione scritta da parte di Samsung Electronics.

### **Marchi commerciali**

- SAMSUNG e il logo SAMSUNG sono marchi commerciali registrati di Samsung Electronics.
- Bluetooth<sup>®</sup> è un marchio commerciale registrato in tutto il mondo di Bluetooth SIG, Inc.
- Wi-Fi®, Wi-Fi Protected Setup™, Wi-Fi Direct™, Wi-Fi CERTIFIED™ e il logo Wi-Fi sono marchi commerciali registrati di Wi-Fi Alliance.
- Tutti gli altri marchi e copyright sono proprietà dei rispettivi proprietari.